## **1. INTRODUCCIÓN**

#### **1.1. Antecedentes**

El agua constituye un elemento vital para el hombre y los ecosistemas, y por ello debe reunir unas condiciones adecuadas de calidad y cantidad, es además un factor de producción, altamente necesario en la agricultura, en la generación de energía eléctrica, para el desarrollo de numerosos procesos industriales o para la producción de servicios turísticos y ambientales, en algunas regiones del mundo, la vida y el desarrollo económico se ven amenazadas por la falta de equilibrio entre las demandas de agua y los recursos disponibles.

La importancia de las presas en la economía boliviana es decisiva en la agricultura bajo riego, ya que proveen agua de un modo seguro, permitiendo la planificación de la producción, las presas son también una importante fuente proveedora de los servicios de agua potable, un uso no menos importante es el de generación de energía hidroeléctrica, aún poco aprovechado, y que representa un gran potencial para nuestro país.

Para mejorar de manera sustentable y sostenible la calidad de vida de los pobladores en la provincia Méndez, se implementó el Proyecto Multipropósito de Huacata con un componente, faltando dos, que es el abastecimiento de agua potable y la central hidroeléctrica, el mismo que consiste de grandes obras de infraestructura hidráulica que permite almacenar agua durante época lluviosa para satisfacer las demandas de riego, agua potable y generación de energía eléctrica, con ello se logrará disminuir el desequilibrio temporal y espacial de la disponibilidad del agua, lo que ayudará a corregir y subsanar los problemas de sequías y garantizar el abastecimiento de agua para la zona, mejorando las condiciones de vida de los pobladores.

La zona de distribución, comienza con la obra de captación en la quebrada Corana que conecta y da inicio a un canal principal de 12 km con capacidad de almacenamiento de conducción de 860 l/s para riego y de agua potable en un primer tramo y de 600 l/s en un segundo tramo para riego. El componente riego beneficiará a 380 familias que pertenecen a 5 comunidades y espera regar alrededor de 1100 ha. Para el componente de agua potable está previsto un beneficio con más de 28.600 conexiones de agua abarcando la ciudad de Tarija, la población de San Lorenzo y demás comunidades aledañas a San Lorenzo.

La central hidroeléctrica, ubicada en la margen derecha del río Corana, aprovechará una altura de caída bruta de 536 m, que con un caudal de diseño de  $1,40 \text{ m}^3\text{/s}$  tendrá una potencia instalada de 5.830 kW y una producción media de energía de 12,80 GWh.

El proyecto Huacata es un proyecto de uso múltiple del recurso hídrico disponible, trasvasando las aguas de la cuenca del río Huacata al Valle Central de Tarija, de allí la necesidad de desarrollar un buen plan de operación del embalse para lo cual se vuelve imprescindible realizar simulaciones con la operación de los componentes bajo diferentes alternativas hidrológicas y de demanda, lo que permitirá una visualización más clara del comportamiento, efectos y decisiones a tomar a largo y corto plazo para el mejor aprovechamiento y uso del embalse Huacata.

## **1.2. Problema de investigación**

#### **1.2.1. Planteamiento del problema**

La necesidad de una gestión adecuada de los recursos hídricos se hace cada vez más urgente ya que la disponibilidad de los recursos hídricos está decreciendo, debido al crecimiento de la población, al cambio climático, a la polución, y al rápido incremento de la demanda para regadío, agua potable, recreación, energía eléctrica, entre otros.

La situación actual de algunas regiones de Bolivia debido a la crisis por la disponibilidad de un recurso hídrico limitado y la necesidad de realizar un proceso de planificación frente a fenómenos extremos de variabilidad climática e implementar estrategias sostenibles del uso de agua se hace un tema cada vez más importante para planificar un buen uso del recurso en el país.

Asimismo para el caso del proyecto del embalse Huacata que se analizará en el presente estudio, considerando que su función es múltiple, es necesario conocer el comportamiento de la disponibilidad hídrica tanto actual como para diferentes

escenarios críticos, años de sequía extrema y años lluviosos, ya que para escenarios extremos es posible que los niveles del embalse no sean los requeridos.

## **1.2.2. Formulación del problema**

¿Cuáles son las características del comportamiento de la oferta hídrica en el embalse de Huacata, para diferentes escenarios críticos tanto de demanda como de periodos de tiempo?

#### **1.2.3. Sistematización del problema**

¿Existe información suficiente en el área de estudio para realizar la modelación planteada?

¿Qué beneficios tiene usar modelos de simulación, para la operación de embalses?

¿El modelo planteado será suficientemente robusto para probar diferentes hipótesis sobre demandas y aportes al embalse a nivel diario?

¿La utilización de un modelo de simulación para predecir el comportamiento de un embalse contribuirá en la planificación de un buen uso del recurso hídrico?

## **1.3. Objetivo de proyecto**

### **1.3.1. Objetivo general**

Analizar diferentes escenarios tanto de tiempo como de demanda para la simulación del embalse Huacata aplicando la herramienta Hec ResSim.

#### **1.3.2. Objetivos específicos**

- Recolectar y procesar información de las variables que intervienen en el balance hídrico del embalse.
- Generar caudales medios a nivel diario de aporte hacia el embalse por el método de Thornthwaite y Matter.
- Realizar una clasificación de escenarios de tiempo de acuerdo a la probabilidad de no excedencia, para caracterizar el año húmedo, año medio y seco ((80, 50 y 35% de probabilidad de no excedencia)
- Crear un modelo de simulación para el embalse, con diferentes alternativas de operación y a paso diario.
- Analizar la variación de volúmenes del embalse para diferentes demandas y en los escenarios de tiempo dados.
- Proponer posibles soluciones para el mejor manejo del agua.

## **1.4. Justificación del proyecto**

## **1.4.1. Justificación teórica**

En pocas décadas el agua paso de ser abundante y casi ilimitada, a ser un bien cada vez más escaso, y todo indica que esta tendencia se mantendrá en el futuro, esta escasez creciente de agua útil es producto de varias causas concurrentes, como el cambio climático, que hace muy probable la disminución de las precipitaciones, el aumento de la contaminación, que disminuye el recurso en condiciones de ser aprovechado y el aumento constante de las necesidades, debido al aumento poblacional y al crecimiento de las actividades productivas como el regadío, industria, entre otras.

Ante estos efectos, el reto de garantizar la disponibilidad de agua en cantidad y calidad suficiente, encuentra una respuesta concreta en la construcción de nuevas presas y la mejora de la gestión de las existentes.

Las presas son de gran interés público por dos razones: la primera hace referencia a la función de almacenar y regular el agua para el bienestar de la sociedad, con sus múltiples usos; la segunda razón se refiere a los factores de riesgo de este tipo de infraestructura. La importancia es aún mayor en un país como Bolivia, donde la topografía accidentada montañosa, la alta demanda social de acceso al agua, y las necesidades de adaptación al cambio climático presentan grandes desafíos.

Por otra parte, durante los últimos años se ha incrementado la construcción de presas para agua potable, riego, energía, y regulación ambiental. Los criterios de diseño y el control de calidad durante la construcción han sido muy diferentes y se carece de información sobre los potenciales riesgos que podrían suscitarse en eventos extraordinarios, hecho que genera, así, una gran incertidumbre.

En el caso del embalse Huacata, debido a cambios entre demandas del estudio del proyecto y de acompañamiento una vez construido el embalse, se hace necesario conocer el comportamiento de la disponibilidad hídrica, para estas demandas frente a diferentes escenarios de tiempo.

#### **1.4.2. Justificación metodológica**

Una herramienta de ayuda para el análisis del comportamiento de embalses son los modelos de simulación que apoyan en el análisis de diferentes escenarios, Hec ResSim es un modelo de simulación de embalses que ha sido desarrollado por el Centro de Ingeniería Hidrológica del Cuerpo de Ingenieros del Ejército de los EEUU, para ayudar a predecir el comportamiento de un embalse y de acuerdo a esto determinar las salidas de agua durante la operación del día a día del mismo, es un modelo que representa el comportamiento físico de sistemas de almacenamiento grandes y pequeños, este programa es una alternativa muy útil para el estudio de la operación de reservorios, tanto como una herramienta de investigación, operación y un soporte para la toma de decisiones a tiempo real.

#### **1.4.3. Justificación práctica**

De esta manera la información obtenida a través del análisis de simulaciones para diferentes escenarios aplicando la herramienta de modelación Hec-ResSim, permitirá establecer el comportamiento de la operación del embalse, y con esto analizar si cumplirá con sus objetivos para cada escenario dado y si no fuera así, para ayudar a la toma de decisiones para el mejor manejo del recurso.

### **1.5. Marco de referencia**

#### **1.5.1. Marco teórico**

La mayoría de los embalses se construyen para uno o más de los siguientes propósitos: control de inundaciones, generación de energía, navegación, suministro de agua, recreación y calidad ambiental. Cada una de estas necesidades impone restricciones en el almacenamiento y liberación del suministro de agua, por lo que se han creado

modelos de simulación de almacenamiento que ayudan a optimizar el buen funcionamiento del embalse.

Se deben distinguir dos tipos de investigaciones para el presente estudio, las relacionadas con la simulación del embalse y las relacionadas con determinación de caudales medios de aporte de la cuenca, para los cuales se tomará como estudios base un proyecto de grado donde se aplicó la misma herramienta de simulación de embalses (Celi Contreras & Vélez Arcentales, 2013) y el manual de Hec ResSim versión 3.1 (USACE, User's Manual, 2013), para la obtención de caudales medios se tomará como estudio referencial, la evaluación de oferta de agua para el estudio TESA en la construcción de la presa Tampinta –Villamontes (Ministerio de Medio Ambiente y Agua, 2015) donde se aplicó el método de balance hídrico de Thornthwaite y Matter.

Los modelos de simulación usan entradas (hidrología), operaciones (reglas de decisión) y balance de masas dentro de la cuenca (conectividad) para representar el comportamiento hidrológico de un sistema de embalses (Wondye , 2009). El desarrollo del sistema implica seleccionar indicadores de flujo y/o almacenamiento, cuyos objetivos y características el modelador las considera importantes. Entre los indicadores se pueden incluir: niveles de almacenamiento del embalse, flujos de entrada a las corrientes, generación hidroeléctrica, riego, abastecimiento de agua, derivaciones.

Para una simulación, el modelador primero ejecuta cálculos usando indicadores seleccionados para un caso base, representando así el comportamiento hidrológico existente del sistema. Posterior a ello, el modelador desarrolla una serie de alternativas para analizar el comportamiento del sistema cambiando características del embalse como son: asignación de almacenamiento, reglas de operación, demandas, niveles, etc. y ejecuta cálculos para estas hipótesis. El objetivo del trabajo de simulación consiste en la formulación de varias alternativas que deber ser ejecutadas y sus resultados comparados y explicados.

En relación a los caudales medios de aporte para el embalse se aplicará el método de balance hídrico de Thornthwaite y Matter, este modelo consiste en una representación de la cuenca como un sistema agregado, que funciona bajo la interacción de la precipitación como flujo de entrada, toma la temperatura como parámetro representativo que predice la evapotranspiración potencial y realiza el balance en el suelo considerando características de retención de humedad a través de una combinación del método de Numero de Curva (CN) de la NRCS (U.S. Department of Agriculture, Natural Resources Conservation Service, 2015) y capacidad de almacenamiento de acuerdo a las características del tipo y cobertura de suelo.

#### **1.5.2. Marco conceptual**

**Agregados:** el sistema es promediado en el espacio o considerado como un punto único sin dimensiones en el espacio.

**Calibración:** Comparación entre los valores calculados por el modelo y los medidos en el sistema real.

**Constantes:** Son aquellos que tienen siempre el mismo valor.

**Datos:** Información que sirve para el modelo.

**Embalse:** Se define a un embalse o reservorio como una gran acumulación de agua, generado principalmente por el represamiento de uno o varios ríos.

**Fenómeno:** Proceso físico o evento que produce la alteración en el estado de un sistema, por ejemplo la lluvia, evaporación, infiltración, etc.

**Modelo:** Es la representación física, matemática o de cualquier otro tipo lógico, de un sistema, fenómeno o proceso. Es la representación simplificada de la realidad, la cual puede ser manipulada para mejorar la visión de la misma.

**Modelo de simulación:** Herramienta que ayuda a predecir el comportamiento de un sistema.

**Obras de toma:** Son un conjunto de estructuras formado por una estructura de entrada o toma, un túnel o conducto a través de la presa y una estructura de salida. Su función es entregar agua a los sistemas de distribución.

**Parámetros:** Es el valor que caracteriza el sistema, que no establece modificaciones en el tiempo, por ejemplo: capacidad de infiltración de un suelo, área de la cuenca, etc.

**Presa:** Es la estructura de retención de aguas, entre las características más importantes que debe mostrar están: la impermeabilidad y estabilidad.

**Simulación:** Experimento virtual que muestra el comportamiento de una parte de la realidad.

**Sistema:** Conjunto de elementos relacionados entre sí que cooperan para lograr un objetivo declarado.

**Variables:** Valores que se relaciona a una condición eventual del sistema y que varía en espacio o en tiempo, o, en ambos. Es el valor que describe cuantitativamente un fenómeno, en la hidrología están el caudal, evaporación, lluvia diaria, etc.

#### **1.5.3. Marco espacial**

El embalse de Huacata se encuentra ubicado en el Estado Plurinacional de Bolivia, departamento de Tarija, provincia Méndez, municipio de San Lorenzo, comunidad de Huacata.

### **1.5.4. Marco temporal**

Se descargará un modelo de elevación digital ALOS PALSAR que en octubre de 2015 fueron liberados de forma gratuita, para la determinación de algunas características de la cuenca (área, cobertura vegetal, tipo de suelo entre otras) y para la generación de shapes (ríos, embalse y de la cuenca en estudio).

Para la determinación de caudales de aporte al embalse se utilizarán datos de precipitaciones y temperaturas del periodo comprendido entre el año 2001 - 2008. Para la validación de los mismos se tomara datos de aforos de la cuenca vecina de 2 años 2002-2003. Pero en la simulación del embalse solo se tomarán de los caudales generados, los años de aporte de caudal extremos: año húmedo, normal y seco.

## **1.6. Hipótesis de trabajo**

Distintos escenarios de balances hídricos presentarán cambios significativos relacionados a los cambios de aportes de caudal directos al embalse (año húmedo, normal y seco) y de salidas por demandas.

Estos cambios estarán basados en las siguientes expresiones:

Hipótesis 1:

La disponibilidad hídrica de un embalse depende de las entradas y salidas del mismo:  $Entrada-Salida = \Delta de almacenamiento$ 

Hipótesis 2:

Escorrentía + Precipitación – Evaporación – Infiltración – Demandas =  $\Delta$  de almacenamiento

# **2. FUNDAMENTO TEÓRICO**

#### **2.1. Nociones generales sobre embalses**

#### **2.1.1. Definición**

La fuente superficial de agua en lo posible debe satisfacer la demanda a lo largo del año así como de satisfacer otros requisitos adicionales como producción hidroeléctrica y prevención de inundaciones. Para lograrlo es necesario interponer una barrera artificial, llamada Presa o Dique, en un sitio adecuado en el curso del río que permita retener y regular el agua a los límites deseados para los fines de diseño. A la masa de agua retenida por la presa se le denomina embalse. Los embalses deben ser capaces de almacenar en la época de lluvia agua suficiente para compensar el déficit que se producen en épocas de sequía y adicionalmente almacenar agua de años de producción pluvial abundante.

## **2.1.2. Estructuras que conforman los embalses**

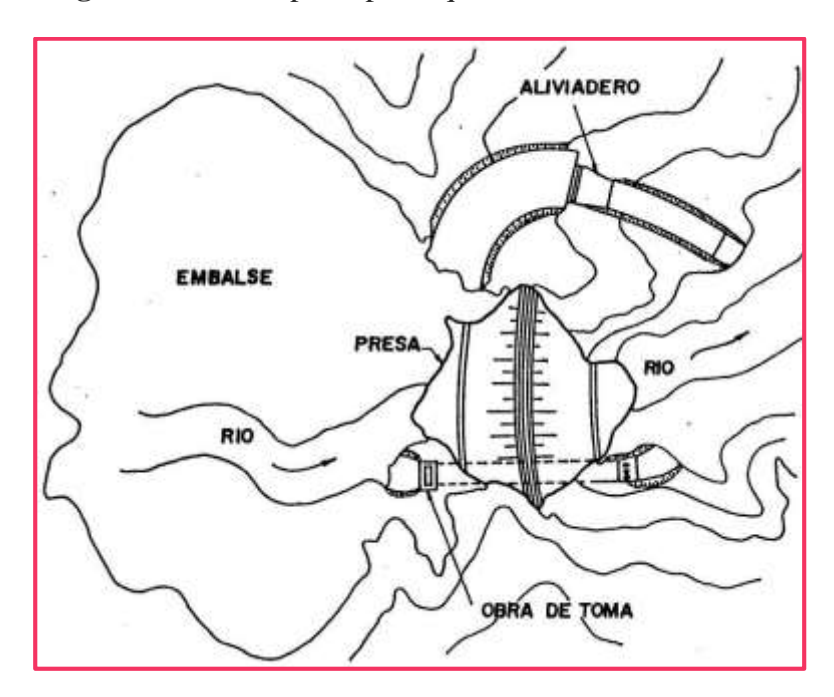

**Figura 2. 1** Partes principales que conforman un Embalse

**Fuente:** (Alegret Breña & Pardo Gómez, 2005)

Un embalse presenta las siguientes estructuras básicas:

- Presa.- Como se dijo anteriormente la presa es la obra civil de intercepción de un río, la cual crea un tapón en la cavidad geológica permitiendo que el agua se acumule y regule según se desee. Una presa es una estructura que tiene por objeto contener el agua en un cauce natural con dos fines, alternativos o simultáneos, según los casos:
	- Elevar su nivel para que pueda derivarse por una conducción (creación de altura).
	- Formar un depósito que retenga los excedentes para suministrar un suplemento en los períodos de escasez (creación de embalse) o para amortiguar (laminar) las puntas de las crecidas.
- Aliviadero.- Es aquella obra que se construye para evacuar el agua excedente o de avenida que no cabe en el espacio destinado para el almacenamiento.
- Obra de toma.- Son un conjunto de estructuras formado por una estructura de entrada o toma, un túnel o conducto a través de la presa y una estructura de salida, encargadas de regular o dar salida al agua que se desea aprovechar del embalse.

## **2.1.3. Características de los embalses**

## **2.1.3.1. Curvas de áreas y capacidades**

Las curvas de áreas y capacidades llamadas también curvas cota-área-volumen permiten conocer gráficamente los volúmenes capaces de ser almacenados y las áreas a ser inundadas para cualquier altura de la presa. Estas a su vez permiten seleccionar varias alternativas que presenten mayores capacidades para una misma altura de la presa.

## **2.1.3.2. Niveles característicos de los embalses**

 Nivel de sedimentos.- Considerado el nivel más bajo que puede alcanzar el embalse, coincide con el nivel mínimo de la toma situada en la menor cota.

- Nivel de aguas mínimo de operación (NAMIO).- Es el mínimo nivel al cual puede llegar la superficie del reservorio durante condiciones normales de operación, este nivel puede ser localizado coincidente con el fondo de la tubería de descarga, o buscando la máxima eficiencia en caso de centrales hidroeléctricas de la tubería de generación, por debajo de este las estructuras asociadas al embalse y la presa no operan u operan en forma inadecuada.
- Nivel de aguas máximo de operación (NAMO).- Es el máximo nivel al cual puede llegar la superficie del reservorio durante condiciones normales de operación. Entendiéndose por operación, el acumular un volumen útil necesario para satisfacer las demandas de agua de los usuarios de la presa; usualmente este valor coincide con la elevación o cota que dispone la cresta del vertedero de demasía o del borde superior de las compuertas del vertedero.
- Nivel de aguas máximo de embalse (NAME).- Durante la época de avenida se producen caudales en el río que deben ser evacuados por el vertedero de emergencia, alcanzando la superficie de agua del reservorio a levantarse por encima del nivel de aguas máximo de operación (NAMO), al nivel máximo que alcanza la superficie del reservorio se le conoce como nivel de aguas máximo de embalse (NAME). La Figura 2.2 muestra los diferentes niveles existentes en un embalse.

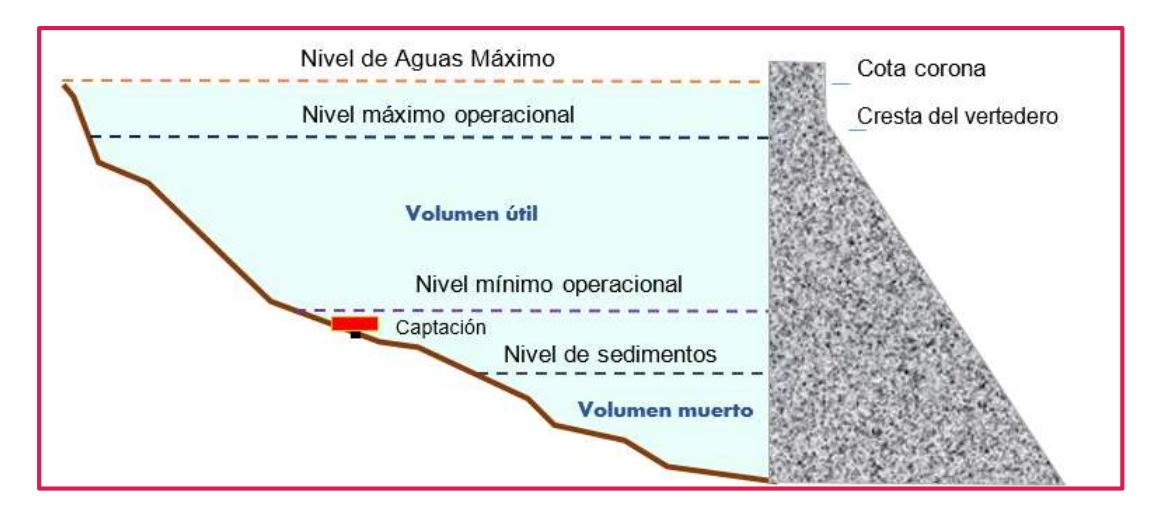

#### **Figura 2. 2** Esquema de niveles de un embalse

#### **Fuente:** Elaboración propia

## **2.1.3.3. Volúmenes característicos de los embalses**

- Volumen muerto.- Es el volumen obtenido debajo del nivel de agua mínimo de operación, su nombre deriva de la incapacidad física de usar este volumen para fines de riego o generación de energía. En este volumen se suele colocar la porción del reservorio denominado como volumen o almacenamiento de sedimentos, este criterio no soluciona el problema de sedimentación del embalse, sino la posterga.
- Volumen útil de almacenamiento.- Es el volumen comprendido entre el nivel mínimo y el nivel máximo operacional. Se lo utiliza para abastecer las demandas y las pérdidas de agua durante un período determinado de funcionamiento del embalse. Cuando el volumen útil es menor que el volumen requerido entonces el embalse no está en capacidad de suministrar la demanda durante todo el tiempo y se presentan fallas en el suministro con el consiguiente racionamiento.
- Volumen de laminación.- Volumen comprendido entre el nivel máximo operacional y el nivel de avenida máxima, se lo utiliza para reducir el caudal vertido en las avenidas y así limitar los daños aguas abajo.

## **2.2. Balance hídrico**

# **2.2.1. Introducción**

El Balance Hidrológico relaciona las variables que intervienen en el ciclo hidrológico: precipitación, evapotranspiración, escurrimiento superficial, almacenamiento superficial y subterráneo, y flujo de agua subterránea. Se aplica cuando se realiza una distribución de los recursos hidráulicos a nivel global, o en cuencas particulares. Es imprescindible en los estudios de regulación de embalses y en los proyectos de suministro de agua para acueducto, riego y generación hidroeléctrica.

El estudio del balance hídrico en hidrología se basa en la aplicación del principio de conservación de masas, también conocido como ecuación de la continuidad. Esta establece que, para cualquier volumen arbitrario y durante cualquier período de tiempo, la diferencia entre las entradas y salidas estará condicionada por la variación del volumen de agua almacenada:

Entrada - Salida = Variación del almacenamiento Ec. 2. 1

## **2.2.2. Elementos del balance hídrico**

Los principales elementos del balance hídrico son:

- Precipitación
- Infiltración
- Evapotranspiración
- Escorrentía superficial

#### **Precipitación**

La precipitación incluye la lluvia, la nieve y otros procesos mediante los cuales el agua cae a la superficie terrestre, tales como granizo y nevisca (Chow, 1994). La precipitación es el factor principal para controlar el sistema hidrológico local.

#### **Infiltración**

La infiltración es el proceso mediante el cual el agua penetra desde la superficie del terreno hacia el suelo. Es un proceso directamente relacionado con las condiciones y características de la superficie del suelo, particularmente la tensión no capilar del suelo. Existe una relación muy importante entre la intensidad de la lluvia y la capacidad de infiltración del suelo. Durante períodos secos, la porosidad del suelo está libre de humedad y entonces aumenta su capacidad de infiltración. La humedad en el suelo produce que tanto suelo como vegetación se hinchen, cerrando los poros y el paso del agua. Consecuentemente, durante una lluvia la tasa potencial de infiltración comienza con valores altos y decrece a medida que transcurre el tiempo, produciéndose, en algún momento una tasa pequeña, que es fácilmente superada por la intensidad de la lluvia y comienza el encharcamiento de la superficie del suelo. Esto lógicamente estará siempre

ligado a la relación entre la capacidad de infiltración y la intensidad de la precipitación (Chow, 1994).

## **Evaporación**

Es el proceso por el cual el agua pasa del estado líquido en que se encuentra en los almacenamientos, conducciones y en el suelo, en las capas cercanas a su superficie, al estado gaseoso y se transfiere a la atmósfera (Aparcio Mijares, 1989). Hay varias características físicas que afectan a la evaporación, como son: la temperatura del aire, la temperatura del agua, el movimiento del aire sobre la superficie del agua y el déficit de presión de vapor.

## **Transpiración**

Es el agua que se despide en forma de vapor de las hojas de las plantas. Esta agua es tomada por las plantas, naturalmente, del suelo (Aparcio Mijares, 1989). Está regida por las mismas leyes físicas que la evaporación pero sólo ocurre cuando hay actividad fotosintética de la planta (durante el día).

#### **Evapotranspiración**

Es la combinación de evaporación y transpiración, la evapotranspiración es la pérdida de humedad de una superficie por evaporación directa junto con la pérdida de agua por transpiración de la vegetación.

### **Escorrentía**

Se define como el agua proveniente de la precipitación que circula sobre o bajo la superficie terrestre y que llega a una corriente para finalmente ser drenada hasta la salida de la cuenca. El agua proveniente de la precipitación que llega hasta la superficie terrestre, una vez que una parte ha sido interceptada y evaporada, sigue diversos caminos hasta llegar a la salida de la cuenca. Conviene dividir estos caminos en tres clases: escurrimiento superficial, escurrimiento subsuperficial y escurrimiento subterráneo (Aparcio Mijares, 1989).

La escorrentía superficial es aquella porción de la lluvia que no llega a infiltrarse en el suelo. A medida que el suelo se satura, la capacidad de infiltración se reduce. La cantidad de escorrentía directa varía según las condiciones de humedad del suelo.

#### **2.2.3. Balance hídrico en embalses**

A continuación se presentan las entradas y salidas de agua, para el balance hídrico de un embalse según (Aparcio Mijares, 1989):

Las entradas X a un embalse son:

$$
X = Ecp + Et + Ell
$$
 \tEc. 2.2

Donde:

*Ecp* = entradas por cuenca propia.

*Et* = entradas por transferencia desde otras cuencas.

*Ell* = entradas por lluvia directa sobre el embalse.

Y las salidas D se componen de:

$$
D = Sd + Se + Si + Sde
$$
 Ec. 2.3

Donde:

*Sd* = volumen extraído para satisfacer la demanda.

*Se* = volumen evaporado.

 $Si =$  volumen infiltrado en el embalse.

*Sde* = volumen derramado.

## **2.2.4. Entradas al embalse**

a) Entradas por cuenca propia (*Ecp)*

Son los volúmenes de escurrimiento superficial generados en la cuenca no controlada que descarga directamente a embalse, que está delimitada por el sitio de la boquilla (donde se localiza la cortina) y las presas situadas aguas arriba como se muestra en la siguiente figura:

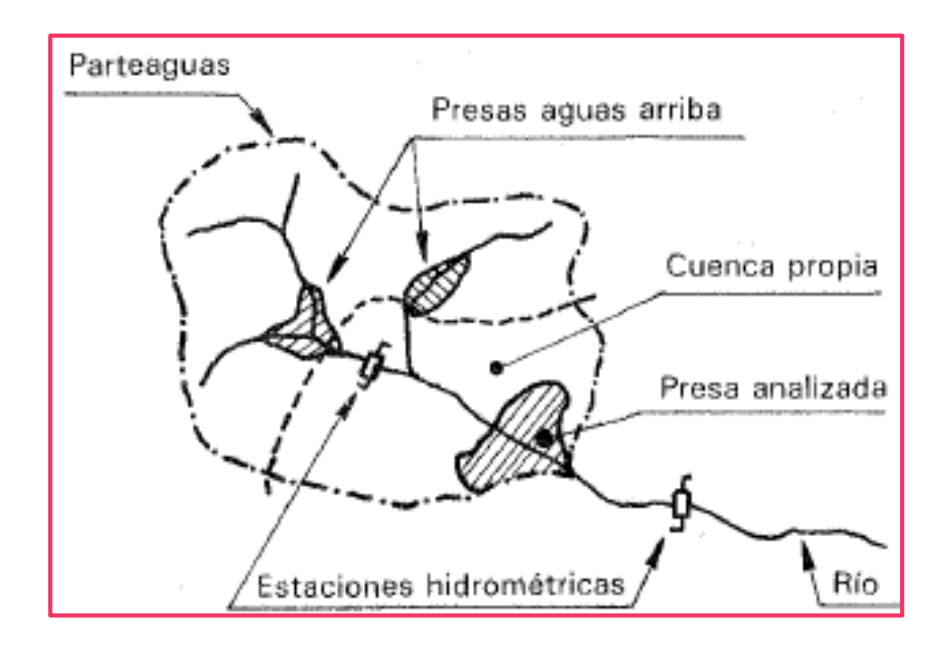

**Figura 2. 3** Aporte por cuenca propia al embalse

**Fuente:** (Aparcio Mijares, 1989)

b) Entradas por transferencia de otras cuencas (*Et)*

Estas entradas provienen de las descargas, libres o controladas, de presas situadas aguas arriba de la presa en cuestión o en otras cuencas. Si existen estastransferencias, siempre serán conocidas.

## c) Entradas por lluvia directa sobre el embalse (*Ell)*

Los aparatos que registran la cantidad de lluvia que cae lo hacen en forma de volumen por unidad de área, es decir como altura de precipitación. El volumen de lluvia que cae directamente sobre el embalse será entonces esa altura de precipitación *hp* multiplicada por el área que tenga la superficie libre del vaso, en promedio, durante el Δ*t* usado en el cálculo. El área se determina por medio de la curva elevaciones-áreas del embalse.

## **2.2.5. Salidas del embalse**

a) Volumen extraído para satisfacer la demanda (*Sd)*

Está constituido por la ley de demandas bajo análisis, la cual depende, por un lado, del tipo de aprovechamiento de que se trate: agua potable, riego, generación de energía eléctrica, etc. y, por otro, de la relación beneficio/costo de la obra. Para fines de la simulación del funcionamiento del vaso, este volumen siempre es un dato.

b) Volumen evaporado (*Se)*

De la misma manera que la precipitación, la evaporación se mide en lámina o altura (volumen/unidad de área). Si se tienen evaporímetros cerca del embalse, la evaporación registrada se corrige y por lo tanto, el volumen de evaporación se calcula de manera similar al de lluvia directa sobre el vaso multiplicando la lámina promedio evaporación por el área media del vaso durante el Δ*t.*

c) Volumen infiltrado en el embalse (*Si)*

Este volumen es difícil de medir. Afortunadamente, en general, es muy pequeño; si se estima lo contrario, entonces será necesario realizar un estudio geológico detallado del vaso que proporcione los elementos para su cálculo.

d) Volumen derramado (*Sde)*

El volumen de agua que sale por la obra de excedencias es resultado dela simulación y depende de los niveles característicos (especialmente del NAMO) y de la política de operación de las compuertas que se defina para cada opción.

## **2.3. Estimación de caudales continuos de entrada al embalse**

## **2.3.1. Modelo de balance hídrico**

El modelo de balance hídrico a utilizarse es Thornthwaite - Mather. Este modelo consiste en una representación de la cuenca como un sistema agregado, que funciona bajo la interacción de la precipitación (P) como flujo de entrada, toma la temperatura (T) como parámetro representativo que puede estimar la evapotranspiración potencial (PET) y realiza el balance en el suelo considerando características de retención de humedad a través de una combinación entre el método de Numero de Curva (CN) de la NRCS (U.S. Department of Agriculture, Natural Resources Conservation Service,

2015) y capacidad de almacenamiento de acuerdo a las características del tipo y cobertura de suelo.

Las variables de ingreso al modelo son, la capacidad de almacenamiento en el suelo (STC), las características de la cobertura y tipo de suelo por medio del Numero de Curva (CN), la precipitación (P) en el paso de tiempo a realizar el balance (diario o mensual, según la disponibilidad de información), temperatura media (T), y el área de la cuenca para estimar volúmenes totales en el balance (A).

La precipitación P, una vez llega a la superficie es divida en dos cantidades, una infiltra (abstracción del suelo) y la otra escurre como precipitación efectiva Pe. El valor de Pe depende de CN, con el que se estima la capacidad de retención de humedad del suelo S, la NRCS, ha fijado que para que suceda escurrimiento efectivo, P tiene que exceder el 20% de S, caso contrario, toda el agua infiltra y se pierde como humedad en el suelo.

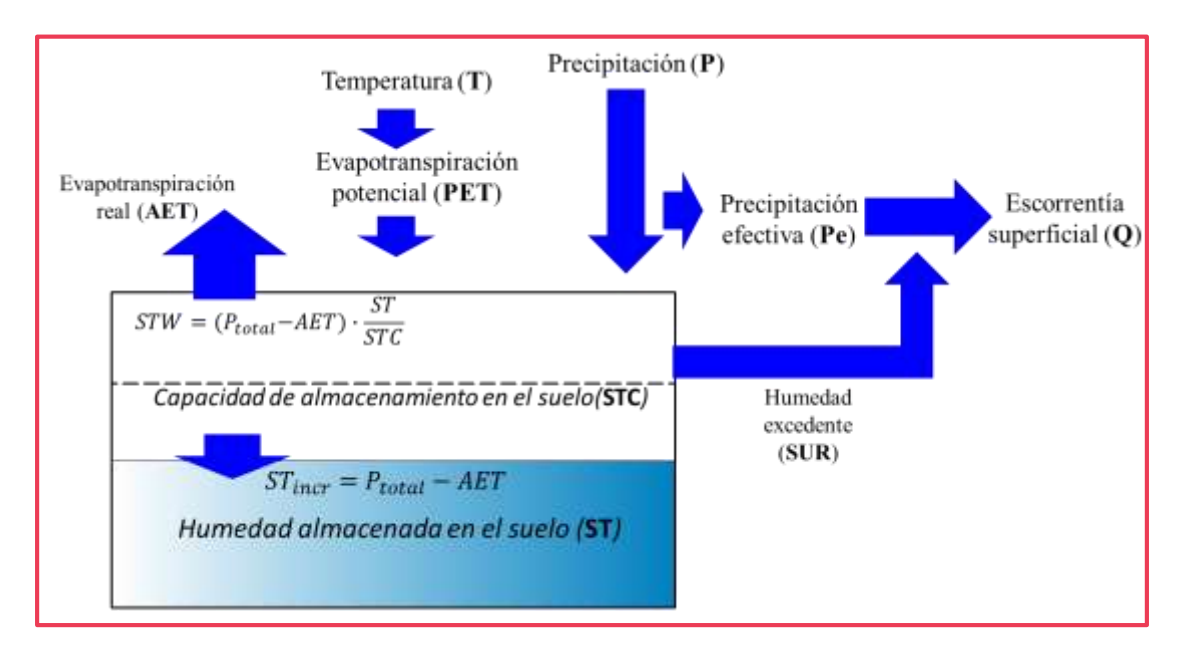

**Figura 2. 4** Esquema de balance según modelo Thornthwaite

**Fuente:** (Ministerio de Medio Ambiente y Agua, 2015)

La humedad ganada con la precipitación es adicionada a la humedad de suelo antecedente ST. Una vez que se consolida la humedad total en el suelo, una parte de la misma es emitida a la atmosfera como evapotranspiración real (AET). Cuando la

abstracción por el suelo es mayor a PET, AET es equivalente a PET, y el excedente es derivado al suelo (STincr) caso contrario, es la suma de la abstracción más una cierta cantidad que puede ser extraída de la humedad antecedente denominada humedad disponible a enviar a la atmosfera (STW). STW varía de forma lineal con la cantidad de humedad como fracción de la relación entre ST en el periodo de evaluación y STC. Cuando se llega al caso en el que ST excede a STC, el exceso (SUR) es derivado a la superficie y eventualmente es convertido en escurrimiento superficial en una fracción (r) para el paso de tiempo evaluado, y lo restante es retenido para un paso de tiempo posterior.

#### **2.3.2. Estimación de la evapotranspiración potencial**

La evapotranspiración potencial PET es obtenida utilizando la siguiente expresión (Hamon, 1961):

$$
PET_{Hamon} = 13.97 \times d \times N \times Wt
$$
 \tEc. 2.4

Donde PET está en milímetros por mes, d es el número de días en un mes, N es la media de horas mensuales de la luz del día en unidades de 12 horas, y Wt es la densidad del vapor de agua saturado, expresada en gramos por metro cúbico (Gregory , Markstrom, & McCabe, 2007, pág. 3):

$$
Wt = \frac{4.95 * e^{0.062 * T}}{100}
$$
 Ec. 2.5

T es la temperatura media diaria en (°C), la media de horas mensuales de luz al día N está dada por (Allen, 1998, pág. 48):

$$
N = 24 * \frac{Ws}{\pi}
$$
 Ec. 2.6

Donde Ws es el ángulo de radiación a la hora de la puesta de sol, determinado por:

$$
Ws = \arccos(-\tan\left(\text{Latitud}\frac{\pi}{180}\right) * Tan(\delta))
$$
 Ec. 2.7

La declinación solar  $\delta$  está dada por la siguiente ecuación, donde J es el número del día en el año entre 1 (1 de enero) y 365 (31 de diciembre):

$$
\delta = 0.409 * sen(\frac{2\pi*J}{365} - 1.4)
$$
 Ec. 2.8

#### **2.3.3. Estimación de la precipitación efectiva**

La precipitación efectiva es estimada considerando el método del número de curva del Soil Conservation Service (1972), con la siguiente ecuación:

$$
Pe = \left(\frac{P - Ia}{P - Ia + S}\right)^2
$$
 Ec. 2.9

Donde Pe (mm) es la precipitación efectiva, S (mm) corresponde a la máxima capacidad de almacenamiento de humedad del suelo, Ia (mm) abstracción inicial antes del encharcamiento, para la cual no ocurrirá escorrentía.

Al estudiar los resultados obtenidos para muchas cuencas experimentales pequeñas, se desarrolló una relación empírica (Chow, 1994).

$$
Ia = 0.2S
$$
 Ec. 2. 10

Con base a esto:

$$
Pe = \left(\frac{P - 0.2S}{P + 0.8S}\right)^2 \qquad ; P > 0.2 * S \qquad \qquad \text{Ec. 2. 11}
$$

$$
Pe = 0 \qquad ; \ P < 0.2 * S \qquad \qquad \text{Ec. 2. 12}
$$

El número de curva y S se relacionan por:

$$
S = \frac{25400}{cN} - 254
$$
 Ec. 2. 13

En forma inicial, se considera S como un factor constante durante el tiempo de simulación, sin embargo de acuerdo a estudios recientes en el caso de la simulación de fenómenos continuos, se ha considerado el tomar en cuenta las características de la humedad en el suelo antecedentes al periodo de análisis (Kannan, Santhi, Williams, & Arnold, 2008, pág. 2115). S en la realidad, depende de las condiciones del suelo un periodo antes del análisis (para el caso del análisis de una tormenta), esto puede ser expresado de la siguiente manera:

$$
Si = S_{i-1} + PET_i * exp\left(\frac{-B*S_{i-1}}{Smax}\right) - P_{i-1} + Pe_{i-1}
$$
 Ec. 2. 14

Donde:

S*i* = Parámetro recalculado de retención en el momento actual.

Si-1 = Es el parámetro de retención en el tiempo anterior.

 $P_{i-1}$  = Profundidad de lluvia en el tiempo anterior.

P*e*-1 = Profundidad de escorrentía en el paso de tiempo anterior.

 $S<sub>max</sub>$  = Máximo valor que puede adoptar S.

B = Coeficiente de agotamiento sujeto a ajuste.

El coeficiente B teóricamente varía de 0 a 2, en lo práctico los límites inferior y superior son 0.5 y 1.5 respectivamente, que es adecuado para capturar las tendencias de escorrentía superficial para la mayoría de las cuencas hidrográficas según (Jimmy Williams, Blackland Centro de Investigación y Extensión, Temple, TX, EE. UU., Personal comunicación, junio de 2006), Smax es calculado considerando el valor inicial obtenido de los datos de campo (CN) para condiciones normales, considerando las condiciones secas en el suelo (Kannan, Santhi, Williams, & Arnold, 2008, pág. 2116):

$$
CN_I = \frac{4.2 \times CN}{10 - 0.058 \times CN}
$$
 \tEc. 2. 15

Donde CNI es el número de curva para la condición de suelo seco, Smax es obtenido utilizando la ecuación 2.5 y reemplazando el valor del nuevo CN. El efecto que genera realizar la variación de S es obtener mayor escurrimiento en meses húmedos debido a la saturación del suelo y su pérdida de capacidad de retención, y reducir el escurrimiento en meses secos. Estas condiciones de balance son características de cuenca de montaña y bajo regímenes climatológico áridos, los cuales tienen de forma marcada el inicio del periodo de lluvias y la correspondiente aparición de escurrimiento en la cuenca, fenómeno que en nuestro país es altamente necesario para cuencas en los valles y el altiplano (Ministerio de Medio Ambiente y Agua, 2015).

#### **2.3.4. Balance de la humedad en el suelo**

El balance de la cantidad de agua en el suelo, se hace tomando en cuenta la cantidad de agua existente en el suelo en un paso de tiempo previo, asumida de las condiciones iniciales (STo), la cual depende del mes en el que se partirá la simulación, si se parte de una época lluviosa o seca, por ejemplo en época húmeda el suelo partiría de estar saturado, sobre lo cual se define una cierta cantidad disponible para poder ser utilizada si el agua proveniente de la lluvia no satisface la capacidad potencial del suelo a evapotranspirar hacia la atmosfera. La capacidad de disponer de humedad para evapotranspirar a medida que el suelo se vuelve más seco, decrece de forma lineal si consideramos la siguiente relación:

$$
STW = (PET - Pinf) * \frac{ST_{i-1}}{STC}
$$
 \tEc. 2. 15

STC es la capacidad de almacenamiento de humedad del suelo. Cuando el agua que pasa a infiltrar, diferencia entre la precipitación total y la precipitación efectiva, es menor a la evapotranspiración potencial, la evapotranspiración real es igual a:

$$
AET = Pinf + STW
$$
 \tEc. 2. 16

De pasar lo contrario entonces:

$$
AET = PET
$$
 EC. 2. 17

STW es cero si la Pinf es mayor a la evapotranspiración, en este caso una fracción de Pinf es disipada como evapotranspiración y lo restante es acumulada en el suelo de la siguiente forma:

$$
SSTincr = Pinf - AET
$$
 Ec. 2. 18

$$
STi = ST_{i-1} + SSTincr
$$
 Ec. 2. 19

Cuando el incremento en el suelo hace que ST exceda la capacidad máxima de almacenamiento STC, el exceso es dirigido en una porción r hacia el escurrimiento superficial (caudal base SUR), dejando lo restante acumulándose para ser expulsado por el suelo en un siguiente paso de tiempo (día o mes).

Este comportamiento es manejado con las siguientes relaciones:

$$
EHi = EH_{i-1} + STi - STC
$$
 \tEc. 2. 20

$$
SURi = r * EH i
$$
 Ec. 2. 21

La escorrentía SUR se genera a partir del excedente EHi a una tasa especificada (r). Se usa comúnmente un valor de factor de r igual a 0.5 (Wolock y McCabe, 1999). El parámetro r factor determina la fracción de excedente que se convierte en escorrentía en el paso de tiempo en estudio. La escorrentía directa (Pe), en milímetros, se agrega directamente a la escorrentía generada a partir del excedente (SUR) para calcular la escorrentía total (Et), en milímetros (Gregory , Markstrom, & McCabe, 2007, pág. 4).

$$
E_{total} = SUR + Pe
$$
 Ec. 2. 22

#### **2.3.5. Calibración y validación del modelo**

Para establecer el grado de correspondencia entre los valores observados y modelados, existe una serie de indicadores de carácter estadístico, dentro de los que se encuentra el índice de eficiencia de Nash-Sutcliffe (Nash & Sutcliffe, 1970) ecuación 2.23, y el sesgo Bias o desviación relativa de los caudales, ver ecuación 2.24.

$$
Nash = 1 - \frac{\Sigma (Qobs_i - Qsim_i)^2}{\Sigma (Qobs_i - \overline{Qobs})^2}
$$
 Ec. 2. 23

Donde Qsim*<sup>i</sup>* es el caudal simulado en el mes i, Qobs*<sup>i</sup>* es el caudal observado en i, y Qobs es el promedio de los caudales observados en el período de análisis. En lo referente al sesgo, se tiene:

$$
Bias = 100 * \frac{\Sigma(Qsim_i - Qobs_i)}{\Sigma(Qobs_i)}
$$
 Ec. 2.24

Donde Qsim y Qobs corresponden respectivamente a los caudales generados y observados para cada paso de tiempo definido. Luego de realizar un primer ajuste de forma visual, se estiman los estadísticos antes mencionados, los cuales sirven para determinar en qué sentido se debe ajustar la calibración en los pasos subsiguientes.

| <b>BIAS</b>                       | <b>Nash</b>                 | Interpretación modelo |
|-----------------------------------|-----------------------------|-----------------------|
| $BIAS < \pm 10$                   | $0.75 <$ Nash $\leq 1.0$    | Muy Bueno             |
| $\pm 10 \leq$ BIAS $\lt$ $\pm 15$ | $0.65 <$ Nash $\leq 0.75$   | <b>Bueno</b>          |
| $\pm 15$ < BIAS < $\pm 25$        | $0.5 \leq$ Nash $\leq$ 0.65 | Satisfactorio         |
| $BIAS > \pm 25$                   | Nash $\leq 0.5$             | No Satisfactorio      |

**Tabla 2. 1** Interpretación de los parámetros estadísticos para calibración y validación

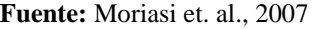

Finalmente, es preciso señalar que el criterio general para interpretar los estadísticos presentados es el siguiente:

- Coeficiente de Nash-Sutcliffe: valores cercanos a 1 indican una correspondencia entre los datos observados y generados.
- Bias: entre menor el porcentaje de Bias, mejor la correspondencia entre los datos observados y generados. Un Bias positivo indica la sobre estimación y un Bias negativo indica la sub estimación de los caudales.

# **2.4. Modelos de simulación**

## **2.4.1. Introducción**

La disponibilidad de los recursos hídricos no solo depende de las aportaciones que cede el ciclo hidrológico, la construcción de infraestructura hidráulica, su operación y la planificación de los recursos hídricos es un factor determinante en la suficiencia o escasez de agua frente a las necesidades humanas.

La modernización de las actividades productivas ya no se reduce únicamente a la implementación de nuevas infraestructuras, sino también al uso de herramientas de gestión que permiten mejorar el uso del agua y su planificación hacia futuro.

La simulación del proceso de distribución de agua es una actividad compleja, ya que busca la optimización del balance entre la oferta y demanda de agua. En los últimos años se ha utilizado métodos sofisticados como el uso de software, los cuales han supuesto un avance muy importante para el estudio y gestión de los recursos hídricos.

En la presente tesis se presenta los resultados de la aplicación del programa "Simulación de Sistemas de Reservorios" ó Hec ResSim, en las condiciones esquemáticas del sistema de aprovechamiento del embalse Huacata.

## **2.4.2. Ventajas de la simulación**

La simulación constituye una herramienta valiosa, es recomendable su uso en el planteamiento de la solución de problemas, por las siguientes ventajas que puede ofrecer:

- La simulación puede servir como una prueba de ensayo de nuevas políticas y reglas de decisión en la operación de un sistema, antes de tomar el riesgo de experimentar con el sistema real.
- No es posible acelerar o retardar un fenómeno natural, pero la simulación de dicho fenómeno si permite ejercer un control deseado del tiempo.
- La simulación permite conocer cuáles son las variables de mayor importancia cuando se trata de un sistema complejo, además de conocer el comportamiento de dicha variable en el sistema.
- La simulación puede emplearse en la experimentación de situaciones nuevas acerca de las cuales no se posee mucha información y de esa manera nos permite estar preparados para alguna eventualidad.
- El proceso de simulación no tiene límite en cuanto a complejidad. Cuando la introducción de elementos estocásticos hace imposible un planteo analítico surge la modelización como único medio de enfrentar el problema. Todo sistema, por complejo que sea, puede ser modelado y sobre ese modelo es posible ensayar alternativas.

## **2.4.3. Principios del Software de simulación Hec ResSim**

Los embalses son construidos y operados para múltiples propósitos tales como: control de inundaciones, generación de energía, uso recreativo, riego, además de la seguridad estructural de la presa. Cada una de estas necesidades impone restricciones en el almacenamiento y liberación del suministro de agua, por lo que se han creado modelos de simulación de almacenamiento que ayudan a optimizar el buen funcionamiento del embalse.

El HEC Reservoir System Simulation (HEC-ResSim) es un modelo de simulación de embalses que ha sido desarrollado por el Centro de Ingeniería Hidrológica del Cuerpo de Ingenieros del Ejército de los EEUU, para ayudar a predecir el comportamiento de un embalse y de acuerdo a esto determinar las salidas de agua durante la operación del día a día del mismo.

HEC-ResSim es único entre los modelos de simulación de embalses, pues ayuda a la toma de decisiones para un mejor funcionamiento de los reservorios (USACE, User's Manual, 2013). La naturaleza generalizada de HEC-ResSim, su esquema flexible para describir la operación de los embalses y sus nuevas y potentes características, hacen que sea aplicable para modelar casi cualquier sistema de almacenamiento de usos múltiples.

#### **2.4.4. Análisis de simulación**

Los modelos de simulación usan entradas (hidrología), operaciones (reglas de decisión) y balance de masas dentro de la cuenca (conectividad) para representar el comportamiento hidrológico de un sistema de embalses (Wondye , 2009). El desarrollo del sistema implica seleccionar indicadores de flujo y/o almacenamiento, cuyos objetivos y características el modelador las considera importantes. Entre los indicadores se pueden incluir: niveles de almacenamiento del embalse, flujos de entrada a las corrientes, generación hidroeléctrica, riego, abastecimiento de agua, derivaciones.

Para una simulación, el modelador primero ejecuta cálculos usando indicadores seleccionados para un caso base, representando así el comportamiento hidrológico existente del sistema. Posterior a ello, el modelador desarrolla una serie de alternativas para analizar el comportamiento del sistema cambiando características del embalse

como son: asignación de almacenamiento, reglas de operación, demandas, niveles, etc. y ejecuta cálculos para estas hipótesis. Por último, el modelador compara los resultados de los casos base con los de las hipótesis planteadas. El objetivo del trabajo de simulación consiste en la formulación de varias alternativas que deber ser ejecutadas y sus resultados comparados y explicados.

#### **2.4.5. Reglas de operación**

HEC-ResSim utiliza un enfoque basado en normas con el fin de imitar la toma de decisiones operativas que siguen los operadores de los reservorios en el establecimiento de los calendarios de lanzamiento. Al igual que como lo haría un operador, el HEC-ResSim, para procesos de descarga de agua del embalse considera variables tales como: época del año, condiciones hidrológicas, y operaciones simultáneas con otros embalses dentro del sistema (USACE, User's Manual, 2013).

En la mayoría de los embalses, los requerimientos y limitaciones de flujo varían dependiendo del nivel de agua en el reservorio. Dado esto, las reglas cambian dependiendo de la cantidad de agua almacenada. HEC-ResSim describe esta dependencia dividiendo la piscina del embalse en zonas (Ver Figura 2.5 y 2.6) y aplicando un conjunto de diferentes normas a cada una de las zonas de trabajo en el reservorio.

Por defecto ResSim crea tres zonas dentro de un embalse: *Flood control, Conservation e Inactive*. Una zona de operación es descrita por una curva de elevación de agua (puede ser constante figura 2.5, o puede variar estacionalmente figura 2.6) que representa la parte superior de la zona. Cuando el nivel del agua en la piscina exceda la parte superior (o fondo) de una zona, sus reglas no se pueden aplicar para toma de decisiones.

Un embalse en HEC-ResSim debe tener una elevación de destino, esta elevación comúnmente llamada curva guía es representada como una función del tiempo*.* La curva guía, como se muestra en la figura 2.5, es la línea divisoria entre la zona superior del reservorio (llamada zona de control de inundaciones) y la zona inferior (zona de conservación).

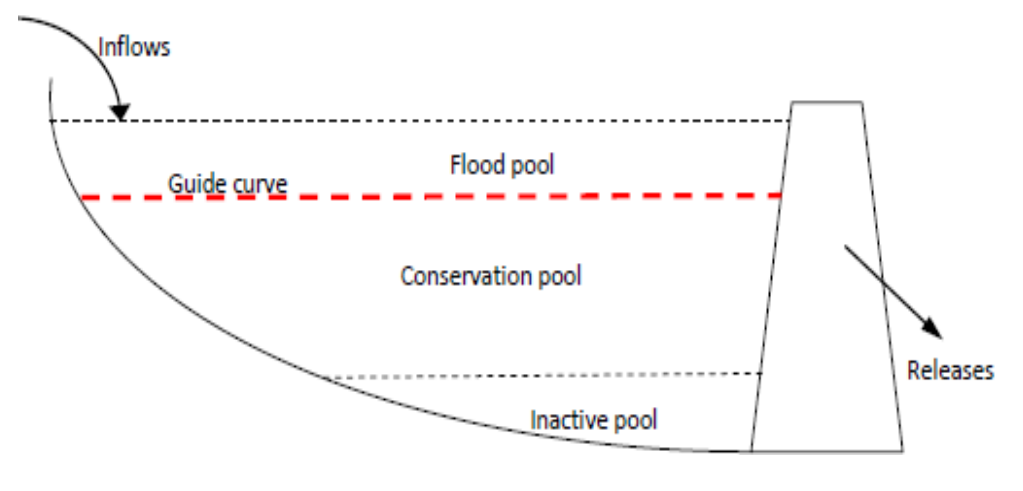

**Figura 2. 5** Curva guía y zonas constantes de un embalse según HEC-ResSim

**Fuente:** (Wondye , 2009)

**Figura 2. 6** Curva guía y zonas estacionales de un embalse según HEC-ResSim

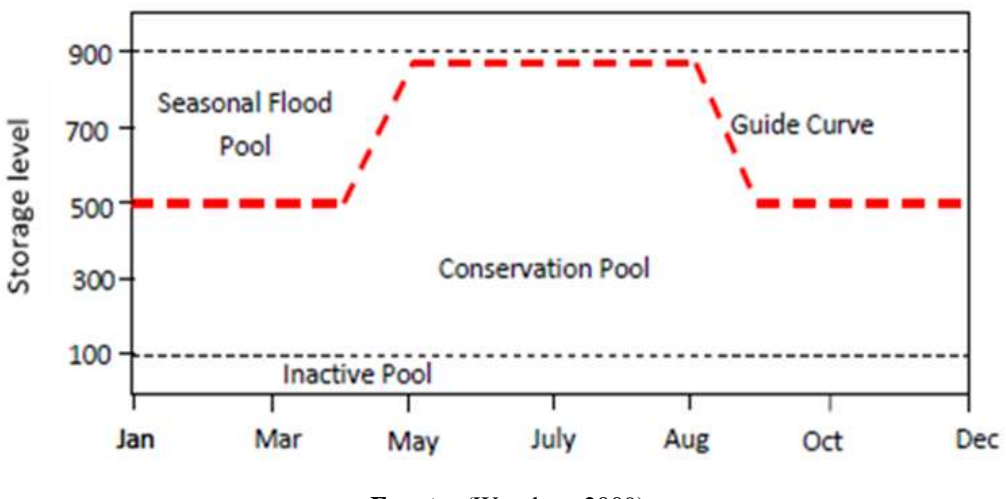

**Fuente:** (Wondye , 2009)

Cuando altos flujos de entrada invaden la zona de inundación y elevan el almacenamiento por encima de la curva guía, el embalse requiere liberar agua tan rápidamente como sea posible; cuando el nivel de la piscina está por debajo de la curva guía, el reservorio requiere liberar menos agua de la que está entrando. Todas las reglas de operación y las limitaciones físicas actúan como restricciones de almacenamiento

con el objetivo de volver a la piscina a su curva guía. (Celi Contreras & Vélez Arcentales, 2013).

# **2.4.6. Metodología de funcionamiento de HEC-ResSim**

HEC-ResSim tiene tres conjuntos de funciones llamados módulos, los cuales proveen el acceso a directorios y datos específicos de la configuración en curso. Estos módulos son:

- Watershed Setup (Configuración de Cuencas)
- Reservoir Network (Red de Reservorios)
- Simulation (Simulación)

Cada módulo tiene un propósito único y se encuentra asociado a un conjunto de funciones accesibles a través de menús y barras de herramientas. La figura 2.7 ilustra los elementos básicos de modelamiento disponibles en cada módulo.

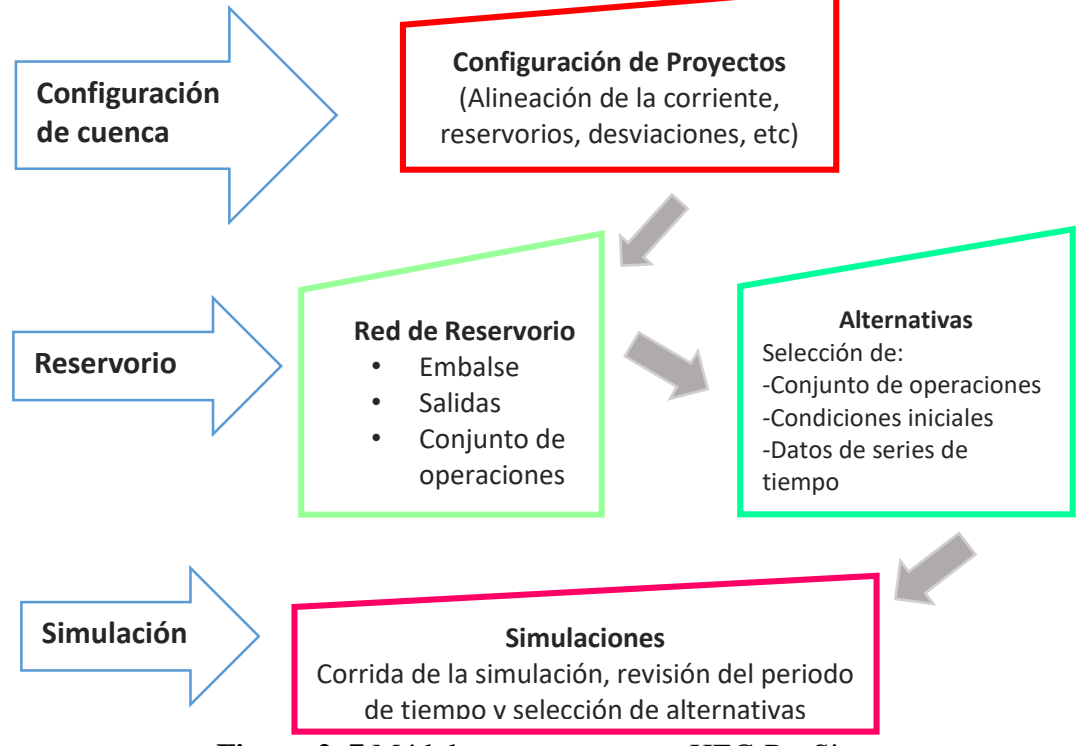

**Figura 2. 7** Módulos que componen HEC-ResSim

#### **Fuente:** Elaboración propia

#### **Módulo Watershed Setup**

El objetivo del módulo de configuración de cuencas es proporcionar un marco común para la creación de las cuencas hidrográficas y la definición entre las diferentes aplicaciones de modelación.

Una cuenca se asocia con una región geográfica para lo cual se pueden configurar múltiples modelos y coberturas de área. Una cuenca puede incluir todos los ríos, los proyectos (por ejemplo, embalses, diques), sistema de coordenadas, áreas de impacto, ubicaciones de series de tiempo y datos hidrológicos e hidráulicos para un área específica. Una vez configurado, forman un marco de cuencas. Cuando se crea una nueva cuenca, ResSim genera una estructura de directorios para todos los archivos asociados a la cuenca.

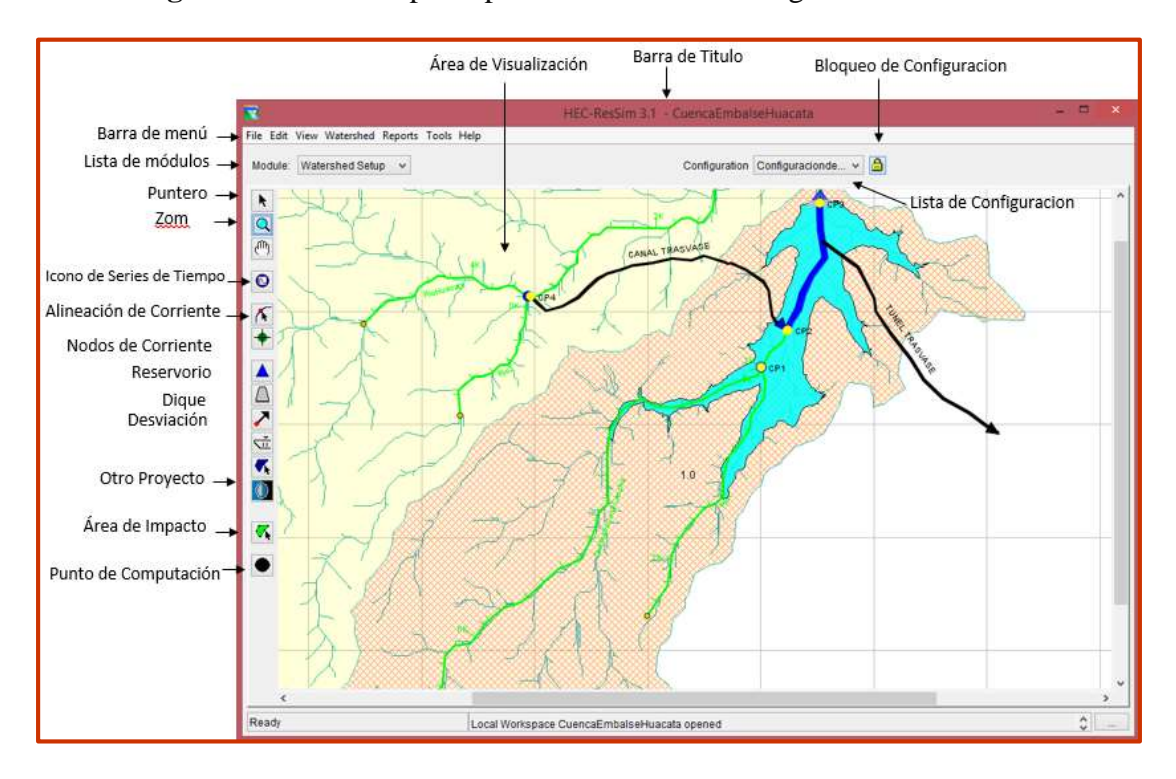

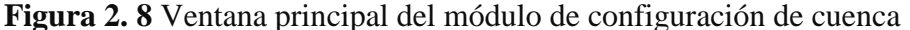

**Fuente:** Elaboración propia

En el módulo de configuración de cuencas, se configurara la disposición física de cuencas hidrográficas como: mapas de fondo, la corriente de alineación, proyectos y datos georreferenciados. Se define proyectos y puntos de computación asociados a configuraciones específicas en la cuenca, los proyectos pueden incluir embalses, diques, desvíos y otros proyectos.

La ventana principal y los diferentes componentes para el módulo de configuración de cuencas se ilustran en la figura 2.8.

#### **Módulo Reservoir Network**

El módulo de red de embalse representa una colección de elementos de cuencas conectadas por alcances de enrutamiento (ríos). Los elementos creados en el módulo de configuración de cuencas pertenecen a configuraciones específicas de las cuencas hidrográficas, y cuando se crea una red de embalse se hace referencia a una de esas configuraciones.

Los puntos de cálculo definidos en el módulo de configuración de cuencas se convierten automáticamente en los cruces en el módulo de la red de embalse. Su tarea principal en el desarrollo de una red de embalse es conectar los alcances de enrutamiento.

El módulo de la red de embalse proporciona las herramientas, como introducir y editar los datos físicos y de operaciones. A continuación se presenta una breve descripción de los elementos más importantes del módulo Reservoir Network, los mismos pueden ser visualizados en la figura 2.9.

**Junctions:** (Unión) representan confluencia de corrientes o puntos donde flujos externos entran al sistema. HEC-ResSim no calcula el escurrimiento, por tanto, todos los flujos locales se deben introducir en los cruces como flujos externos. El flujo de salida de un junction es simplemente la suma de los flujos que llegan a la junction.

**Routing reach:** (Alcance de enrutamiento) representan las corrientes naturales en el sistema. El retardo y la atenuación de flujo en un tramo se calcula por medio de una variedad de métodos de tránsito hidrológico, tales como: Muskingum, Puls Modificado, Muskingum-Cunge. Las pérdidas por filtraciones pueden ser también especificadas para cada tramo.

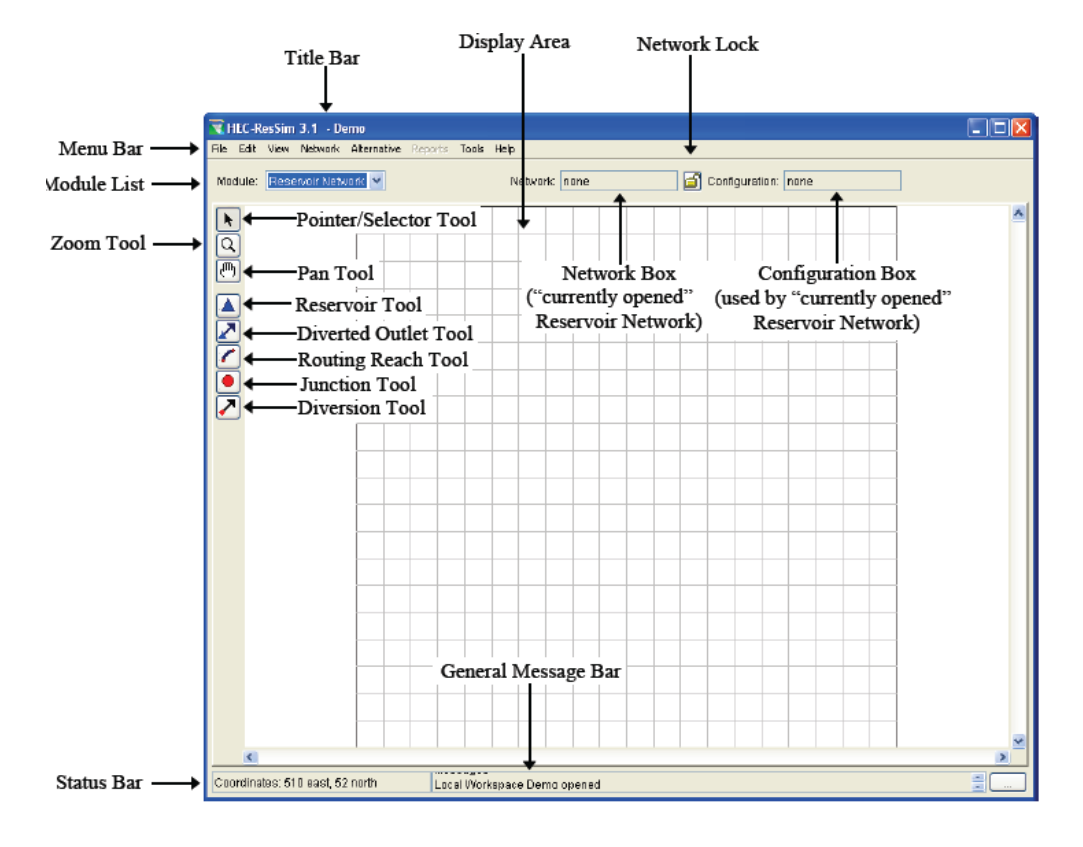

**Figura 2. 9** Módulo Reservoir Network

**Fuente:** (USACE, User's Manual, 2013)

**Diversion:** (Desviación) Representa una "retirada" de agua de la corriente natural. La cantidad de la retirada se puede especificar como una cantidad constante o como una función de algunos parámetros tales como el tiempo o flujo. Una parte o la totalidad del agua derivada, puede regresar al sistema o puede ser completamente eliminada de él (USACE, 2013).

**Reservoir:** (Embalse) Es el elemento más complejo del reservoir network. Se compone de una piscina y una presa. HEC-ResSim asume que el comportamiento hidráulico de la piscina queda completamente definido por la curva cota-área-volumen.

**Dam**: (Presa) Permite al usuario describir las diferentes salidas del embalse en tanto detalle cómo se considere necesario. Existen dos tipos de salidas: las básicas y las salidas avanzadas.

Las salidas básicas son: las controladas y las no controladas. Un ejemplo de salida no controlada es el desborde por un vertedero (no hay estructura de control que regule el flujo), una salida controlada puede estar representada por una compuerta o válvula, capaz de regular el flujo.

Las salidas avanzadas son: *plantas de energía* y *bombas.* Los dos tipos son salidas controladas con características adicionales que permiten representar sus propósitos especiales.

## **Definición de alternativas y set de operaciones**

Luego de construir el esquema de red (*network*), hay que asignar datos físicos y operacionales a los sistemas de embalse, para ello hay que utilizar datos característicos del reservorio. Los datos físicos hacen referencia a la relación entre la elevación-áreavolumen del embalse, a las pérdidas por infiltración y por evaporación y a las salidas que este disponga (las salidas fueron definidas en el apartado anterior - sección *Dam*). Los datos operacionales se relacionan con las demandas, es decir, con las extracciones en cada una de las zonas de almacenamiento (si el nivel de almacenamiento se encuentra en la zona de inundación, en la de conservación o en la muerta).

Por tanto, antes de pasar al módulo *simulation*, este módulo queda definido al determinar las alternativas que especifican el *reservoir network,* los set de operación, las condiciones iniciales, y la asignación de nombres de ruta DSS.

## *HEC-DSS*

*E*s una herramienta que ResSim utiliza principalmente para almacenar y acceder a datos de series de tiempo, cuenta con una amplia capacidad para manipulación de datos, edición, trazado de gráficos, etc. Por medio de esta base de datos se realiza el ingreso de las entradas al sistema y otros datos de series de tiempo, que hayan sido definidas durante la creación de alternativas o escenarios.

### **Módulo Simulation**

El módulo *simulación* (figura 2.10) se ha diseñado para facilitar la fase de análisis del modelamiento del reservorio, en este se crean y corren simulaciones (USACE, Quick Start Guide, 2013). Por tanto, una vez que el modelo de embalse está completo y las alternativas han sido definidas, el módulo *simulation* se usa para configurar la simulación. Los cálculos son ejecutados y los resultados visualizados. En este módulo además de definir tiempos de simulación y condiciones iniciales, se seleccionan las alternativas e intervalos de cálculo.

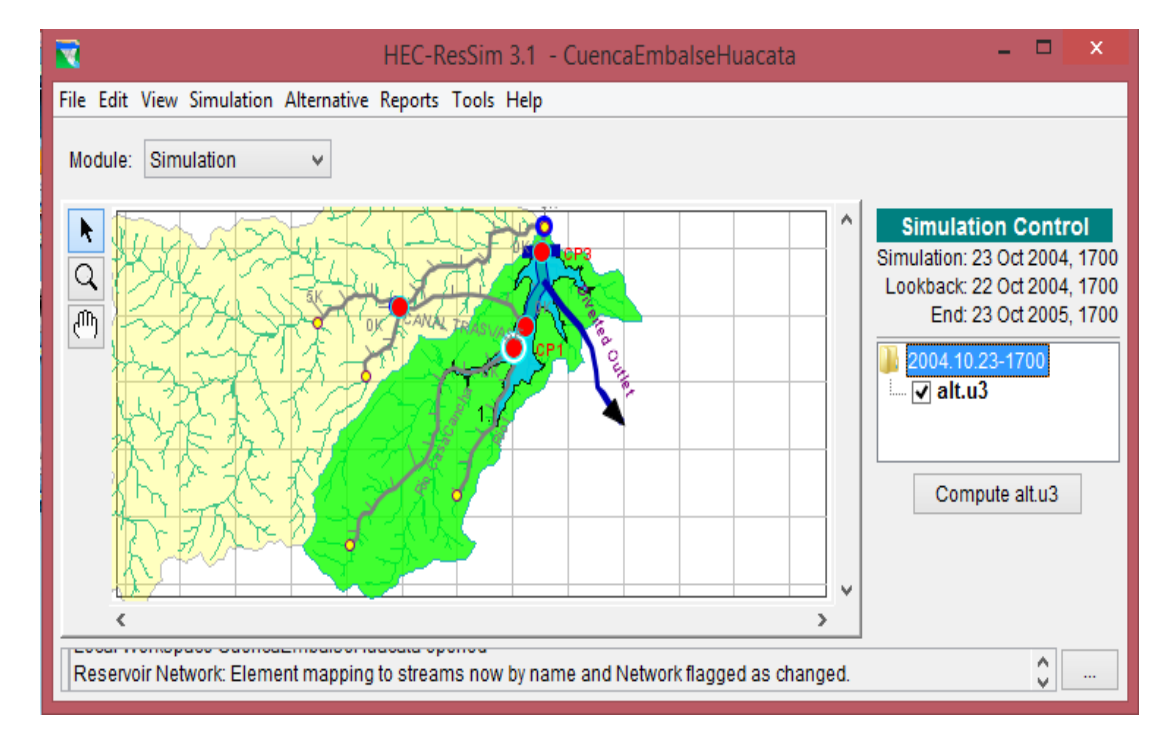

**Figura 2. 10** Módulo Simulation

**Fuente**: Elaboración propia

# **3. MATERIALES Y MÉTODOS**

#### **3.1. Descripción general del proyecto**

El Proyecto Huacata es un proyecto de uso múltiple del recurso hídrico disponible, teniendo áreas de aprovechamiento en riego en la provincia Eustaquio Méndez y agua potable en la provincia vecina Cercado. Los usos a los que se destinan las aguas son: generación de energía hidroeléctrica, agua potable y agua para riego agrícola. La captación y almacenaje del recurso hídrico se lo realiza durante todo el año y su aprovechamiento es efectuado en la época de estiaje por espacio de 5 meses (Julio noviembre), recibe aportes de caudal de forma directa de la cuenca de del rio Casa Cancha e indirectamente de la cuenca del rio Huacata por medio de un canal trasvase.

El Proyecto Huacata está compuesto por 4 sub-proyectos, cada uno de ellos, dispone de un documento descriptivo, memoria de cálculo, diseños, planos y especificaciones técnicas que fueron elaborados por la consultora SERINCO s.r.l, por encargo de la Oficina Técnica Nacional de los Ríos Pilcomayo y Bermejo. Estos sub-proyectos son:

- Las obras de cabecera que comprenden, la obra de captación en el río Huacata, el canal trasvase de 4 km con capacidad de transporte de 800 l/s, la presa de enrocado con pantalla de hormigón con un volumen de 10.8 hm<sup>3</sup> de almacenamiento, una altura de 28 m y una longitud de coronamiento de 415 m, el túnel de trasvase de 900 m que conecta con la quebrada Corana y ésta desemboca en la cuenca del río Guadalquivir.
- Obras de riego que comprende el canal de conducción de 15,35 Km para 860 l/s de sección rectangular.
- Obras de agua potable que contempla el sistema de conducción para un caudal de inicio de 260 l/s y 220 l/s en su tramo final.
- Obras de la central hidroeléctrica con potencia instalada para 5830 kw y capacidad efectiva de generación de 5710 kw, con un caudal requerido de 1400  $1/s$ .
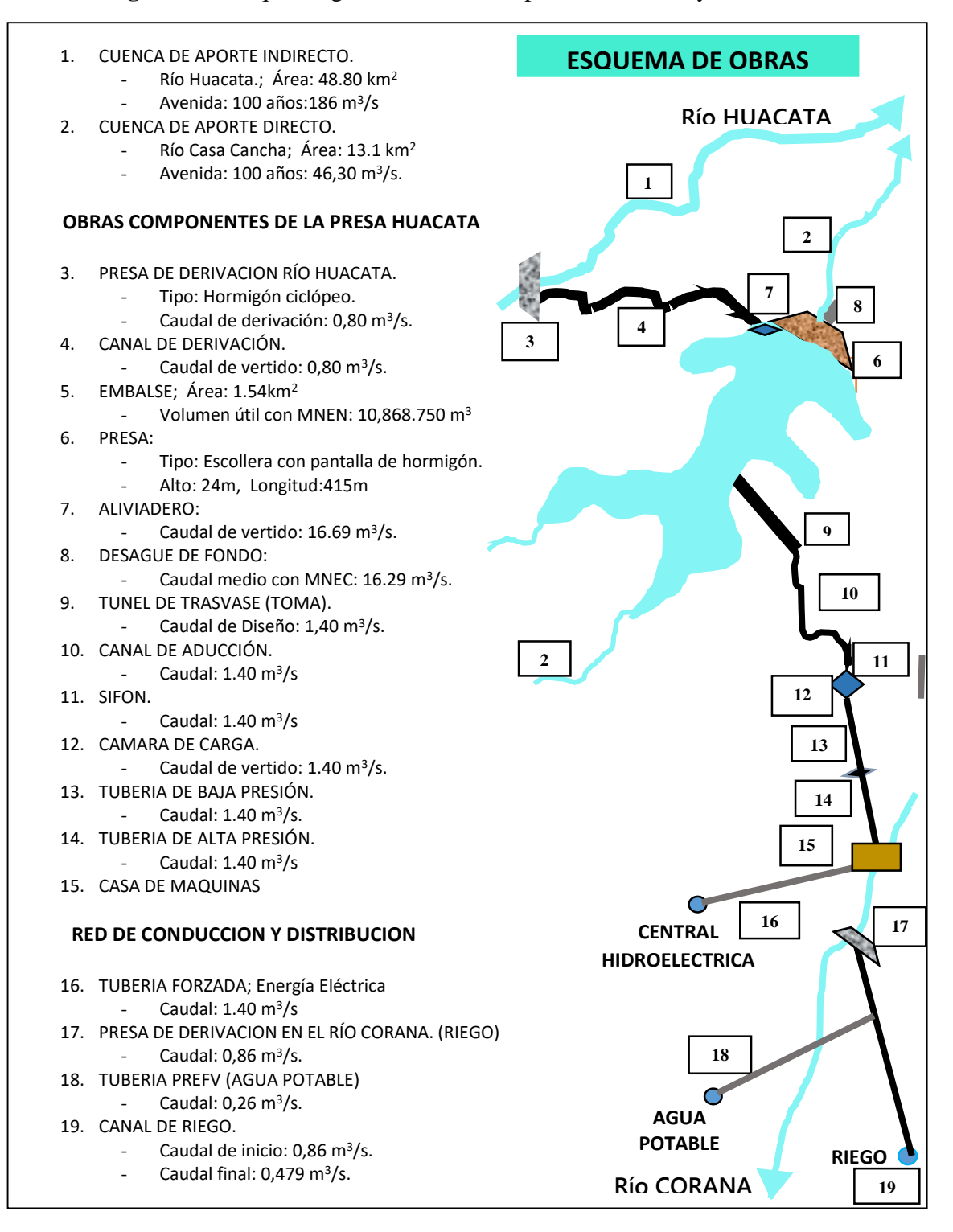

**Figura 1. 1** Esquema general de los componentes del Proyecto Huacata

**Fuente:** Elaboración Propia en base al estudio del proyecto Huacata, 2004.

# **3.2. Caracterización del área de estudio**

#### **3.2.1. Ubicación**

El Proyecto Huacata se encuentra ubicado al norte de la ciudad de Tarija, en las alturas de las comunidades de Huacata, Casa Cancha y Zapatera, sector que corresponde a las partes altas del proyecto, es decir donde se ubican la presa, toma y túnel de trasvase, bajando hacia el sur por las laderas del río Corana, donde se ubica el canal de aducción, tubería forzada y casa de máquinas de la central hidroeléctrica, para continuar en el valle del río Guadalquivir hasta los sectores de riego y futura planta de tratamiento de aguas.

El área del proyecto se divide en cuatro áreas, que son:

- Área del embalse; Ubicado en la zona norte de la provincia Eustaquio Méndez.
- Área de aprovechamiento en riego; Ubicado al norte del municipio de San Lorenzo, en las comunidades de Corana, Canasmoro y Carachimayu.
- Área de aprovechamiento en agua potable; Ubicado en las provincias Eustaquio Méndez y Cercado.
- Área de suministro de energía eléctrica; El subsistema Tarija.

Las coordenadas geográficas que se presentan en este estudio están referidas a la red geodésica nacional, en coordenadas UTM y el elipsoide de referencia es WGS 84.

Sitio de la presa Huacata sobre el río Casa Cancha

- $X = 312500 \text{ E}$
- $Y = 7651500 N$

El área beneficiaria se encuentra entre las coordenadas:

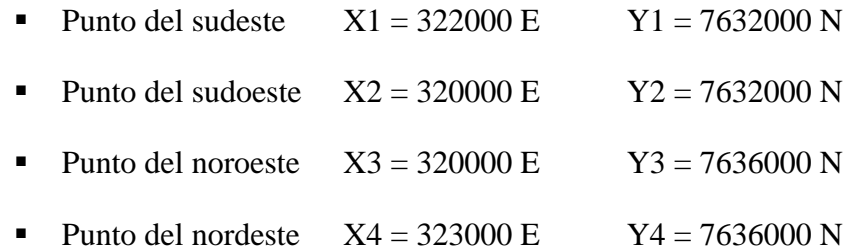

La poligonación de las coordenadas antes registradas del Proyecto Huacata, cubre una extensa zona de 33.000 metros de longitud Norte – Sur, y de 14.000 metros de ancho Oeste – Este, lo que hace una superficie bruta del área del proyecto de 46.200 hectáreas (Oficina técnica nacional de los rios Pilcomayo y Bermejo, 2004).

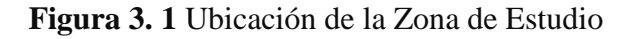

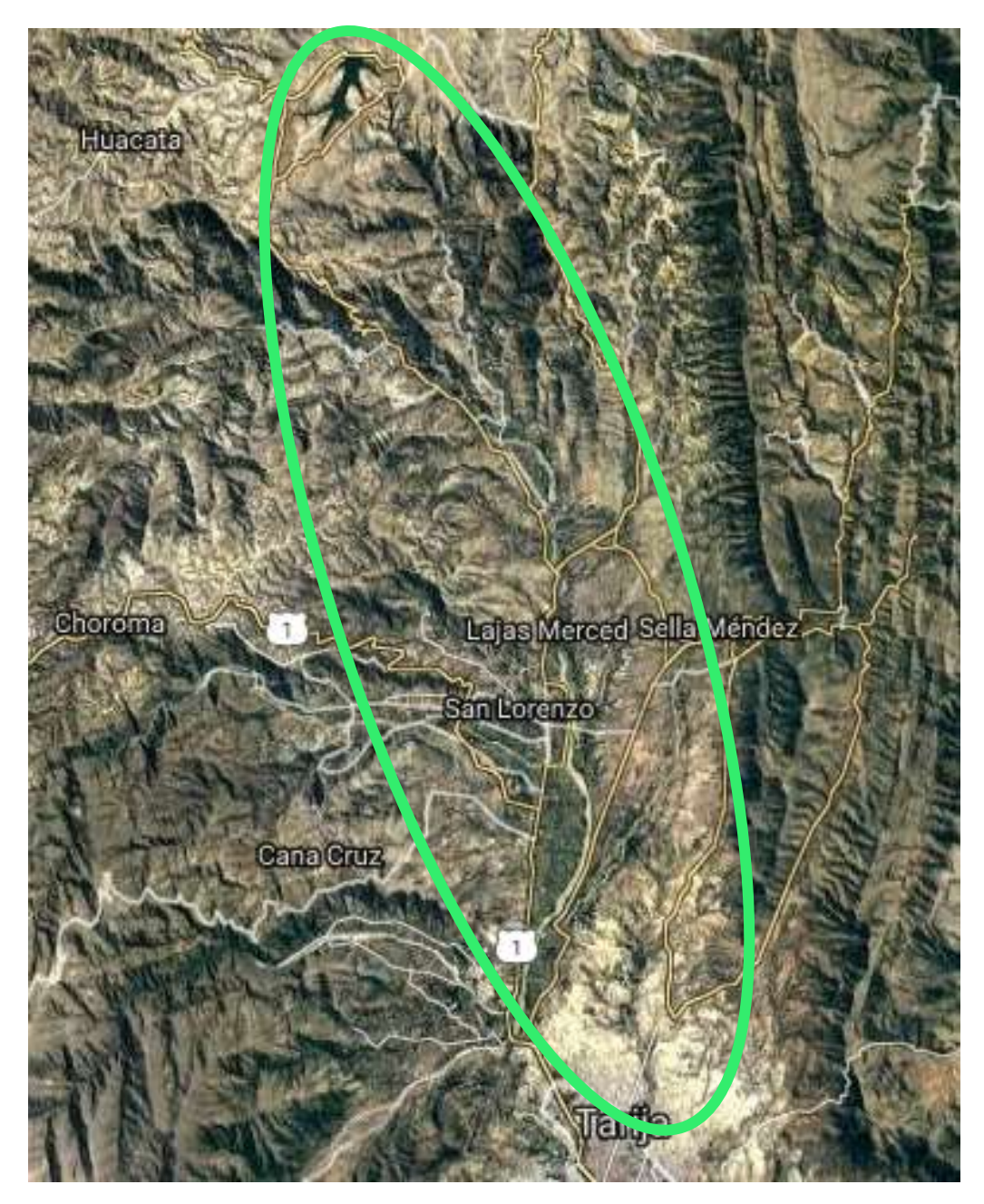

**Fuente:** https://mapas.viajesyfotos.net/satelitales/bolivia.html

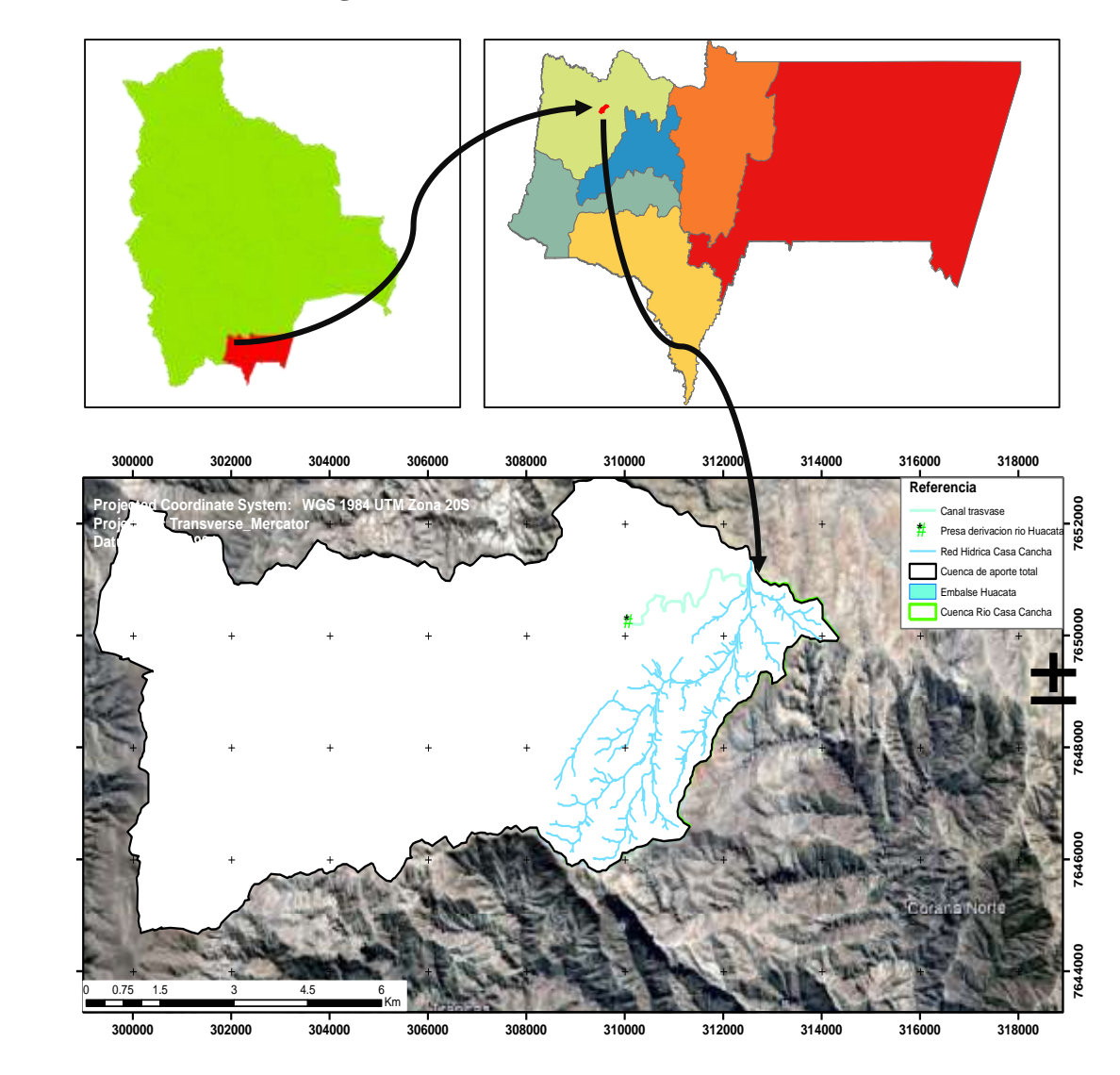

**Figura 3. 2** Ubicación del embalse Huacata

**Fuente:** Elaboración propia

# **3.2.2. Clima**

El área de estudio está situada sobre los 2800 msnm. El clima es seco y frío la mayor parte del año y la vegetación es de alta montaña. La precipitación en la zona de Huacata es de 855 mm en promedio al año. En el caso de la temperatura en verano se registran medias de 18ºC, pero en invierno cuando soplan vientos del sur se registran temperaturas hasta por debajo de 0ºC.

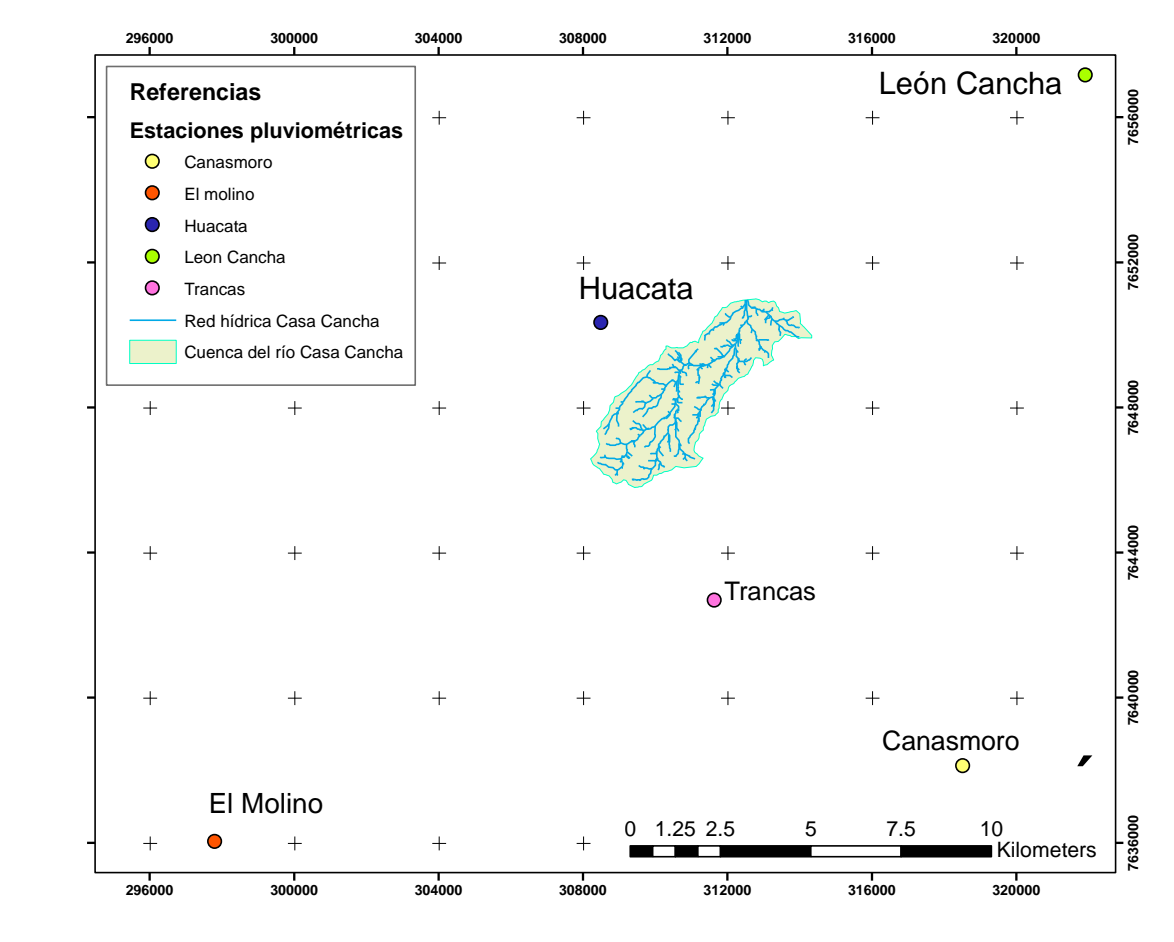

**Figura 3. 3** Estaciones pluviométricas cercanas al área de estudio

**Fuente:** Elaboración propia

En este estudio se trabajará directamente con la estación Huacata, la cual está ubicada cerca de la cuenca del río Casa Cancha (figura 3.3), la misma cuenta con datos diarios de precipitaciones desde 2001 hasta 2008.

**Tabla 3. 1** Características geográficas estación Huacata

| <b>ESTACIÓN</b> | X UTM      | Y UTM       | <b>ALTITUD</b> |
|-----------------|------------|-------------|----------------|
| <b>Huacata</b>  | 308549.346 | 7650308.685 | 2858           |

**Fuente:** (SENAMHI)

Para el relleno de datos faltantes se analizará información de las siguientes estaciones:

| <b>ESTACIÓN</b> | <b>X UTM</b> | <b>Y UTM</b> | <b>ALTITUD</b> |
|-----------------|--------------|--------------|----------------|
| León Cancha     | 321963.748   | 7657055.574  | 2729           |
| Canasmoro       | 318594.287   | 7638166.746  | 2080           |
| <b>Trancas</b>  | 311808.902   | 7642541.533  | 2198           |
| El molino       | 297791.725   | 7636023.992  | 3200           |

**Tabla 3. 2** Características geográficas estaciones cercanas al área de estudio

Siendo la más representativa por estar más cerca de la cuenca del río Casa Cancha, y por presentar condiciones similares de altura y de clima, la estación de León Cancha, la cual presenta registros de precipitación diaria desde 1976 hasta el año 2012 (fuente de la información SENMAHI). Esta estación patrón presenta una buena consistencia de datos con la estación Huacata, como se muestra en la figura 3.4, del análisis entre las estaciones por medio del método de dobles acumuladas se ha encontrado un coeficiente de correlación mayor a 0.997.

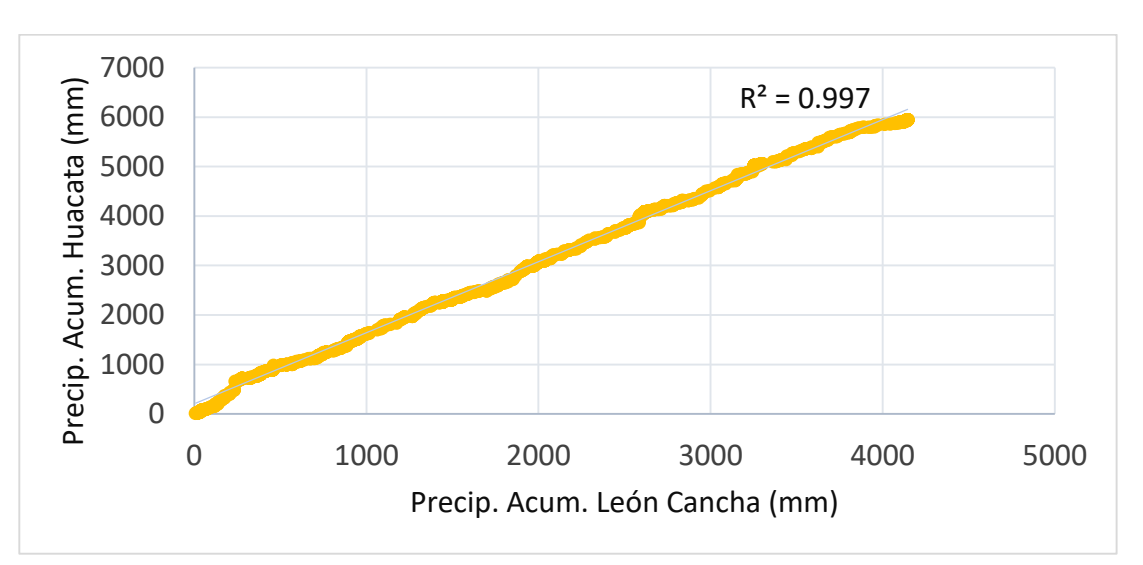

**Figura 3. 4** Análisis de consistencia por el método de dobles acumuladas

**Fuente:** Elaboración propia

Para el relleno de datos se utilizará el método de los promedios tomando un nivel diario, mediante la siguiente ecuación:

**Fuente:** (SENAMHI)

$$
Px = \frac{Ppromx}{PpromA} * P_A
$$
 EC. 3. 1

A continuación se muestra un ejemplo de relleno para un día faltante:

| Fecha      | Mes | Día      | Estación índice<br>León Cancha<br>(mm) | Estación<br>X<br>Huacata<br>(mm) | Valor<br>completado<br>(mm) |
|------------|-----|----------|----------------------------------------|----------------------------------|-----------------------------|
| 12/30/2001 | 12  | 30       | $\theta$                               | 19.5                             | 19.5                        |
| 12/30/2002 | 12  | 30       | $\theta$                               | $\theta$                         | $\theta$                    |
| 12/30/2003 | 12  | 30       | 46.2                                   | 62.1                             | 62.1                        |
| 12/30/2004 | 12  | 30       | $\overline{0}$                         | 1.2                              | 1.2                         |
| 12/30/2005 | 12  | 30       | $\overline{0}$                         | 20.1                             | 20.1                        |
| 12/30/2006 | 12  | 30       | 3.1                                    | $\theta$                         | $\theta$                    |
| 12/30/2007 | 12  | 30       | 23.1                                   | 10.9                             | 10.9                        |
| 12/30/2008 | 12  | 30       | 9.1                                    |                                  | 14.5                        |
|            |     | Promedio | 10.187                                 | 16.257                           |                             |

**Tabla 3. 3** Relleno de datos faltantes día 30 de diciembre de 2008

**Fuente:** Elaboración propia

Datos completos de precipitación de la estación Huacata se presentan en el Anexo A.

#### **3.2.2.2. Temperatura**

Para el análisis de temperatura se trabajará en base al registro diario, al igual que en el caso de la precipitación. La temperatura es un factor que depende de condiciones geográficas específicas, una de ellas, es la altitud. Se tiene una variación inversamente proporcional entre temperatura y altitud. Para el completado de información e interpolación de los registros de temperatura se utilizarán los mencionados gradientes térmicos, para el presente estudio se ha compilado la información a nivel diario para poder estimar gradientes térmicos representativos para cada día del año. EI trabajo consiste en filtrar los años con información completa en el rango de 2001-2008 y que sean coincidentes entre las estaciones a tomar en cuenta, para este estudio se tomará las estaciones mostradas en la tabla 3.4, las cuales se han clasificado parar realizar regresión lineal entre la altitud de las estaciones y el valor de la temperatura para cada día del año (figura 3.5).

| <b>Estación</b>   | <b>Altitud</b><br>(msnm) | т<br>$({}^{\circ}\mathbf{C})$ |
|-------------------|--------------------------|-------------------------------|
| Aeropuerto        | 1,849                    | 17.6                          |
| Sella Quebradas   | 2145                     | 15.8                          |
| Trancas           | 2198                     | 17.0                          |
| <b>Tucumillas</b> | 2557                     | 13.5                          |
| Campanario        | 3460                     | 7.8                           |

**Tabla 3. 4** Comportamiento de la temperatura con la altitud

**Fuente:** (SENAMHI)

**Figura 3. 5** Gradiente térmico día 2 de octubre de 2001

![](_page_43_Figure_5.jpeg)

![](_page_43_Figure_6.jpeg)

El proceso de relleno de registro de estaciones se ha llevado a cabo utilizando el valor del gradiente térmico de cada día y la altitud de la estación faltante. Para la interpolación a la cuenca del río Casa Cancha, se ha utilizado la elevación media de la cuenca (2879.458 msnm) obtenido del modelo digital de terreno utilizado para delimitar el área de aporte ALOS-1 PARSAL, resultados de temperaturas a nivel diario de la cuenca Casa Cancha, se presentan en el Anexo A.

### **3.2.2.3. Evaporación**

Haciendo una regresión lineal entre estaciones vecinas (Campanario, Trancas, Coimata y Turumayo) y la altitud de cada una de ellas, se obtuvo la evaporación en la cuenca de Casa Cancha, interpolando para cada mes utilizando la elevación media de la cuenca en estudio.

| Estación          | CAMP. | TRAN. | COIM. | TURUM. |          |       |                | Evap.                                 |
|-------------------|-------|-------|-------|--------|----------|-------|----------------|---------------------------------------|
| Altitud<br>(msnm) | 3,460 | 2,198 | 2027  | 1,978  | a        | b     | R <sub>2</sub> | Casa Cancha<br>$\text{mm}/\text{dfa}$ |
| ENE.              | 4.61  | 4.52  | 4.04  | 3.88   | 3.360    | 0.000 | 0.55           | 4.44                                  |
| FEB.              | 4.38  | 4.79  | 4.17  | 3.37   | 3.458    | 0.000 | 0.12           | 4.32                                  |
| MAR.              | 4.32  | 3.85  | 3.90  | 2.99   | 2.381    | 0.001 | 0.52           | 4.03                                  |
| ABR.              | 4.70  | 3.87  | 3.30  | 2.56   | 0.901    | 0.001 | 0.76           | 4.13                                  |
| MAY.              | 5.09  | 3.86  | 2.82  | 2.15   | $-0.503$ | 0.002 | 0.81           | 4.25                                  |
| JUN.              | 5.25  | 4.10  | 2.86  | 2.13   | $-0.572$ | 0.002 | 0.77           | 4.38                                  |
| JUL.              | 5.38  | 4.32  | 2.84  | 2.38   | $-0.392$ | 0.002 | 0.76           | 4.52                                  |
| AGO.              | 5.80  | 4.58  | 3.78  | 3.30   | 0.874    | 0.001 | 0.87           | 5.04                                  |
| SEP.              | 6.08  | 5.17  | 4.34  | 3.95   | 1.936    | 0.001 | 0.82           | 5.45                                  |
| OCT.              | 5.99  | 5.23  | 4.85  | 4.14   | 2.749    | 0.001 | 0.76           | 5.49                                  |
| NOV.              | 6.02  | 5.39  | 4.75  | 4.61   | 3.160    | 0.001 | 0.84           | 5.58                                  |
| DIC.              | 5.52  | 4.81  | 4.88  | 3.95   | 2.999    | 0.001 | 0.65           | 5.13                                  |

**Tabla 3. 5** Evaporación (mm/día)

**Fuente:** Elaboración propia

**Figura 3. 6** Relación entre evaporación y altitud

![](_page_44_Figure_6.jpeg)

**Fuente:** Elaboración propia

#### **3.2.3. Relieve topográfico**

Para el caso de la topografía en el área de estudio, se ha utilizado un modelo digital de elevación ALOS PALSAR con una resolución de 12.5 x 12.5 m. Para esta información se ha visto que el área de estudio tiene una variación altitudinal que va desde los 2814 msnm hasta los 3044 msnm. El modelo digital también ha sido utilizado para la delimitación de la cuenca (Figura 3.7), obteniendo un área de aporte de 13.116 km<sup>2</sup>, con el mismo se ha definido la red hídrica de la cuenca de aporte y la elevación media con ayuda del programa computacional ArcGis.

Desde el punto de vista geomorfológico, el sector tiene un relieve achatado, con pendientes suaves, escasa cubierta de suelos y vegetación de montaña, se observan afloramientos de estratos de limolitas y lutitas pizarrosas de color gris azulado, con estratificación fina (Oficina técnica nacional de los rios Pilcomayo y Bermejo, 2004).

![](_page_45_Figure_3.jpeg)

**Figura 3. 7** Delimitación de la cuenca de aporte al embalse Huacata

**Fuente:** Elaboración propia

#### **3.2.4. Cobertura y uso de suelos**

Con la delimitación de la cuenca para el análisis, se procede a clasificar la cobertura de suelos. La información resultante es presentada en términos de las áreas por cada cobertura en la cuenca. Esta información es de gran relevancia para la asignación de las características de capacidad de retención de agua, humedad en suelo, numero de curva etc., mismos que son críticos en la evaluación de la escorrentía y agua superficial en el presente estudio. Se tiene un resumen de las características de la cuenca en la tabla 3.6 y 3.7.

|                            | <b>Cobertura</b>               | Área (km) | % Área  |
|----------------------------|--------------------------------|-----------|---------|
| Herbácea graminoide baja   | Pastizales condiciones pobres  | 5.422     | 41.337  |
| Áreas agrícolas y pasturas | Pastizales condiciones optimas | 6.154     | 46.921  |
| Cuerpo de agua             | Cuerpo de agua                 | 1.54      | 11.742  |
|                            | Total:                         | 13.116    | 100.000 |

**Tabla 3. 6** Cobertura de suelo cuenca río Casa Cancha

**Suelos GHS Vegetación CN Área (km<sup>2</sup> ) % Área** Asociación Leptosol D Pastizales condiciones optimas 80 0.111 0.843 Asociación Leptosol D Pastizales condiciones pobres 89 2.472 18.85 Consociación Cambisol C Pastizales condiciones pobres 86 2.950 22.49 Consociación Cambisol C Pastizales condiciones optimas 74 6.044 46.09 Cuerpo de agua  $\vert$  -  $\vert$  Cuerpo de agua  $\vert$  100  $\vert$  1.300  $\vert$  11.74  $\acute{a}$  Area total  $\qquad \qquad$  13.116 100 NC Ponderado 82.15

**Tabla 3. 7** Numero de curva de la cuenca del rio Casa Cancha

**Fuente:** Elaboración propia

![](_page_47_Figure_0.jpeg)

**Figura 3. 8** Información de suelos de la cuenca del río Casa Cancha

**Fuente:** Elaboración propia

**Figura 3. 9** Información de cobertura vegetal de la cuenca del río Casa Cancha

![](_page_47_Figure_4.jpeg)

**Fuente:** Elaboración propia

![](_page_48_Figure_0.jpeg)

**Figura 3. 10** Distribución del número de curva en la cuenca Casa Cancha

**Fuente:** Elaboración propia

Utilizando la tabla 5.5.2 (Chow, 1994, pág. 154) se ha estimado un número de curva ponderado igual a 82.15 en base a la distribución de la cobertura y tipo de suelo, la capacidad de almacenamiento del suelo STC ha sido cuantificado en unos 120 mm, basándose en tablas propuestas por el estudio que se está haciendo del balance hídrico de Bolivia 2017 la cual se muestra a continuación:

**Tabla 3. 8** Capacidad de almacenamiento de agua del suelo

| <b>Textura</b>         | $CRH$ (mm/m) |
|------------------------|--------------|
| Franco                 | 140          |
| Franco arcillo arenoso | 130          |
| Franco arenoso         | 120          |
| Franco arcilloso       | 120          |
| Arcilloso              | 120          |
| Arenoso                | 70           |
| Arcillo arenoso        | 90           |

**Fuente:** Parametrización de modelo hidrológico WEAP. Balance hídrico de Bolivia 2017.

#### **3.2.5. Aprovechamiento hídrico**

El agua almacenada en Huacata cumplirá las siguientes funciones: abastecer sistemas de riego para un área de 1084 Ha., satisfacer la demanda de agua potable en Tarija y San Lorenzo con una dotación adecuada en época seca (junio a noviembre) para 230.000 habitantes, y suministro de 5,2 Mw. de potencia firme y 19.710 Mwh. de energía al sistema Tarija. Del estudio del proyecto (2004), se tiene que para satisfacer estas demandas deberá salir un caudal continuo de 600 l/s para riego, 260 l/s para abastecimiento de agua potable y de 1400 l/s para la central hidroeléctrica durante 5 meses de estiaje (junio-octubre), actualmente solo está en funcionamiento el complemento de riego beneficiando a la comunidad de Corana, Carachimayo y otros sectores aguas abajo, faltando implementar la obras de distribución hacia las demás comunidades beneficiarias (Canasmoro y Tomatas Grandes).

Para el presente estudio se trabajará con valores constantes de demandas, que son las de estudio del proyecto tanto para riego agua potable y para la central hidroeléctrica, considerados estos datos como una hipótesis ya que no se tienen datos a nivel diario, se simulara también el funcionamiento con la salida de un caudal ecológico constante durante todo el año.

# **3.3. Generación de caudales medios diarios**

Para la generación de caudales a nivel diario se utilizó un código (Anexo B) que está en visual basic, creado por el Ministerio de Medio Ambiente y Agua, el cual se basa en el modelo de balance hídrico de Thornwaite – Mather. Toda la información descrita en la sección 3.2, ha sido sintetizada para poder ser introducida en el modelo. Como se ha mencionado se ha utilizado el modelo Thronthwaite modificado en base al balance que fue descrito en la sección 2, para lo cual se adoptó la siguiente información como datos de entrada:

Datos de precipitación y temperatura a nivel diario para un intervalo de años (2001- 2008) de registro (Anexo A), NC igual a 82.15, capacidad de almacenamiento de suelo STC 120, ya que el modelo iniciará desde el mes de noviembre se adoptó una capacidad

inicial de almacenamiento So igual a 60, como coeficiente de agotamiento B que está sujeto a ajuste se tomó un valor de 0.5 y como factor r un valor igual a 0.44.

![](_page_50_Figure_2.jpeg)

**Figura 3. 11** Precipitación y caudales diarios en la cuenca Casa Cancha 2001-2008

**Fuente:** Elaboración propia

Los resultados de caudales de aporte a nivel diario se muestran en el Anexo C.

# **3.3.1. Selección de escenarios de aporte**

La simulación desde el periodo 2001 hasta el 2008, genera una muestra de los caudales de escurrimiento representativo de la cuenca de aporte al embalse Huacata, permitiendo realizar una clasificación de acuerdo a la probabilidad de no excedencia. Esta información es de suma importancia para caracterizar año húmedo, medio y seco (85, 50 Y 30% de probabilidad de no excedencia), condiciones sobre las que se deberán generar escenarios para evaluar el funcionamiento del embalse en estudio.

Los volúmenes anuales para 30%,50 y 85% de probabilidad de no excedencia son; 1.09, 6.13 y 16.74 Hm3 respectivamente, caudales para estas probabilidades de no excedencia se presentan en el Anexo D.

![](_page_51_Figure_0.jpeg)

**Figura 3. 12** Volúmenes disponibles para 30. 50 y 85% de probabilidad de no excedencia

**Fuente:** Elaboración propia

**Figura 3. 13** Caudales medios diarios. Escenario Año seco (Prob. 30%)

![](_page_51_Figure_4.jpeg)

**Fuente:** Elaboración propia

![](_page_52_Figure_0.jpeg)

**Figura 3. 14** Caudales medios diarios. Escenario Año normal (Prob. 50%)

**Fuente:** Elaboración propia

**Figura 3. 15** Caudales medios diarios. Escenario Año húmedo (Prob. 85%)

![](_page_52_Figure_4.jpeg)

**Fuente:** Elaboración propia

#### **3.3.2. Calibración y validación de caudales**

Para calibrar el modelo se tenían datos de aforos de 2 años en la cuenca del rio Huacata (2002-2003), para lo cual se simuló los caudales para esta cuenca desde el año 2002, tomando en cuenta la precipitación de la estación de Huacata y la misma temperatura utilizada para el modelo de la cuenca Casa Cancha, el área de aporte de la cuenca del rio Huacata hasta el punto de aforo es de 49.55 km2 delimitada en ArcGis, numero de curva igual a 88.18, variando los parámetros del modelo sujetos a ajuste se tomó un r igual a 0.44 (Gregory , Markstrom, & McCabe, 2007, pág. 4), y un B igual a 0.5 (Kannan, Santhi, Williams, & Arnold, 2008, pág. 2115).

Con estos datos se obtuvieron los siguientes valores de coeficientes de eficiencia de Nash y valores de sesgo de BIAS, para la cuenca del rio Huacata:

![](_page_53_Picture_137.jpeg)

Según tabla 2.1 (Moriasi et.al., 2007) el coeficiente de Nash Sutcliffe mostrado anteriormente indica una correspondencia entre los datos observados y generados satisfactoria, en el caso del porcentaje de Bias presenta una correspondencia muy buena ya que es un valor pequeño, en este caso un Bias negativo indica la sub estimación de los valores de caudales.

Esto sirvió como una guía para determinar el sentido en cual se debía ajustar los parámetros en el modelo para la simulación de los caudales de aporte en la cuenca Casa Cancha.

A continuación se muestra una comparación entre los caudales simulados, los observados y los del estudio del proyecto (Figura 3.9 y 3.10).

Detalles de la generación de caudales en la cuenca del río Huacata y sus respectivos valores tanto de caudales generados como del estudio y los observados se muestran en el Anexo E.

![](_page_54_Figure_0.jpeg)

**Tabla 3. 9** Comparación de caudales observados y simulados cuenca de río Huacata

**Fuente:** Elaboración propia

![](_page_54_Figure_3.jpeg)

**Figura 3. 16** Comparación de caudales y precipitación en la cuenca del río Huacata

**Fuente:** Elaboración propia

## **3.4. Caracterización General de embalse**

## **3.4.1. Balance hídrico para el embalse**

Para realizar el balance hídrico del Embalse Huacata se consideran 3 distintos escenarios de tiempo, estos escenarios son: un año en condiciones normales, un año lluvioso y un año seco.

Como se menciona en la sección 2.2.1, el balance hídrico se representa a través de la siguiente ecuación:

Entrada - Salida = Variación del almacenamiento

En este estudio al considerar cada uno de los aportes a la cuenca, así como las demandas del sistema, se ha determinado las siguientes entradas y salidas:

# ENTRADAS

- Caudal de trasvase río Huacata-Embalse Huacata: aportará flujo al cauce solo en época húmeda (noviembre-mayo), siendo un caudal promedio de 800 l/s.
- Caudal de aporte de la cuenca Casa Cancha: definido a través de los caudales medios diarios generados.

# SALIDAS

- Riego: Se tomaran datos constantes del estudio del proyecto, ya que no se cuenta con información a nivel del detalle requerido, se considera que solo en los meses de junio a octubre se producirán riego.
- Agua Potable: Se considera que solo en los meses de junio a octubre el embalse abastecerá de agua potable.
- Central Hidroeléctrica: Igualmente se tomará un dato constante para un funcionamiento de 5 meses durante la época seca junio-octubre.
- Caudal ecológico: Se dejara pasar aguas abajo de la presa un caudal constante para cada mes del año (húmedo, normal y seco), este dato es obtenido de la metodología adoptada en nuestro medio (Monzón De Los Ríos, 2017), siendo un 30% del caudal medio mensual.

| Mes        | Año seco | Año<br>normal | Año<br>húmedo |
|------------|----------|---------------|---------------|
| <b>ENE</b> | 0.032    | 0.218         | 0.578         |
| <b>FEB</b> | 0.020    | 0.172         | 0.492         |
| MAR        | 0.010    | 0.124         | 0.386         |
| <b>ABR</b> | 0.000    | 0.019         | 0.072         |
| <b>MAY</b> | 0.000    | 0.001         | 0.003         |
| JUN        | 0.000    | 0.000         | 0.000         |
| JUL        | 0.000    | 0.000         | 0.000         |
| AGO        | 0.000    | 0.000         | 0.000         |
| <b>SEP</b> | 0.000    | 0.000         | 0.000         |
| OCT        | 0.000    | 0.000         | 0.000         |
| <b>NOV</b> | 0.000    | 0.002         | 0.007         |
| DIC        | 0.017    | 0.087         | 0.247         |

**Tabla 3. 10** Caudal ecológico para un 30% del caudal medio mensual (m3/s)

**Fuente:** Elaboración propia

 Agua de exceso: es el agua que sobrepasa la capacidad máxima del embalse, retornará al cauce aguas abajo de la presa a través del vertedero de excesos.

# **3.4.2. Curva característica de embalse**

Se tienen dos curvas características del embalse Huacata, la del estudio de proyecto (2004) y la otra curva una vez que ya se ha construido el embalse.

Estudio de proyecto, 2004:

![](_page_56_Picture_281.jpeg)

**Tabla 3. 11** Cotas-Área de inundación-Volumen.

![](_page_57_Picture_219.jpeg)

**Fuente:** Estudio de proyecto, 2004

**Figura 3. 17** Curva cota-volumen embalse Huacata

![](_page_57_Figure_3.jpeg)

**Fuente:** Elaboración propia en base a información del estudio del proyecto.

| Volumen (m3)                    | 11210799.5           |
|---------------------------------|----------------------|
| Coordenadas $(x,y)$             | 312500 E; 7651500 N. |
| Cota de corona (m)              | 2808                 |
| Longitud de corona (m)          | 415                  |
| Altura de la presa (m)          | 25                   |
| Cota N.N.O (m.s.n.m.)           | 2807                 |
| Cota descarga (m.s.n.m.)        | 2807                 |
| Cota toma (m.s.n.m.)            | 2790                 |
| Cota sedimentos (m.s.n.m.)      | 2790                 |
| Nivel mínimo operacional        | 2792                 |
| Cota terreno $(m.s.n.m.): 2783$ | 2783                 |

**Tabla 3. 12** Características generales estudio presa Huacata

**Fuente:** Elaboración propia

Proyecto construido:

![](_page_58_Picture_242.jpeg)

**Tabla 3. 13** Cotas-Área de inundación-Volumen.

![](_page_59_Picture_184.jpeg)

**Fuente:** SEDEGIA

**Figura 3. 18** Curva cota-volumen embalse construido

![](_page_59_Figure_3.jpeg)

## **Fuente:** SEDEGIA

![](_page_59_Picture_185.jpeg)

![](_page_59_Picture_186.jpeg)

![](_page_60_Picture_162.jpeg)

**Fuente:** Elaboración propia

# **3.4.3. Vertedero de excedencias**

![](_page_60_Figure_3.jpeg)

**Figura 3. 19** Curva de descarga vertedero de excedencias embalse Huacata

**Fuente:** Estudio de proyecto, 2004

# **3.4.4. Trasvase río Huacata-Embalse**

Para el llenado del embalse es necesario trasvasar un caudal desde la cuenca del rio Huacata durante la época húmeda, sino fuera así el embalse no se llenaría, según el estudio del proyecto, (2004) se debería trasvasar un caudal constante de 800 l/s durante los meses de noviembre a marzo.

# **3.5. Construcción del modelo del funcionamiento del embalse mediante Hec ResSim**

#### **3.5.1. Procedimiento general de ingreso de datos**

De acuerdo al balance definido en la sección balance hídrico para el embalse Huacata se realiza el ingreso de las características y datos del embalse para los diferentes módulos de HEC-ResSim, luego se definen cada una de las alternativas así como los sets de operación y finalmente se realiza las simulaciones para los diferentes escenarios.

#### **Módulo Watershed**

En este módulo primeramente se define el sistema de unidades y las coordenadas, luego se ingresa los shapes de la cuenca (delimitación, red hídrica y embalse), posteriormente se procede en el programa a realizar una simplificación de la red hídrica, es decir se simplificar todos las causes a uno principal de aporte hacia el embalse, se crea el alineamiento de ríos, canales trasvases y se introduce el embalse (Figura 3.20).

![](_page_61_Figure_5.jpeg)

![](_page_61_Figure_6.jpeg)

**Fuente:** Elaboración propia

### **Módulo Reservoir Network**

Los datos del embalse para este módulo incluyen características físicas básicas de: la presa, estructuras de salida, así como las demandas; las pérdidas por evaporación son también una entrada al modelo.

En este módulo se creará el Reservoir Network Embalse Huacata 1 (EH1) y Embalse Huacata 2 (EH2), el primero consistirá en la inserción al módulo de las características físicas propuestas por el estudio del proyecto y el segundo en el ingreso de las características físicas del proyecto ya construido.

Datos físicos:

Como se ilustra en la Figura 3.21 seleccionando la pestaña Physical Tab en el Reservoir Editor es posible ingresar la curva de capacidad de la presa (relación elevaciónvolumen-área, ver sección 3.4.2), así también las curvas de descarga (ver sección 3.4.3) para las estructuras de salida.

Seleccionando la pestaña Operations en el Reservoir Editor se ingresan los niveles máximos, normales y mínimos del reservorio, así como los diferentes sets de operaciones dentro del embalse, demandas, caudal ecológico y caudal máximo de vertido (Ver Figura 3.22). La definición de los niveles y de las operaciones se describe más claramente en un apartado posterior.

Para el tema de las operaciones en el embalse se creará 3 diferentes opciones para cada Reservoir Network (EH1 y EH2) que tendrán como principal característica lo siguiente:

- Operación componente central hidroeléctrica: salida de un caudal constante de 1400l/s durante 5 meses.
- Operación componente de riego y agua potable: salida de un caudal constante de 860l/s, durante 5 meses.
- Operación componente de riego: salida de un caudal constante de 600l/s durante 5 meses.

![](_page_63_Picture_30.jpeg)

**Figura 3. 21** Reservoir Editor en HEC-ResSim –Información física

**Fuente:** Elaboración propia

![](_page_63_Figure_3.jpeg)

![](_page_63_Picture_31.jpeg)

**Fuente:** Elaboración propia

Pérdidas en el embalse:

Dada la complejidad de un análisis de pérdidas por infiltración, solo se considerarán las producidas por evaporación. La información de pérdidas por evaporación se encuentra descrita más a detalle en la sección 3.2.2.3.

Seleccionando Evaporation de la pestaña Physical Tab en Reservoir Editor, es posible ingresar información de evaporación media mensual. La Figura 3.23 muestra datos de evaporación utilizados para el embalse Huacata.

**Figura 3. 23** Reservoir Editor en HEC-ResSim –Información de evaporación

![](_page_64_Figure_4.jpeg)

**Fuente:** Elaboración propia

## Alternativas:

En esta sección se preparan las alternativas a ser simuladas. Una alternativa queda definida por una combinación de un Reservoir Network (embalse con datos de estudio de proyecto EH1 y embalse con datos una vez ya construido EH2), set de operaciones (niveles del embalse, demandas, caudal ecológico, caudal máximo de descarga), las series de tiempo (canal trasvase, aporte año húmedo, medio y seco) y condiciones

iniciales (nivel de partida de elevación del embalse, caudales iniciales de salida via túnel, etc.). La figura 3.24 muestra el editor de alternativas.

![](_page_65_Picture_48.jpeg)

**Figura 3. 24** ResSim editor de alternativas

**Fuente:** Elaboración propia

Para el ingreso de los escenarios (Año húmedo, normal y seco), como se explicó anteriormente, se utilizó la extensión HEC-DSS. La Figura 3.24 muestra las series de tiempo convertidas en archivos DDS.

**Figura 3. 25** Transferencia de series de tiempo a archivos HEC-DSS

| FSe Size: 306 KB                                                       |          |
|------------------------------------------------------------------------|----------|
| E 104Y<br>W)                                                           |          |
| F RUN RUN 2<br>w.                                                      |          |
| Part D / range<br>Part F<br>PartE                                      |          |
| 211NV2913 - 31MV2004<br><b>BUILDUNG</b><br><b>TEMPE</b>                |          |
|                                                                        |          |
| Math Functions<br>File Edit Display                                    | $= 0$ at |
| 日语文主义                                                                  |          |
| Selected Data Set ACASA CANCHA A SECOFLOW01JAN2003/1DAY/RUN. v         |          |
| Anthmetic General Time Functions   Hydrologic   Smoothing   Statistics |          |
| Operator Add<br>w                                                      |          |
|                                                                        |          |

**Fuente:** Elaboración propia

![](_page_66_Picture_41.jpeg)

**Figura 3. 26** Seleccionando alternativas para simulación

**Fuente:** Elaboración propia

# **Módulo Simulation**

En este módulo se realiza las corridas para las distintas alternativas planteadas, se eligió el intervalo de un año partiendo desde el mes de abril, en este caso se simula 3 años con diferentes probabilidades de no excedencias de una serie de 8 años de caudales generados, por lo que el valor del año tomado 2003 (figura3.26) es independiente del estudio. En el capítulo RESULTADOS Y DISCUSIÓN se muestran los resultados obtenidos para las diferentes alternativas a simular.

## **3.5.2. Funcionamiento del embalse y análisis de escenarios**

Para los escenarios a analizar se propone lo siguiente:

Capacidad útil del embalse:

A partir del nivel de sedimentos se define una altura de agua que permitirá definir un nivel en el embalse (nivel mínimo operacional) que garantice el buen funcionamiento de las estructuras de salida. Esta altura está regida al correcto funcionamiento del sistema y es estimada 2 m por encima del nivel de sedimentos. Por tanto, el volumen útil del embalse está comprendido entre el nivel mínimo operacional y el nivel de cresta del vertedero.

Funcionamiento del embalse-balance hídrico:

En el programa se simulará la funcionalidad del embalse, tomando en cuenta las entradas por cuenca propia (año húmedo, medio y seco) y por canal trasvase, y salidas (demanda de riego, agua potable y generación de energía eléctrica). Primeramente se trabajará con datos demandas y de características físicas de embalse del estudio del proyecto, posteriormente se proyectaba trabajar con datos del proyecto una vez ya construido, ya que hubo variaciones en varios aspectos tales como demandas y altura de la presa, pero como no se cuenta con esta información, se simulará el funcionamiento con los mismos datos de demandas del estudio del proyecto y con los cambios físicos que hubo en la construcción de la presa (altura), curva característica del embalse tabla 3.12, obtenido de SEDEGIA (Servicio Departamental de Gestión Integral del Agua).

Entradas y salidas constantes:

Del balance hídrico propuesto, los elementos tales como son: el suministro de riego, abastecimiento de agua potable, generación de energía eléctrica se consideran como constantes durante todo el periodo en el que deberán actuar. Esta asunción se la realiza para simplificar operaciones y puesto que son los datos que se tienen del estudio del proyecto. Esto quiere decir que para el caso del caudal para las demandas, saldrá constantemente durante 5 meses del periodo de sequía.

Niveles de operación del embalse:

De acuerdo a lo antes mencionado y considerando todas las entradas y salidas del embalse, así como sus niveles característicos se establecen los siguientes niveles de operación para el embalse:

|                              | <b>Estudio de proyecto</b> |                        |
|------------------------------|----------------------------|------------------------|
| <b>Nivel</b>                 | <b>Altura</b><br>(m)       | <b>Volumen</b><br>(m3) |
| Nivel de Terreno             | $\Omega$                   | 0                      |
| Nivel de Sedimentos          | 7                          | 342049.513             |
| Captación por túnel trasvase | 7                          | 342049.513             |
| Nivel mínimo operacional     | 9                          | 696960.144             |
| Nivel máximo de operación    | 24                         | 11210799.5             |
| Nivel de aguas máximo        | 25                         | 12584848.8             |
|                              |                            |                        |
|                              | <b>Proyecto construido</b> |                        |
| <b>Nivel</b>                 | <b>Altura</b><br>(m)       | <b>Volumen</b><br>(m3) |
| Nivel de Terreno             | $\Omega$                   | 0                      |
| Sedimentos                   | 9                          | 500000                 |
| Captación por túnel trasvase | 9                          | 500000                 |
| Nivel mínimo operacional     | 11                         | 890000                 |
| Nivel máximo de operación    | 26                         | 13750000               |

**Tabla 3. 15** Niveles de operación para el embalse

**Fuente:** Elaboración propia

Definidas las condiciones anteriores y tomando en cuenta las restricciones en cuanto a salidas y entradas de caudales, se simularán los siguientes escenarios:

![](_page_69_Picture_229.jpeg)

![](_page_69_Picture_230.jpeg)

![](_page_69_Picture_231.jpeg)

# **Fuente:** Elaboración propia

De lo anterior se hará más énfasis a la simulación del proyecto construido, del estudio del proyecto se hará un breve descripción a manera de comparación. Los resultados de las simulaciones para los escenarios se muestran en el capítulo siguiente.

# **4. RESULTADOS Y DISCUSIÓN**

Como se definió en el capítulo anterior se crearon dos redes de embalses (Reservoir Network):

- EH1: Embalse de Huacata con datos de demandas y características físicas del estudio del proyecto
- EH2: Embalse de Huacata con datos de demandas del estudio de proyecto y características físicas del proyecto construido.

Las gráficas muestran solo el comportamiento para el embalse construido, a excepción del primer escenario donde se visualiza el comportamiento para ambos embalses, al final se presenta una tabla de resultados (tabla 4.1 y 4.2) de la simulación de ambos embalses a manera de comparación entre el embalse que se había proyectado y el que se construyó.

### **4.1. Operación componente central hidroeléctrica, riego y agua potable**

Tomando como referencia del estudio, para el componente de la central hidroeléctrica una demanda constante de 1400 l/s a ser cubierta durante 5 meses, 153 días (1 de junio-31 de octubre), siendo en volumen  $18.5 \text{ hm}^3$ , se procedió a simular el funcionamiento del embalse Huacata EH1 y EH2 para cada escenario (año normal, húmedo y seco). En cada caso se muestran 2 figuras: la primera representa el comportamiento del nivel, así mismo las entradas y salidas totales del embalse a lo largo del año; en la segunda figura, se presenta un desglose de las salidas tanto por descarga vía vertedero, caudal ecológico, demandas y perdidas por evaporación.

#### **4.1.1. Escenario 1 - Año normal**

Analizando los resultados para el embalse EH1, se partió de una elevación de 24 m, suponiendo que está inicialmente lleno se empezó a simular desde el mes de abril. Para este año el embalse sólo satisfará la demanda hasta el 20 de agosto en un volumen de  $9,92$  hm<sup>3</sup>, lo cual indica que se cubrirá la potencia de 5,71 Mw, 1100 ha de riego y abastecimiento de agua potable para 138.535 habitantes durante 81 días, se observa también que el 27 de febrero el embalse estará lleno nuevamente, las descargas vía vertedero suman una cantidad total de 2,96 hm3.

Para el embalse EH2 se partió con una elevación de 26 m que es la altura de su nivel máximo de operación, en la figura 4.3 se puede observar que para este escenario se llega sólo a satisfacer la demanda hasta el 7 de septiembre siendo un volumen de 12.037 hm<sup>3</sup>, lo cual significa que se satisfará una potencia de 5,71 Mw, 1100 ha. de riego y se abastecerá de agua potable a 138.535 habitantes sólo durante 99 días, el 26 de marzo el embalse vuelve a llenarse, las descargas por el vertedero para este año suman un volumen total de 0,464 hm3.

En conclusión para un año normal, con características físicas del embalse del estudio del proyecto se satisface la demanda solo 2 meses y 20 días, y para el caso del proyecto construido 3 meses y 7 días.

![](_page_71_Figure_3.jpeg)

![](_page_71_Figure_4.jpeg)
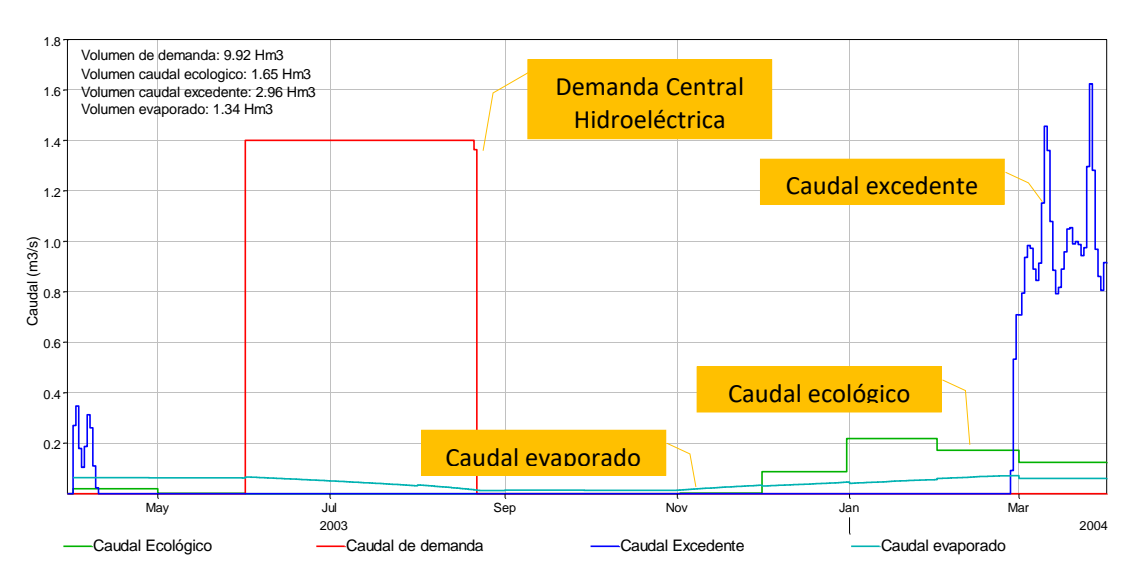

**Figura 4. 2** Salidas desde el embalse Huacata EH1-Escenario 1

**Figura 4. 3** Niveles - Entradas y salidas para el embalse Huacata EH2- Escenario 1

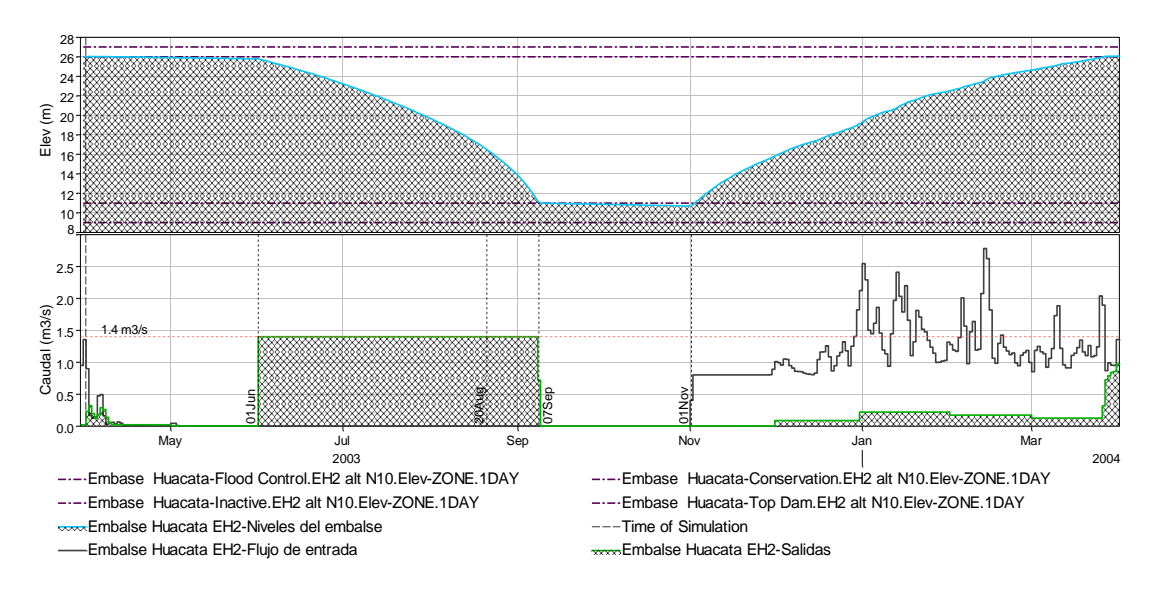

Finalmente ninguna de las dos opciones (estudio de proyecto-proyecto construido) para un año normal, llegan a satisfacer el requerimiento de caudal de 5 meses para la generación de energía eléctrica.

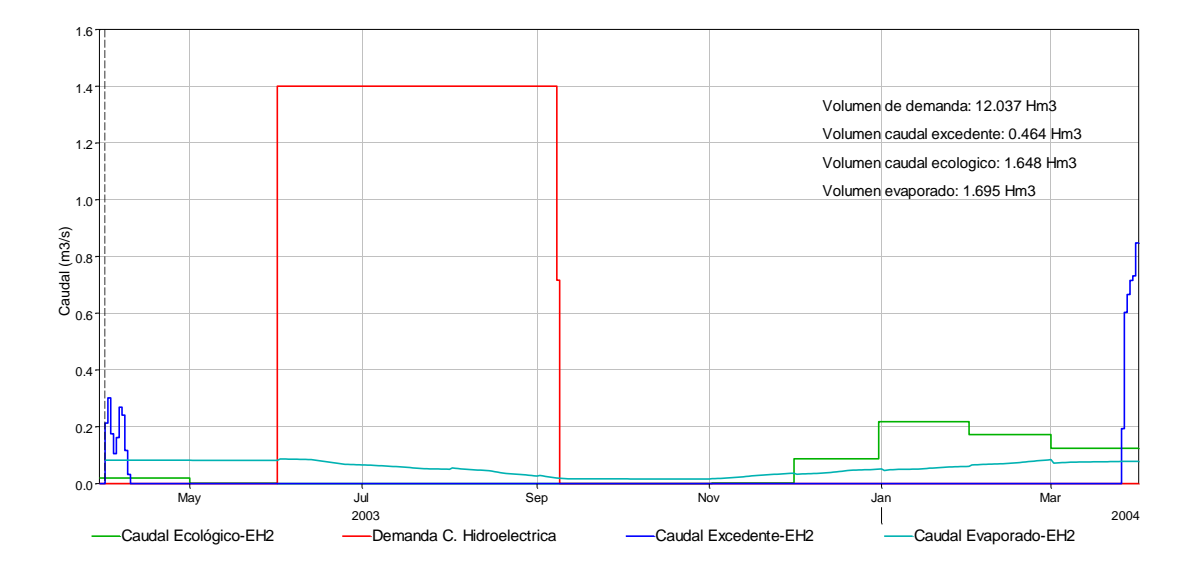

**Figura 4. 4** Salidas desde el embalse Huacata EH2- Escenario 1

## **4.1.1. Escenario 2 - Año húmedo**

A comparación del escenario anterior, en éste se tiene una menor salida para demanda, mayores descargas vía vertedero, mayor caudal ecológico y pérdidas por evaporación.

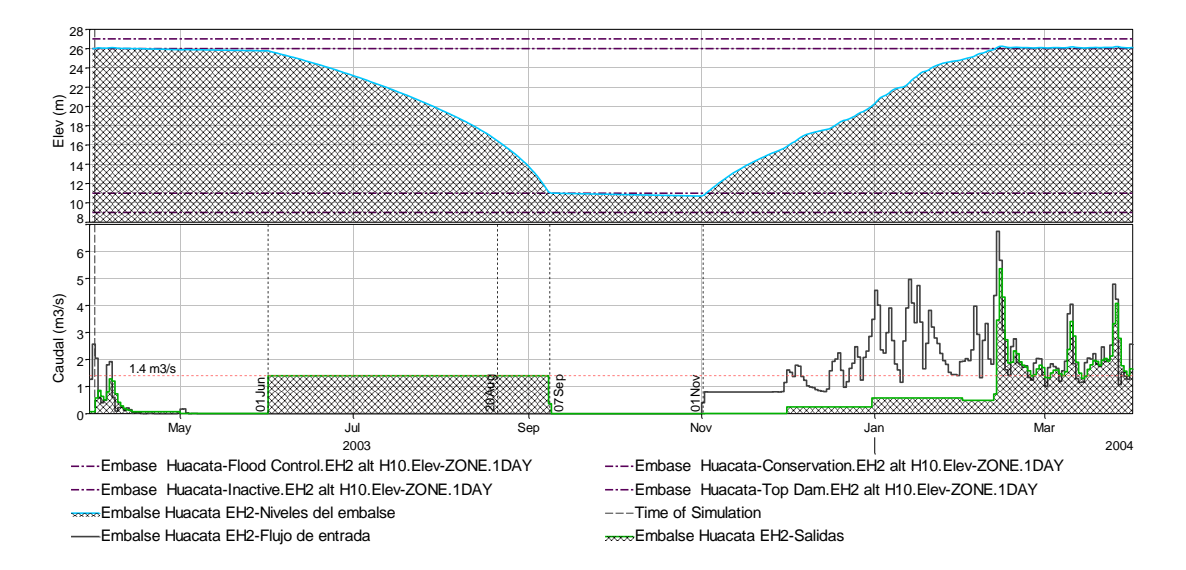

**Figura 4. 5** Niveles - Entradas y salidas para el embalse Huacata EH2- Escenario 2

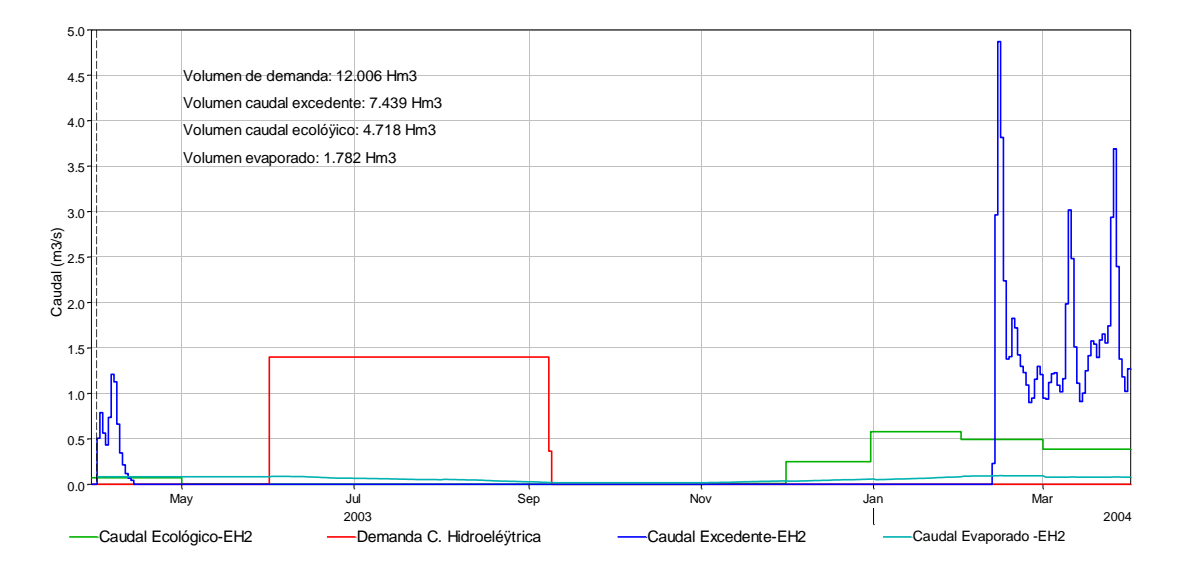

**Figura 4. 6** Salidas desde el embalse Huacata EH2- Escenario 2

Para el embalse EH2 (figura 4.5), se satisface la demanda hasta el 7 de septiembre 12.006 hm<sup>3</sup> en volumen, faltando 50 días por cubrirse, desde noviembre se empieza a almacenar agua alcanzando el nivel máximo de operación el 26 de enero, desde donde empieza a descargar la salida no controlada en gran magnitud, siendo el volumen vertido al año igual a 7.439 hm<sup>3</sup>.

Finalmente como el anterior caso ninguna de las dos opciones (Estudio de proyecto - Proyecto construido) para un año húmedo, llegan a satisfacer el requerimiento de caudal de 5 meses para la generación de energía eléctrica, riego y abastecimiento de agua potable.

### **4.1.2. Escenario 3 - Año seco**

Como el nivel inicial de la altura del embalse es igual al anterior escenario, tiene similar comportamiento en la oferta para las demandas, para el embalse EH2 se satisface un volumen de  $12.002 \text{ hm}^3$ , no llegando a cumplir con los requerimientos en ambos casos.

Como era de esperar para un año seco el embalse no se vuelve a llenar, se alcanza el nivel máximo de operación solo al inicio de la simulación, sumando un volumen de descarga igual a  $0.016$  hm<sup>3</sup>.

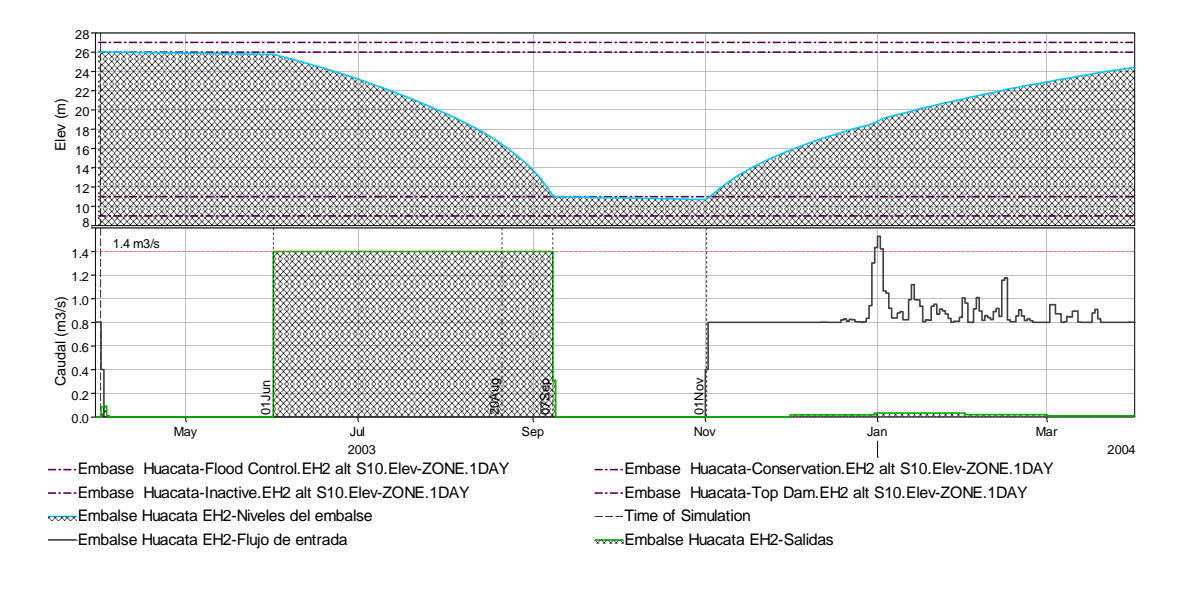

**Figura 4. 7** Niveles - Entradas y salidas para el embalse Huacata EH2- Escenario 3

**Figura 4. 8** Salidas desde el embalse Huacata EH2- Escenario 3

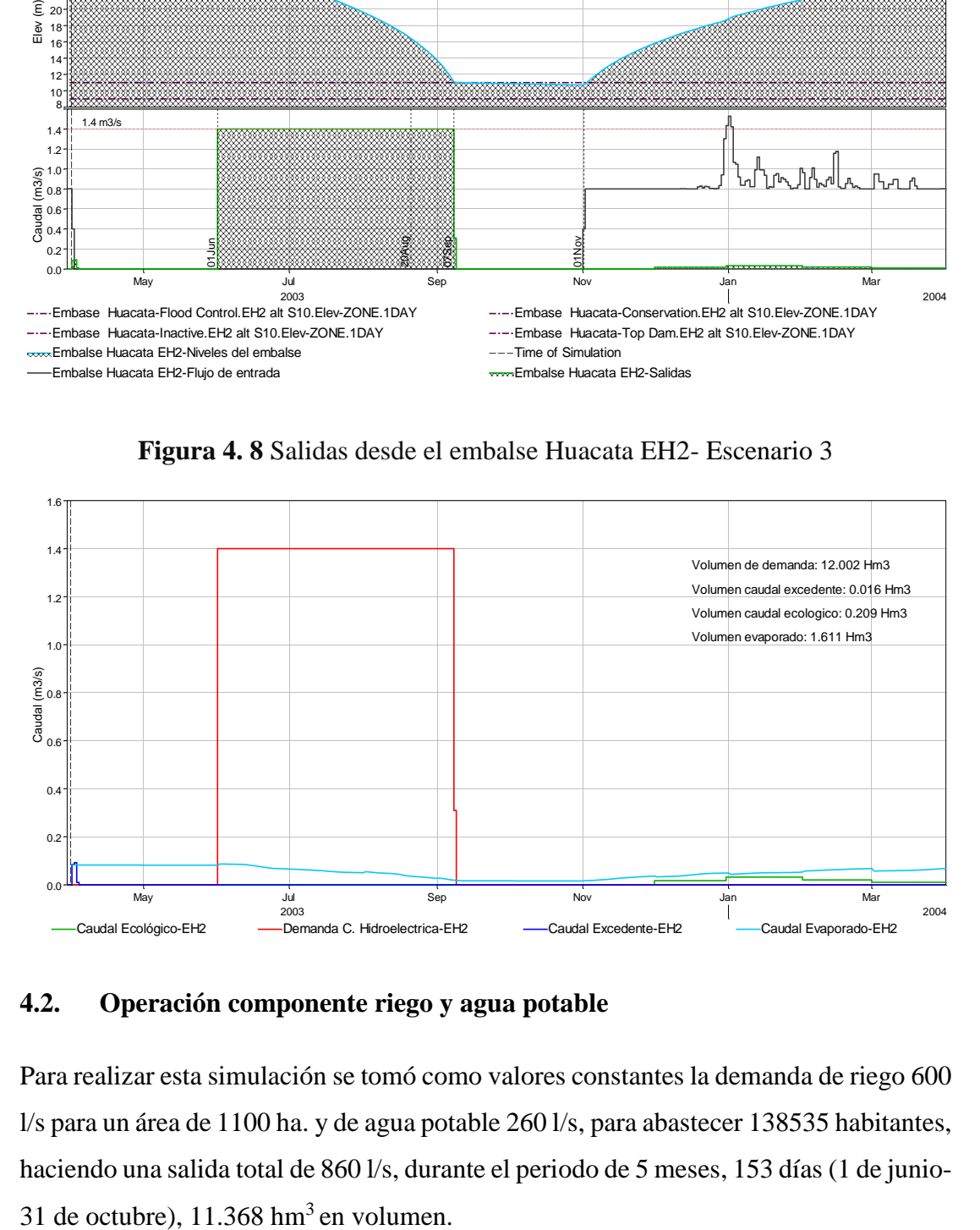

### **4.2. Operación componente riego y agua potable**

Para realizar esta simulación se tomó como valores constantes la demanda de riego 600 l/s para un área de 1100 ha. y de agua potable 260 l/s, para abastecer 138535 habitantes, haciendo una salida total de 860 l/s, durante el periodo de 5 meses, 153 días (1 de junio-

#### **4.2.1. Escenario 4 - Año normal**

Para el embalse EH2 (figura 4.9) se observa que la demanda está siendo satisfecha por completo durante los 5 meses. Es decir se están cubriendo los  $11.368 \text{ hm}^3$  requeridos, en 5.71 Mw de potencia, 1100 ha. de riego y para abastecimiento de agua potable a 138.535 habitantes durante 153 días, en esta alternativa se alcanza el nivel máximo de operación el 23 de marzo, el volumen excedente suma un valor de 0.84 hm<sup>3</sup> durante este año.

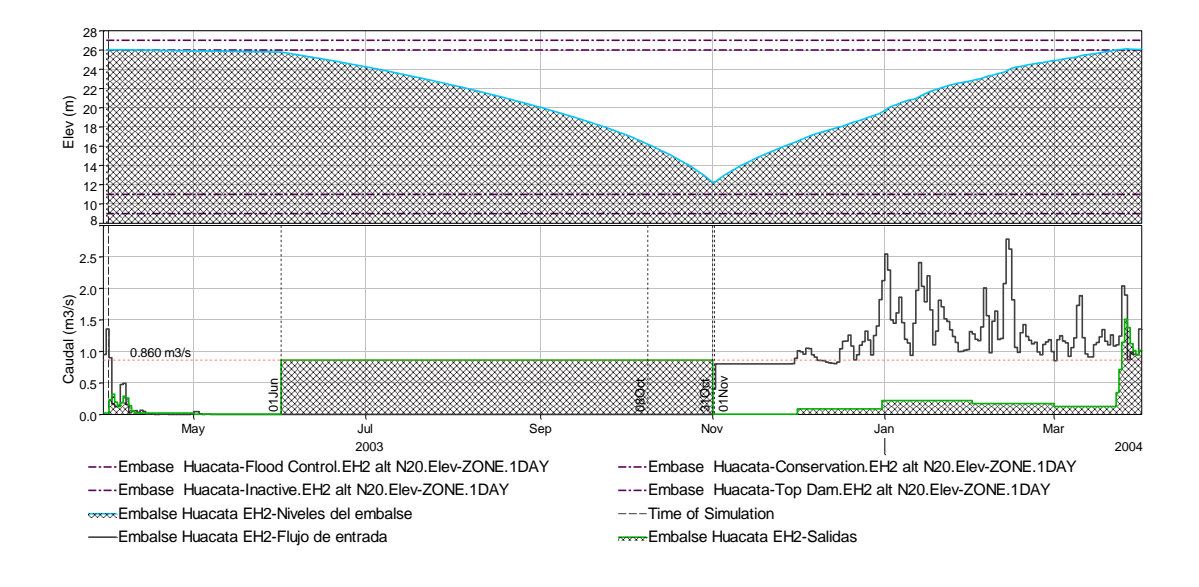

**Figura 4. 9** Niveles - Entradas y salidas para el embalse Huacata EH2- Escenario 4

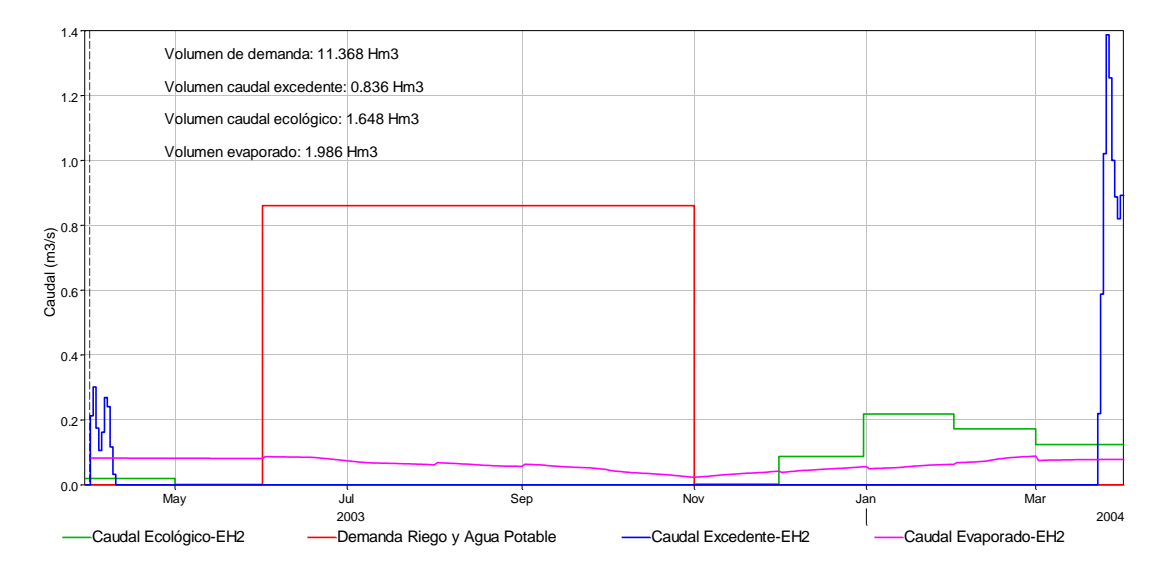

**Figura 4. 10** Salidas desde el embalse Huacata EH2- Escenario 4

Hay un estudio que se hizo el año 2011 con apoyo de la gobernación y de la cooperación alemana GIZ en el que se decía que con la extracción de una caudal de 1.400 l/s para el sector eléctrico, el volumen almacenado en el embalse se vaciaría en 90 días (3 meses), similar a lo que se vio en los primeros escenarios, y que con un caudal de 860 l/s para riego y agua potable se alcanzaría a cubrir la demanda de 5 meses continuos de estiaje.

### **4.2.2. Escenario 5 - Año húmedo**

Simulando con un año húmedo el embalse EH2 al igual que en el escenario de un año normal se cubre la demanda por completo, alcanza el nivel máximo de operación el 10 de febrero, presentándose derrames en la época lluviosa, que suman un volumen de 7.799 hm<sup>3</sup> durante todo el año.

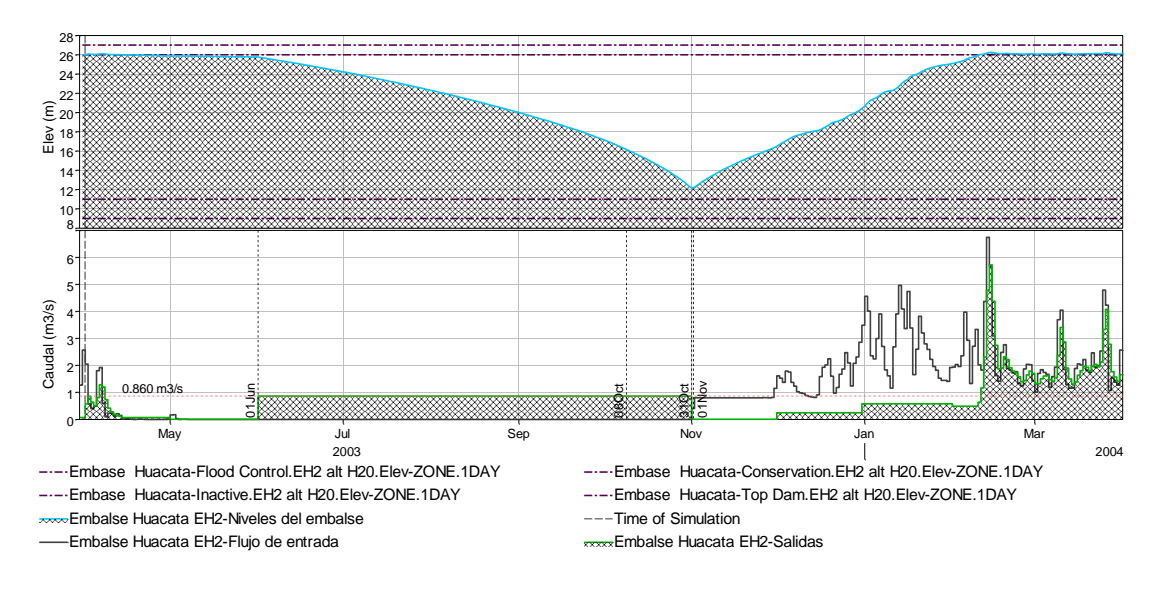

**Figura 4. 11** Niveles - Entradas y salidas para el embalse Huacata EH2- Escenario 5

**Figura 4. 12** Salidas desde el embalse Huacata EH2- Escenario 5

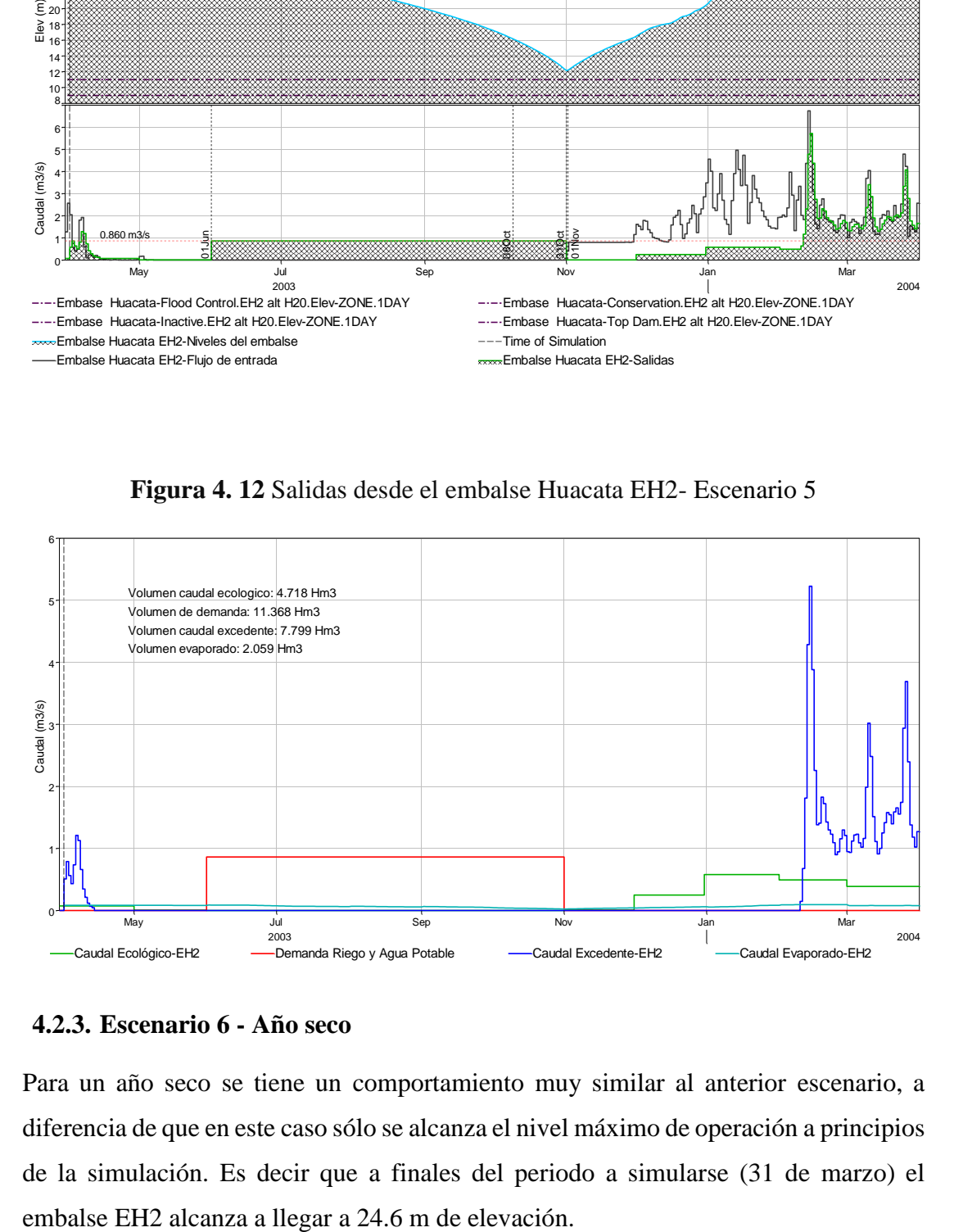

### **4.2.3. Escenario 6 - Año seco**

Para un año seco se tiene un comportamiento muy similar al anterior escenario, a diferencia de que en este caso sólo se alcanza el nivel máximo de operación a principios de la simulación. Es decir que a finales del periodo a simularse (31 de marzo) el

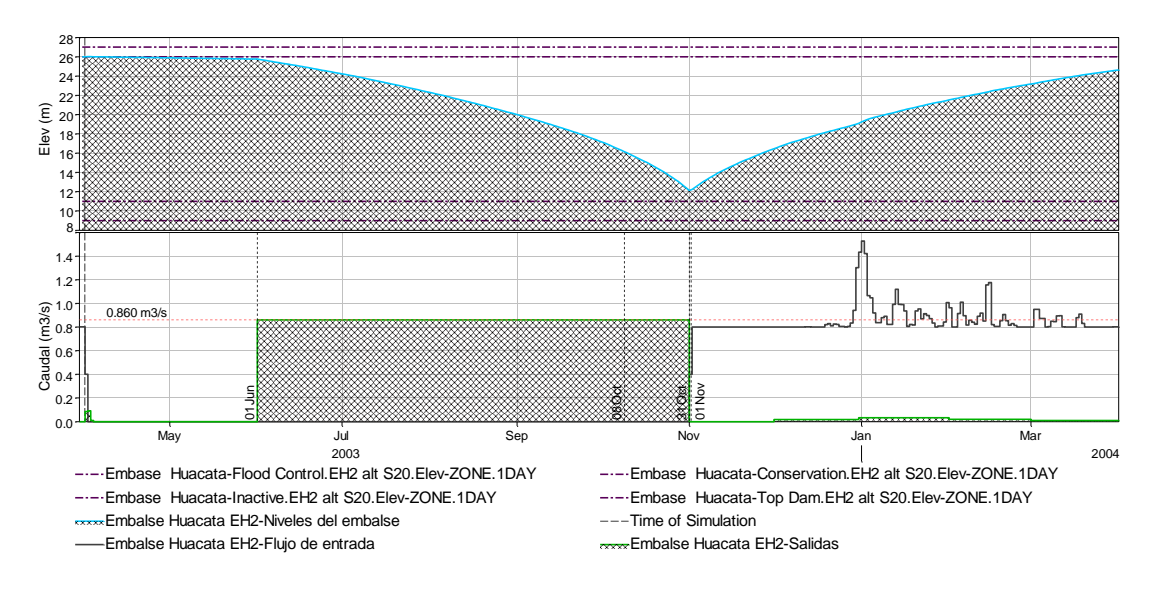

**Figura 4. 13** Niveles - Entradas y salidas para el embalse Huacata EH2- Escenario 6

**Figura 4. 14** Salidas desde el embalse Huacata EH2- Escenario 6

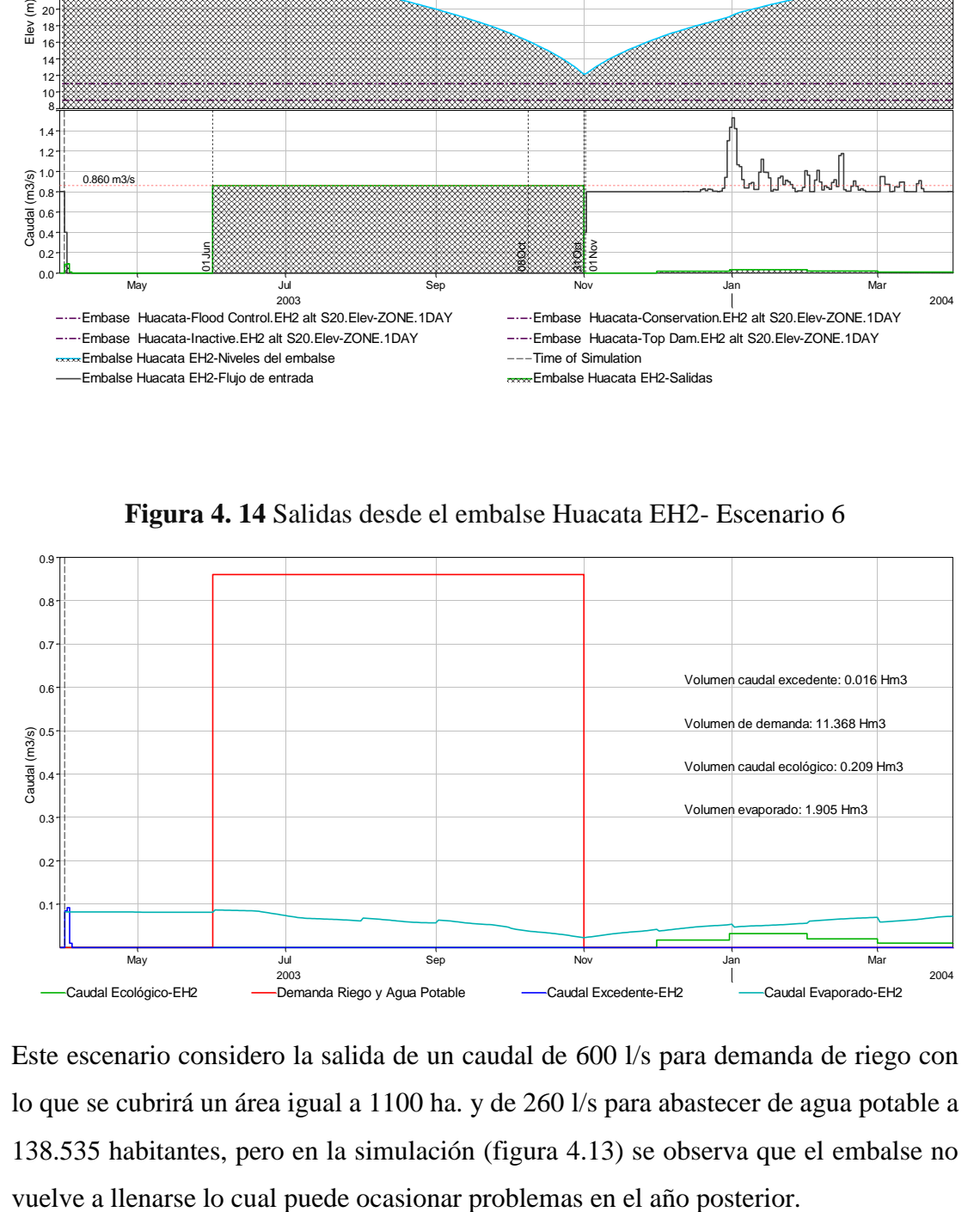

Este escenario considero la salida de un caudal de 600 l/s para demanda de riego con lo que se cubrirá un área igual a 1100 ha. y de 260 l/s para abastecer de agua potable a 138.535 habitantes, pero en la simulación (figura 4.13) se observa que el embalse no

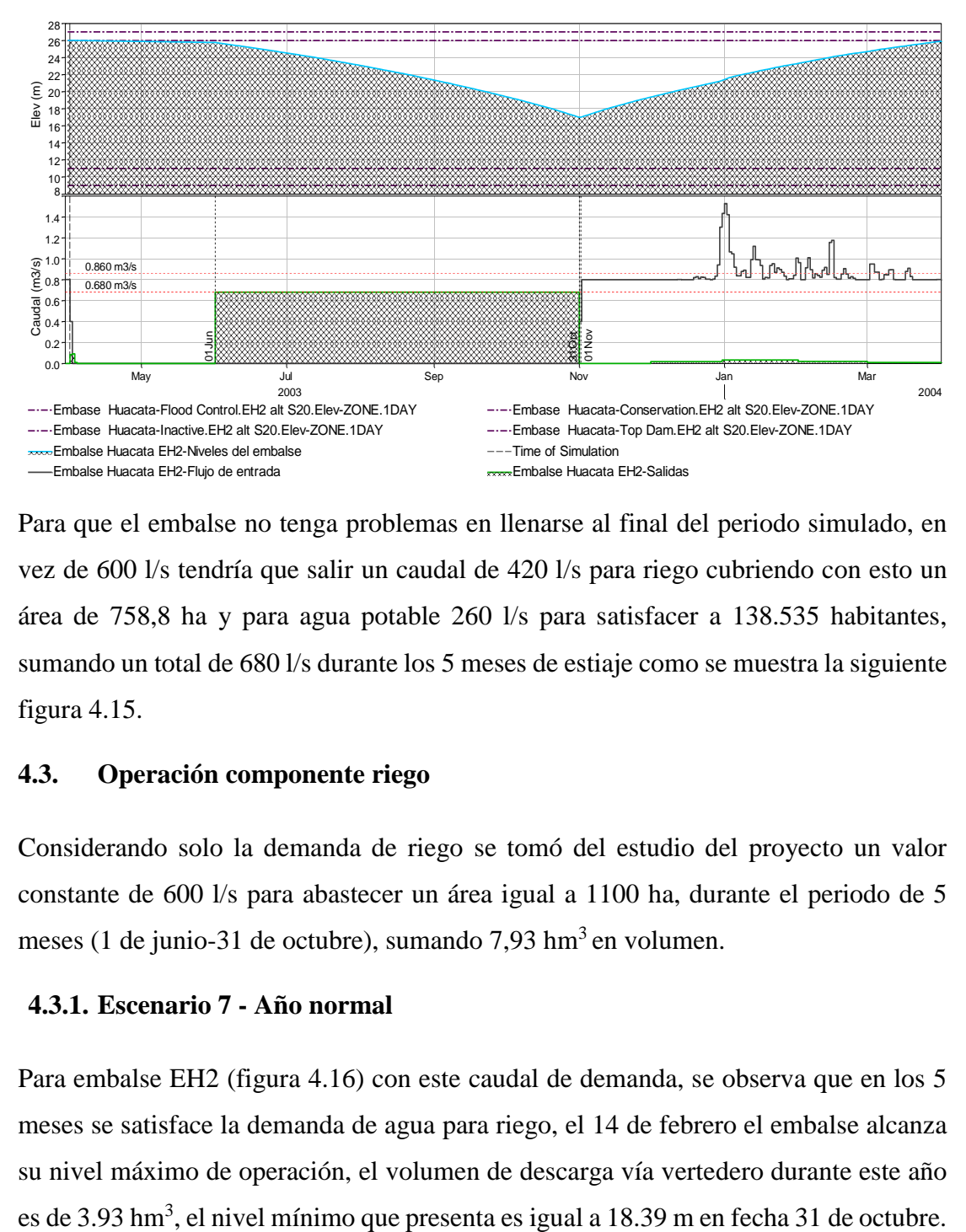

**Figura 4. 15** Niveles - Entradas y salidas para el embalse Huacata EH2-Escenario 6 modificado

Para que el embalse no tenga problemas en llenarse al final del periodo simulado, en vez de 600 l/s tendría que salir un caudal de 420 l/s para riego cubriendo con esto un área de 758,8 ha y para agua potable 260 l/s para satisfacer a 138.535 habitantes, sumando un total de 680 l/s durante los 5 meses de estiaje como se muestra la siguiente figura 4.15.

### **4.3. Operación componente riego**

Considerando solo la demanda de riego se tomó del estudio del proyecto un valor constante de 600 l/s para abastecer un área igual a 1100 ha, durante el periodo de 5 meses (1 de junio-31 de octubre), sumando  $7.93 \text{ hm}^3$  en volumen.

#### **4.3.1. Escenario 7 - Año normal**

Para embalse EH2 (figura 4.16) con este caudal de demanda, se observa que en los 5 meses se satisface la demanda de agua para riego, el 14 de febrero el embalse alcanza su nivel máximo de operación, el volumen de descarga vía vertedero durante este año es de 3.93 hm<sup>3</sup>, el nivel mínimo que presenta es igual a 18.39 m en fecha 31 de octubre.

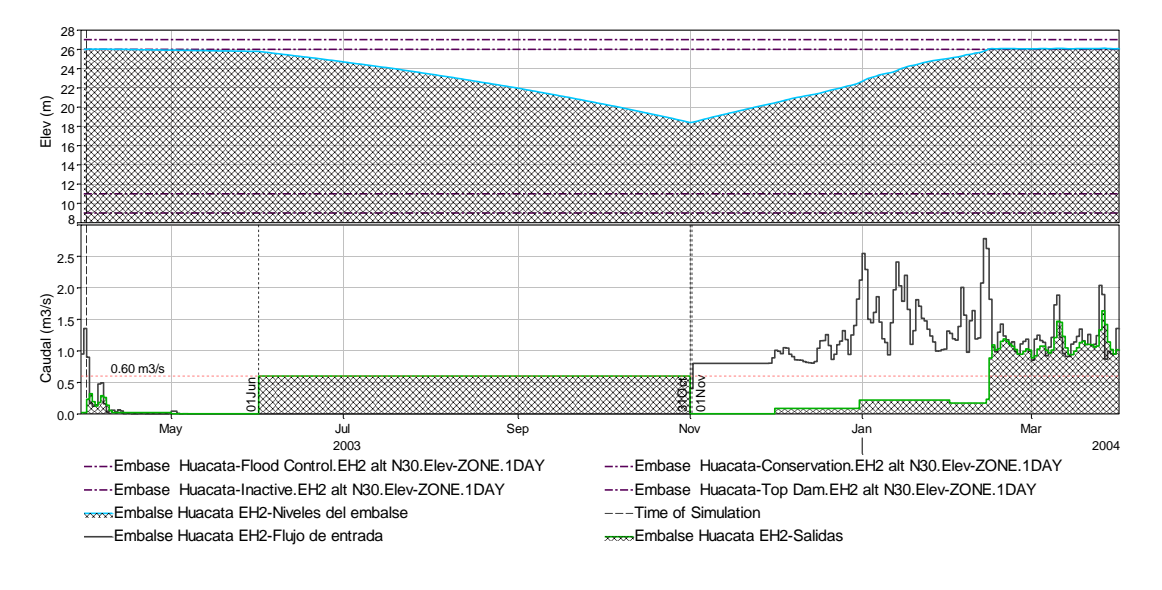

**Figura 4. 16** Niveles - Entradas y salidas para el embalse Huacata EH2- Escenario 7

**Figura 4. 17** Salidas desde el embalse Huacata EH2- Escenario 7

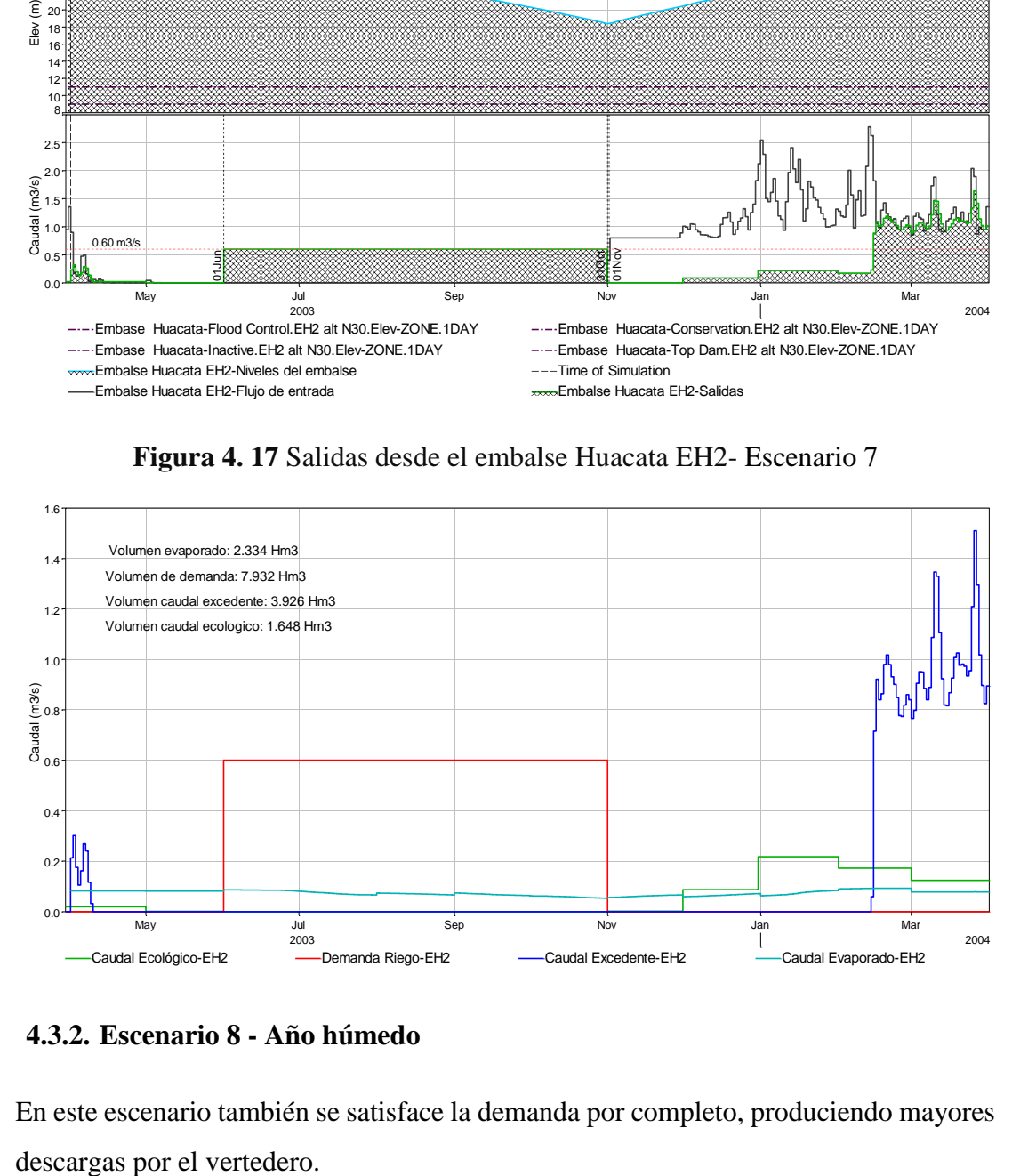

**4.3.2. Escenario 8 - Año húmedo**

En este escenario también se satisface la demanda por completo, produciendo mayores

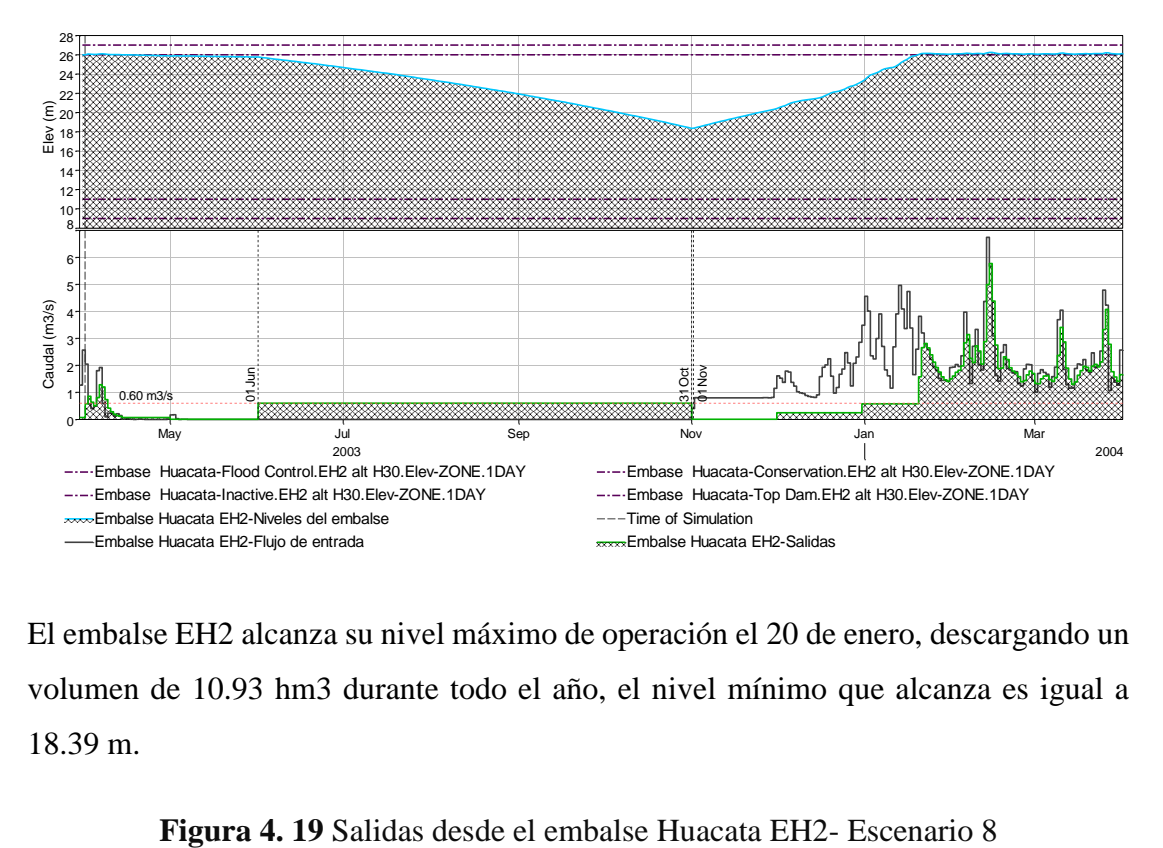

**Figura 4. 18** Niveles - Entradas y salidas para el embalse Huacata EH2-Escenario 8

El embalse EH2 alcanza su nivel máximo de operación el 20 de enero, descargando un volumen de 10.93 hm3 durante todo el año, el nivel mínimo que alcanza es igual a 18.39 m.

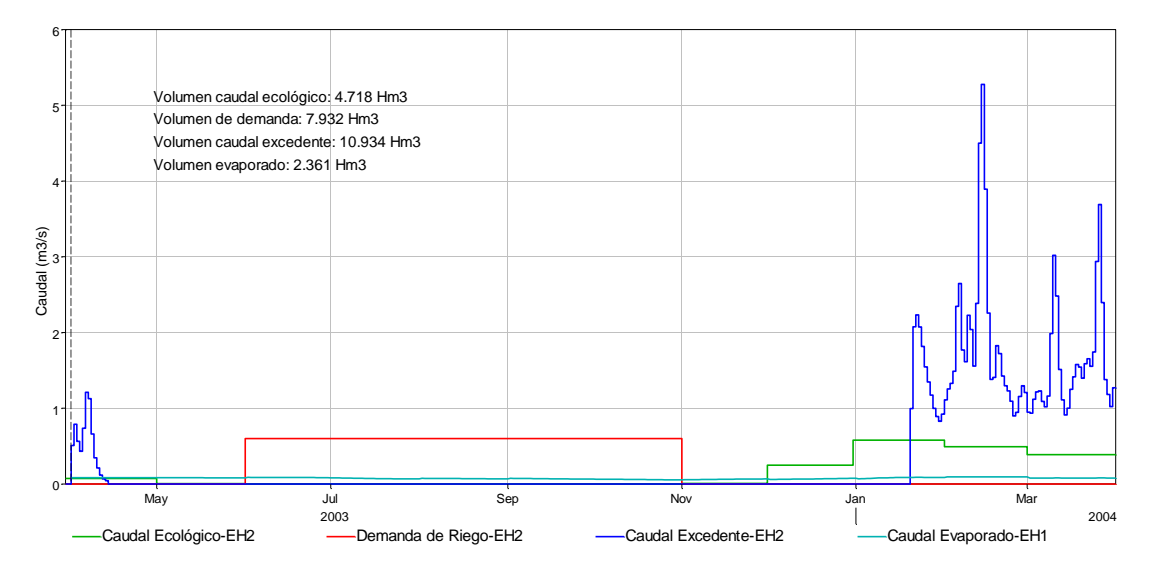

### **4.3.3. Escenario 9 - Año seco**

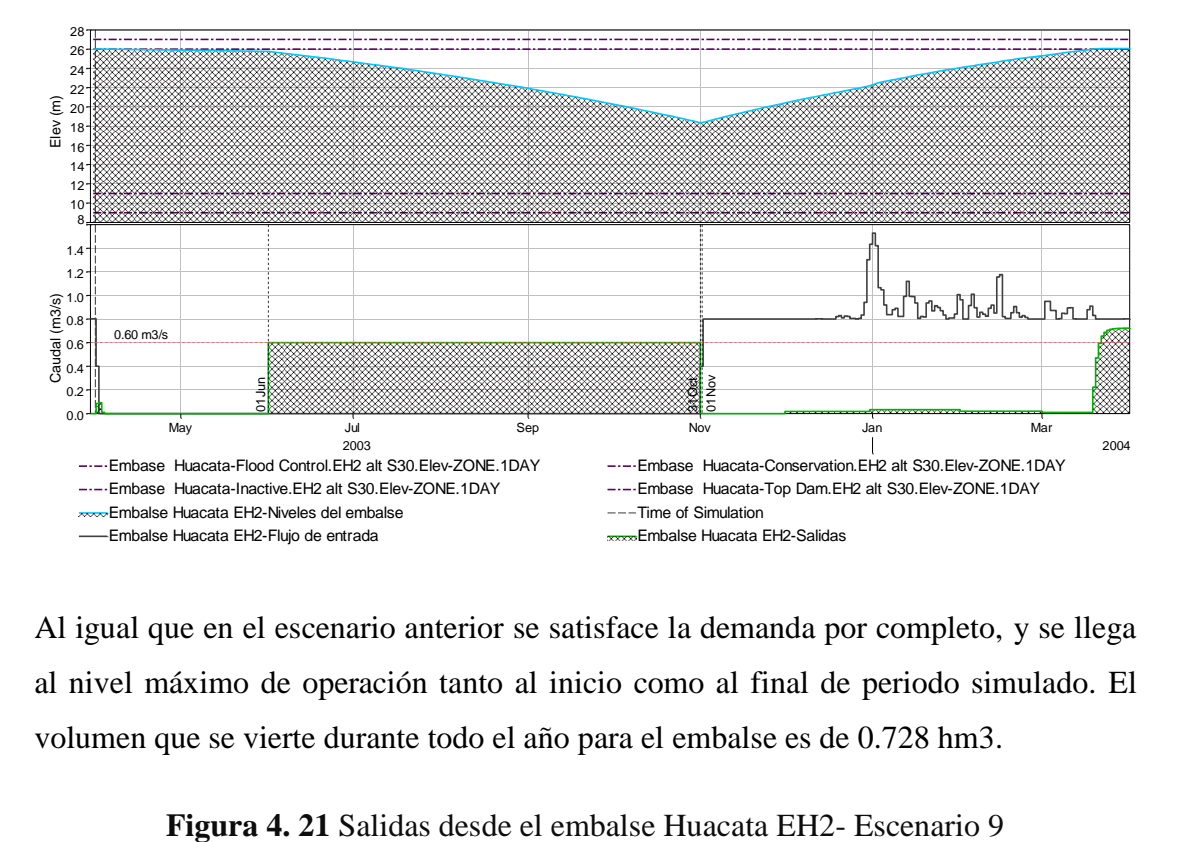

**Figura 4. 20** Niveles - Entradas y salidas para el embalse Huacata EH2- Escenario 9

Al igual que en el escenario anterior se satisface la demanda por completo, y se llega al nivel máximo de operación tanto al inicio como al final de periodo simulado. El volumen que se vierte durante todo el año para el embalse es de 0.728 hm3.

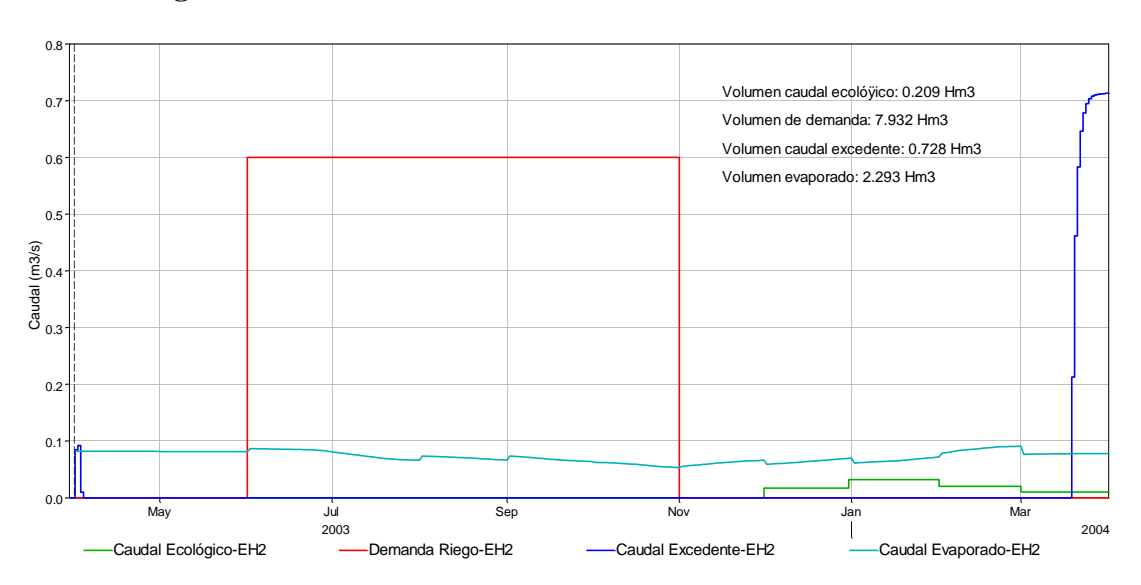

#### **4.3.4. Resumen de los resultados de la simulación**

En las tablas 4.1 y 4.2 se muestran los resultados tanto para el embalse EH1 como para el EH2, de algunas características durante la operación de cada escenario, considerando las demandas establecidas en el estudio del proyecto.

Se observa que el embalse del estudio del proyecto solo satisface las demandas cuando se considera la salida de 600l/s, cubriendo con esto 1100 ha. de riego.

El embalse EH2 no satisface la demanda cuando se trabaja con la central hidroeléctrica, pero cuando se deriva agua para agua potable y riego se cubre al 100% las 1100 ha. de riego y el abastecimiento para consumo de 138.535 habitantes, solo al presentarse un año seco escenario 6 el embalse no alcanza a llenarse al final del periodo simulado.

Como último al considerar solamente la demanda de riego se satisface también la demanda al 100%, sin tener ningún problema en su llenado al final del año simulado.

| Escenario      | <b>Demandas</b>                                                                                            | Año        | Demanda<br>(1/s) | Demnda<br>requerida<br>(Hm3) | Deficit de<br>demanda<br>(%) | Demanda<br>cubierta | <b>Volumenes anuales</b><br>(Hm3)<br>Caudal<br>excedente | Central<br>Potencia<br>(Mw) | Agua<br>potable<br>Población<br>(hab) | Riego<br>Área<br>(ha) | Días en<br>que se<br>cubre la<br>demanda |
|----------------|----------------------------------------------------------------------------------------------------|------------|------------------|------------------------------|------------------------------|---------------------|----------------------------------------------------------|-----------------------------|---------------------------------------|-----------------------|------------------------------------------|
| $\mathbf{1}$   | <b>MULTIUSO</b><br>Central Hidroeléctrica<br>$(1400 \mid /s)$<br>Agua Potable (260 l/s)<br>Riego (600 l/s) | Año normal | 1400             | 18.50                        | 46.40                        | 9.916               | 2.964                                                    | 5.71                        | 138535                                | 1100                  | 81                                       |
| $\overline{2}$ |                                                                                                    | Año húmedo | 1400             | 18.50                        | 46.60                        | 9.879               | 10.007                                                   | 5.71                        | 138535                                | 1100                  | 81                                       |
| 3              |                                                                                                    | Año seco   | 1400             | 18.50                        | 46.54                        | 9.891               | 0.020                                                    | 5.71                        | 138535                                | 1100                  | 81                                       |
| 4              | USO RIEGO Y AGUA<br><b>POTABLE</b><br>$(860 \frac{\text{I}}{\text{s}})$                                    | Año normal | 860              | 11.37                        | 14.61                        | 9.707               | 3.016                                                    |                             | 138535                                | 1100                  | 130                                      |
| 5              |                                                                                                    | Año húmedo | 860              | 11.37                        | 14.92                        | 9.672               | 10.058                                                   |                             | 138535                                | 1100                  | 130                                      |
| 6              |                                                                                                    | Año seco   | 860              | 11.37                        | 14.82                        | 9.683               | 0.020                                                    |                             | 138535                                | 1100                  | 130                                      |
| $\overline{7}$ | SÓLO USO PARA RIEGO<br>$(600 \frac{\text{I}}{\text{s}})$                                                   | Año normal | 600              | 7.93                         | 0.00                         | 7.932               | 4.547                                                    |                             |                                       | 1100                  | 153<br>(5 meses)                         |
| 8              |                                                                                                    | Año húmedo | 600              | 7.93                         | 0.00                         | 7.932               | 11.575                                                   |                             |                                       | 1100                  | 153<br>(5 meses)                         |
| 9              |                                                                                                    | Año seco   | 600              | 7.93                         | 0.00                         | 7.932               | 1.333                                                    |                             |                                       | 1100                  | 153<br>(5 meses)                         |

**Tabla 4. 1** Resumen de resultados de la simulación para el embalse EH1

| Escenario      | <b>Demandas</b>                                                    | Año        | <b>Demanda</b><br>(1/s) | Demnda<br>requerida<br>(Hm3) |                     | <b>Volumenes anuales</b><br>(Hm3) | Deficit de<br>demanda<br>(%) | Alcanza el<br>nivel<br><b>NAMO</b> | Central          | Agua<br>potable    | Riego        | Días en<br>que se<br>cubre la |
|----------------|--------------------------------------------------------------------|------------|-------------------------|------------------------------|---------------------|-----------------------------------|------------------------------|------------------------------------|------------------|--------------------|--------------|-------------------------------|
|                |                                                                    |            |                         |                              | Demanda<br>cubierta | Caudal<br>excedente               |                              | Fecha                              | Potencia<br>(Mw) | Población<br>(hab) | Área<br>(ha) | demand<br>a                   |
| $\mathbf{1}$   | <b>MULTIUSO</b><br>Central                                         | Año normal | 1400                    | 18.50                        | 12.037              | 0.464                             | 34.94                        | 26-Mar                             | 5.71             | 138535             | 1100         | 91                            |
| $\overline{2}$ | Hidroeléctrica<br>$(1400$ <sup>(s)</sup><br>Agua Potable (260 l/s) | Año húmedo | 1400                    | 18.50                        | 12.006              | 7.439                             | 35.10                        | 12-Feb                             | 5.71             | 138535             | 1100         | 91                            |
| 3              | Riego (600 l/s)                                                    | Año seco   | 1400                    | 18.50                        | 12.002              | 0.016                             | 35.13                        | No se vuelve a<br><b>Ilenar</b>    | 5.71             | 138535             | 1100         | 91                            |
| $\overline{4}$ | <b>USO RIEGO Y AGUA</b><br>POTABLE<br>$(860 \frac{1}{s})$          | Año normal | 860                     | 11.37                        | 11.369              | 0.836                             | 0.00                         | 24-Mar                             |                  | 138535             | 1100         | 153<br>(5 meses)              |
| 5              |                                                                    | Año húmedo | 860                     | 11.37                        | 11.369              | 7.799                             | 0.00                         | 9-Feb                              |                  | 138535             | 1100         | 153<br>(5 meses)              |
| 6              |                                                                    | Año seco   | 860                     | 11.37                        | 11.369              | 0.016                             | 0.00                         | No se vuelve a<br><b>Ilenar</b>    |                  | 138535             | 1100         | 153<br>(5 meses)              |
| $\overline{7}$ | SÓLO USO PARA<br><b>RIEGO</b><br>(6001/s)                          | Año normal | 600                     | 7.93                         | 7.932               | 3.926                             | 0.00                         | 14-Feb                             |                  |                    | 1100         | 153<br>(5 meses)              |
| 8              |                                                                    | Año húmedo | 600                     | 7.93                         | 7.932               | 10.934                            | 0.00                         | 20-Jan                             |                  |                    | 1100         | 153<br>(5 meses)              |
| 9              |                                                                    | Año seco   | 600                     | 7.93                         | 7.932               | 0.728                             | 0.00                         | 19-Mar                             |                  |                    | 1100         | 153<br>(5 meses)              |

**Tabla 4. 2** Resumen de resultados de la simulación para el embalse EH2

### **4.4. Optimización de la entrada de caudal por el canal trasvase**

En los escenarios anteriores se trabajó con un caudal constante de entrada por canal transvase igual a 800 l/s durante 5 meses de la época lluviosa (152 días del 1 de noviembre al 31 marzo), ahora se optimizará la operación del canal trasvase para los escenarios donde se producían mucho excedentes, evitando que se produzcan derrames en el embalse cuando se esté transfiriendo caudal del aporte indirecto, lo cual como se vio anteriormente se presentaba en años normales y húmedos, ya que en los años secos el embalse no alcanzaba el nivel máximo de operación al recibir aportes del canal trasvase, excepto para el caso del escenario 9 donde se consideró sólo la demanda de riego. Lo anterior solo se aplicará para el embalse con datos del proyecto construido EH2.

### **4.4.1. Escenario 1 Año normal-Central hidroeléctrica**

Para el año normal es suficiente transferir caudal por el canal transvase desde el 1 de noviembre hasta el 24 de marzo, con esto se logra que el embalse se vuelva a llenar sin producir derrames por el vertedero, de descargar un volumen de  $0.464 \text{ hm}^3$  (figura 4.4) ahora se vierten  $0.105$  hm<sup>3</sup> (figura 4.22) que es el caudal excedente que se presenta al inicio de la simulación por aporte directo de la cuenca.

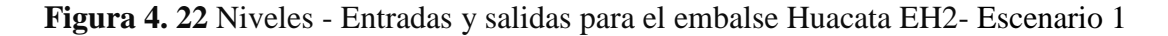

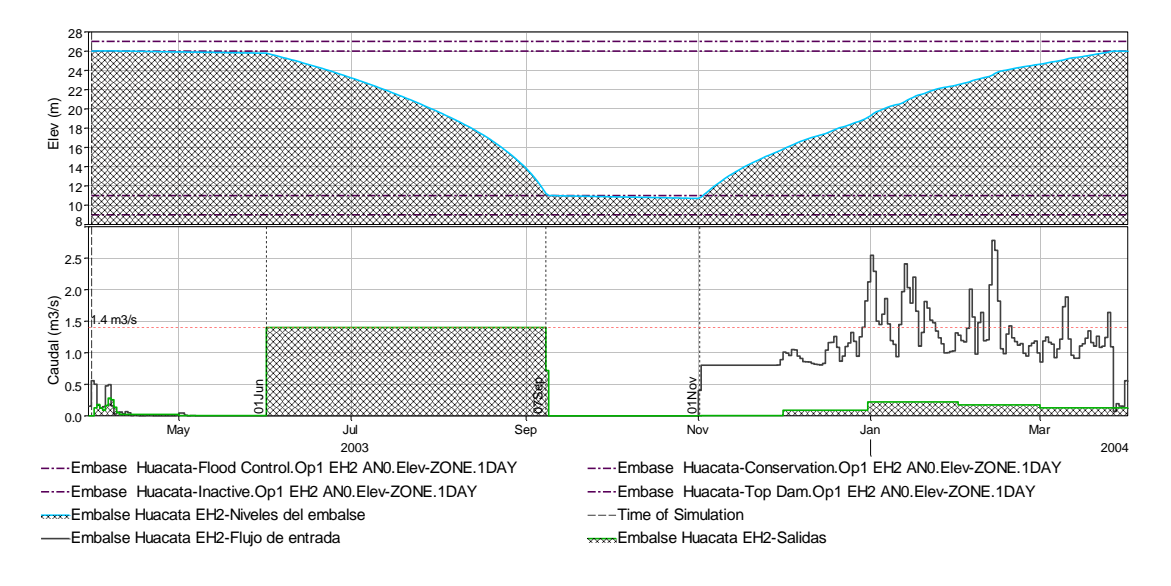

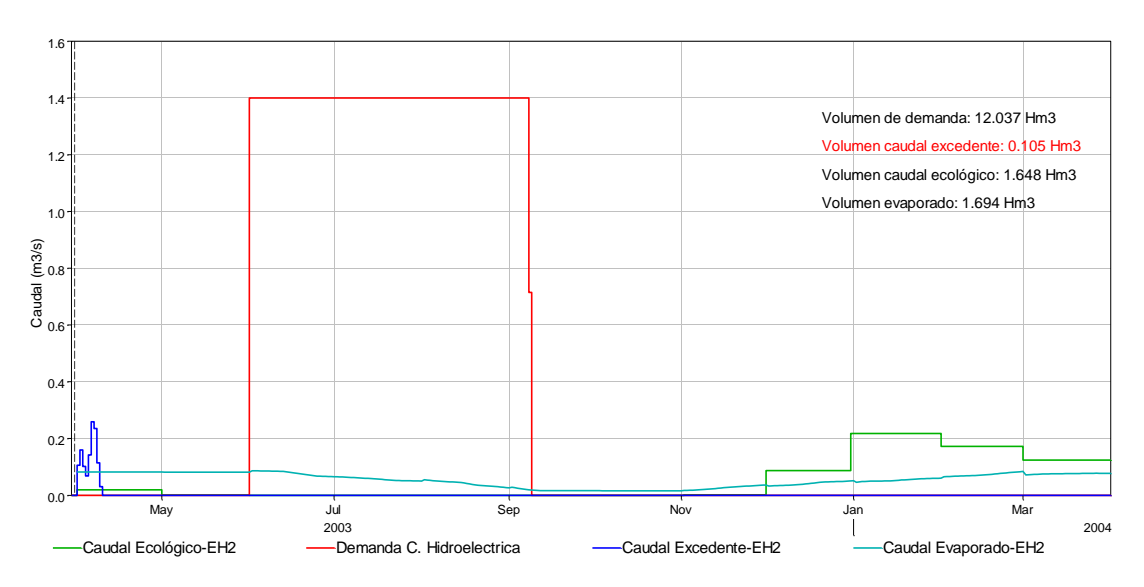

**Figura 4. 23** Salidas desde el embalse Huacata EH2- Escenario 1

**4.4.2. Escenario 2 Año húmedo-Central hidroeléctrica**

Para el año húmedo es suficiente transferir caudal por el canal trasvase desde el 1 de noviembre hasta el 20 de diciembre, que sería solo durante 50 días con esto se logra que el embalse se vuelva a llenar sin producir derrames por el vertedero, de descargar un volumen de 7.439 hm<sup>3</sup> (figura 4.6) ahora se vierten 0.58 hm<sup>3</sup> (figura 4.25) que es el caudal excedente que se presenta al inicio de la simulación.

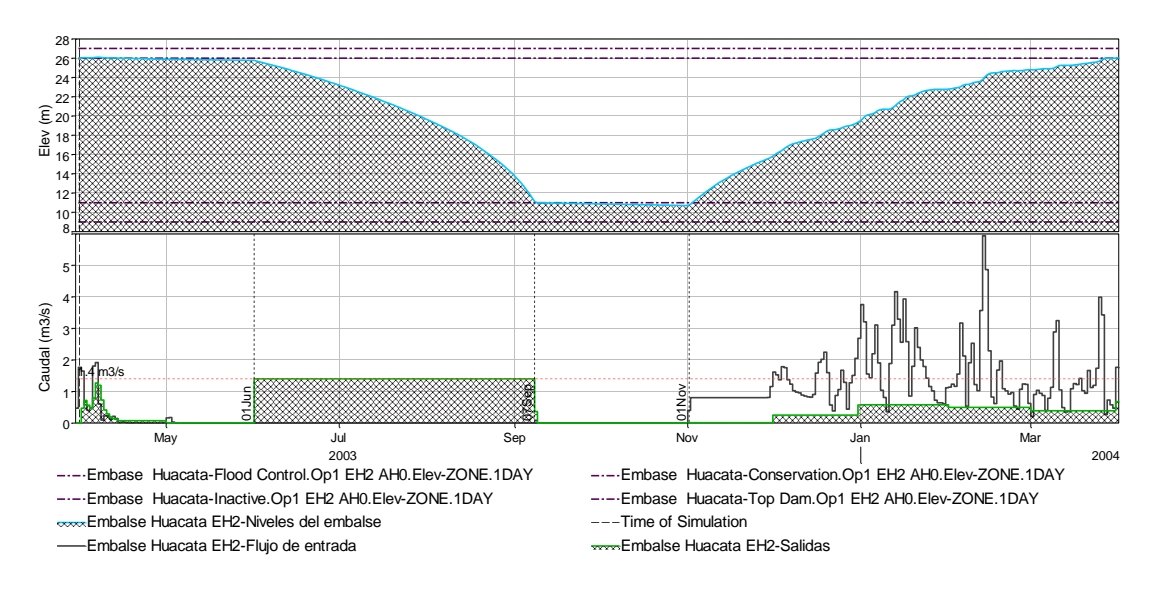

**Figura 4. 24** Niveles - Entradas y salidas para el embalse Huacata EH2- Escenario 2

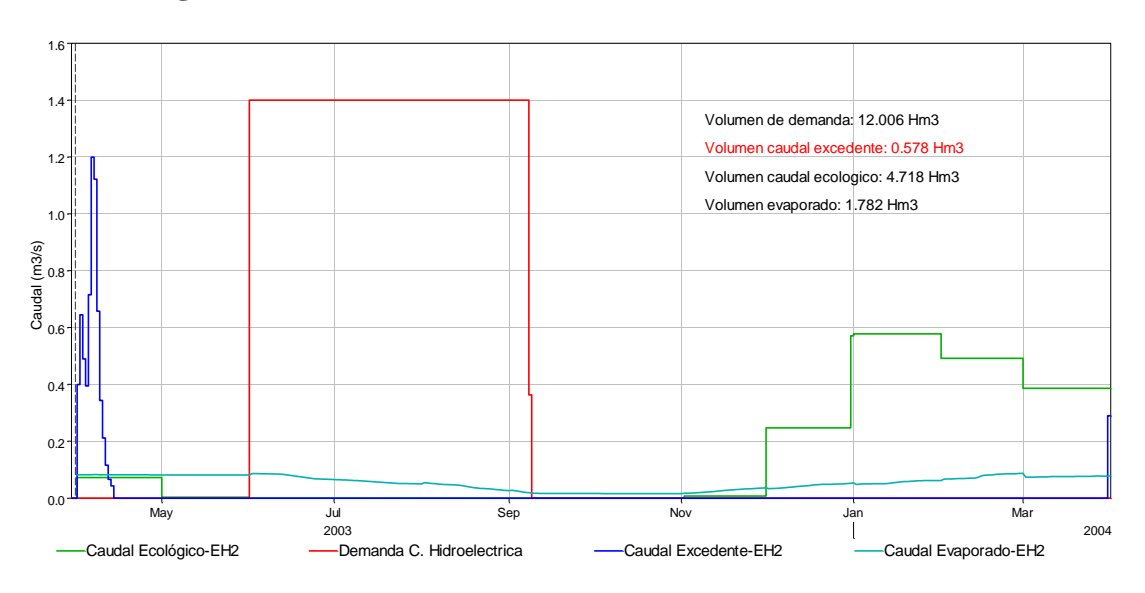

**Figura 4. 25** Salidas desde el embalse Huacata EH2- Escenario 2

**4.4.3. Escenario 4 Año normal - Riego y Agua Potable**

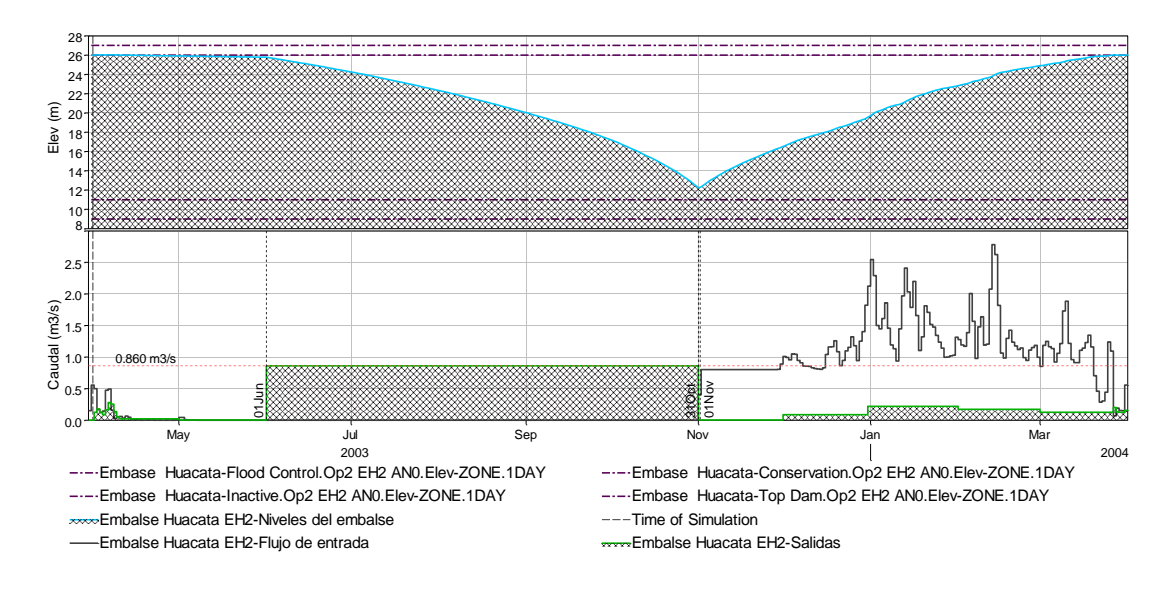

**Figura 4. 26** Niveles - Entradas y salidas para el embalse Huacata EH2- Escenario 4

Considerando la demanda de riego y agua potable para un año normal, es suficiente transferir caudal por el canal trasvase desde el 1 de noviembre hasta el 19 de marzo, con esto se logra que el embalse se vuelva a llenar produciéndose mínimos derrames

por el vertedero, de descargar un volumen de 0.836 hm<sup>3</sup> (figura 4.10) ahora se vierten  $0.115$  hm<sup>3</sup> (figura 4.27).

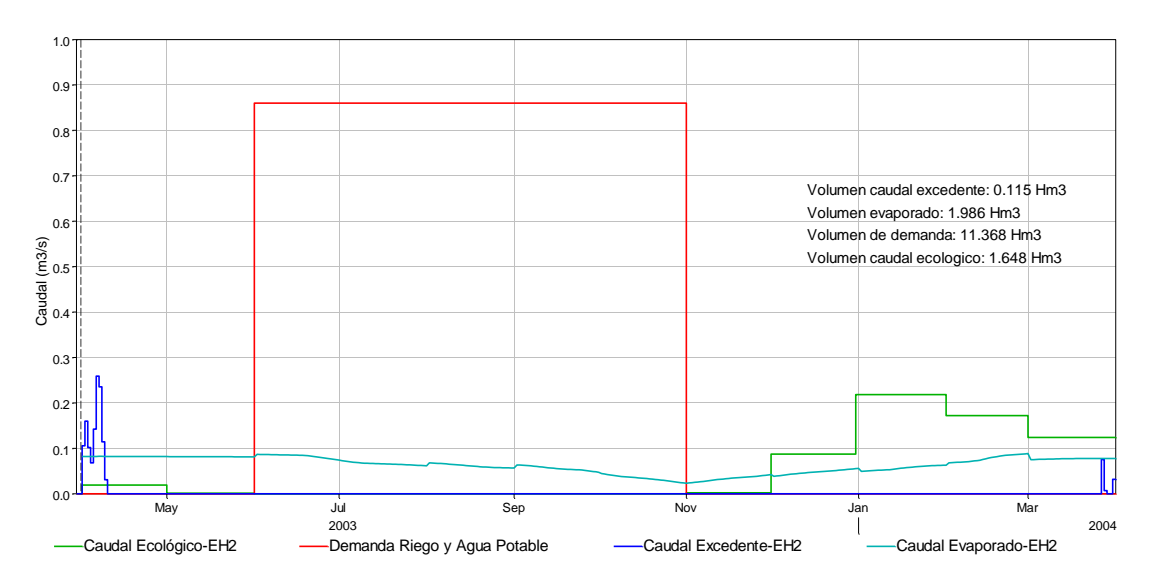

**Figura 4. 27** Salidas desde el embalse Huacata EH2- Escenario 4

### **4.4.4. Escenario 5 Año húmedo - Riego y Agua Potable**

En este escenario solo se requiere transferir caudal por el canal trasvase desde el 1 de noviembre hasta el 17 de diciembre es decir por 47 días.

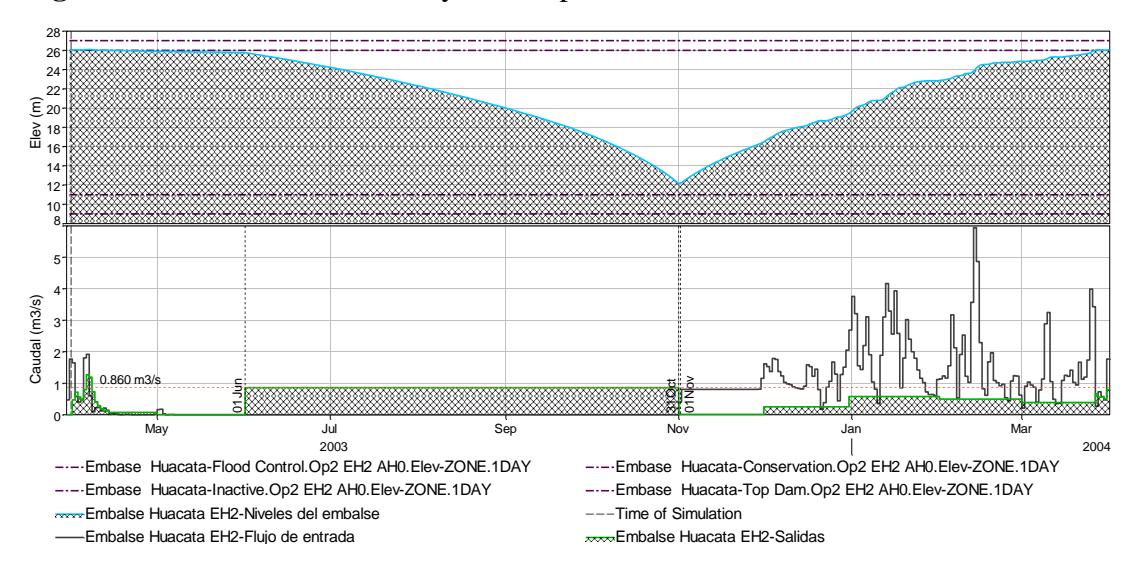

**Figura 4. 28** Niveles - Entradas y salidas para el embalse Huacata EH2- Escenario 5

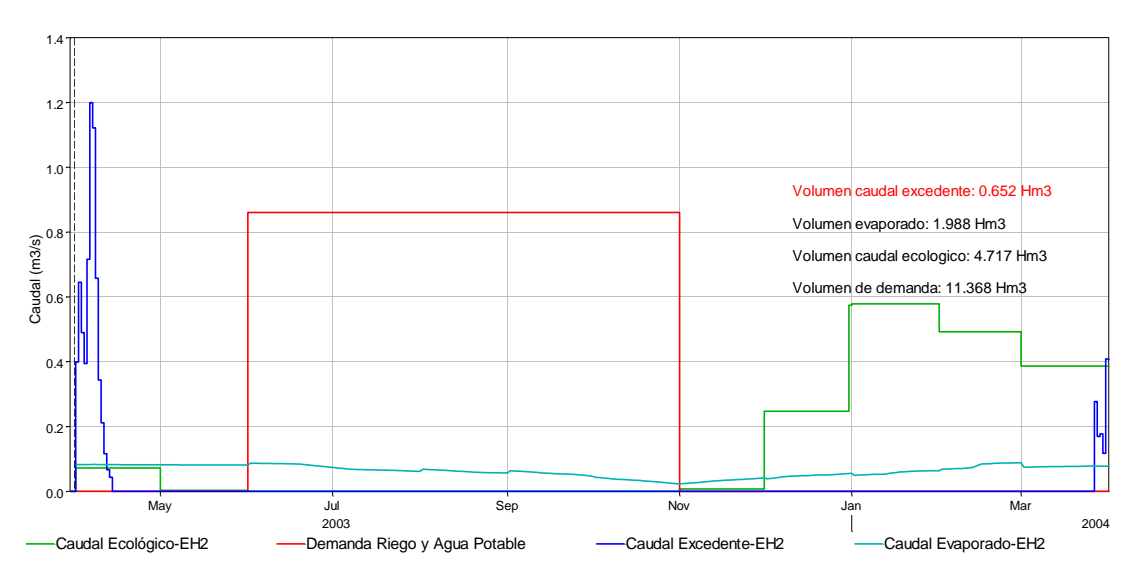

**Figura 4. 29** Salidas desde el embalse Huacata EH2- Escenario 5

## **4.4.5. Escenario 7 Año normal – Riego**

Para este escenario se requiere trasvasar un caudal desde el 1 de noviembre hasta el 3 de febrero, 95 días.

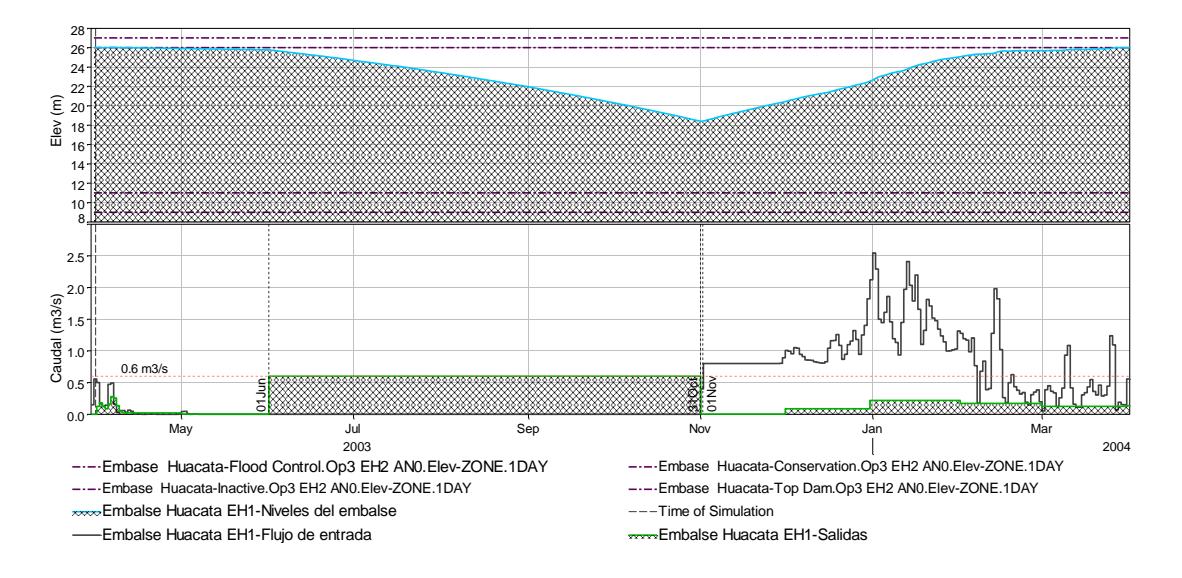

**Figura 4. 30** Niveles - Entradas y salidas para el embalse Huacata EH2-Escenario 7

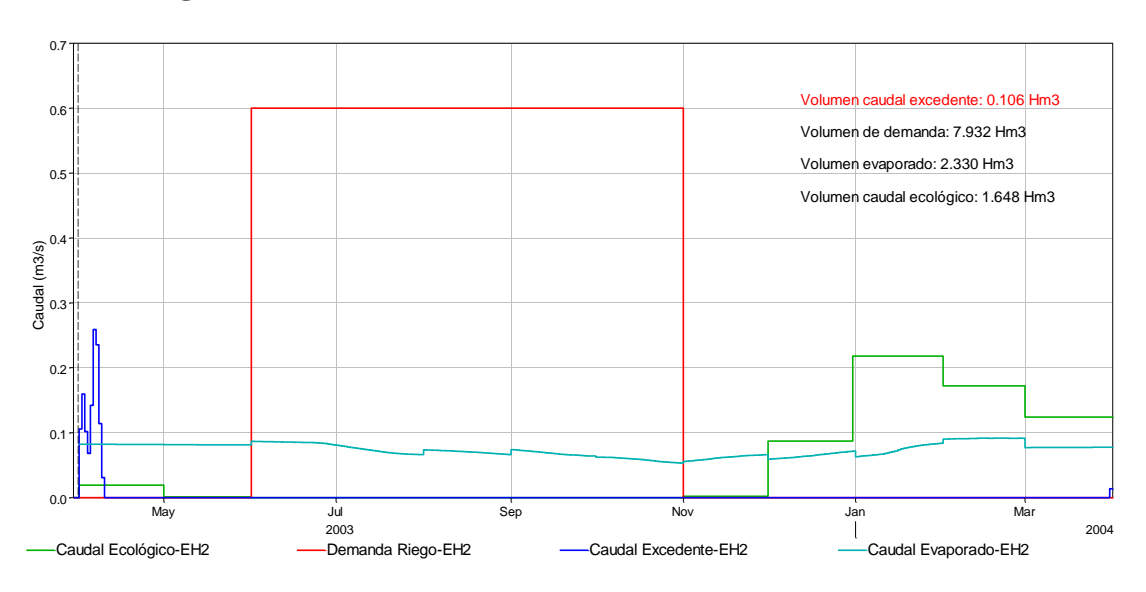

**Figura 4. 31** Salidas desde el embalse Huacata EH2- Escenario 7

### **4.4.6. Escenario 8 Año húmedo – Riego**

Para este escenario no se requiere transferir caudal de la cuenca del rio Huacata para llenar el embalse, con el aporte directo de la cuenca Casa Cancha es suficiente, llegando a producirse sólo con este aporte, caudal excedente, de descargar un volumen de 10.934 hm<sup>3</sup> (figura 19.) se pasó a un volumen de descarga igual a  $0.696$  hm<sup>3</sup>.

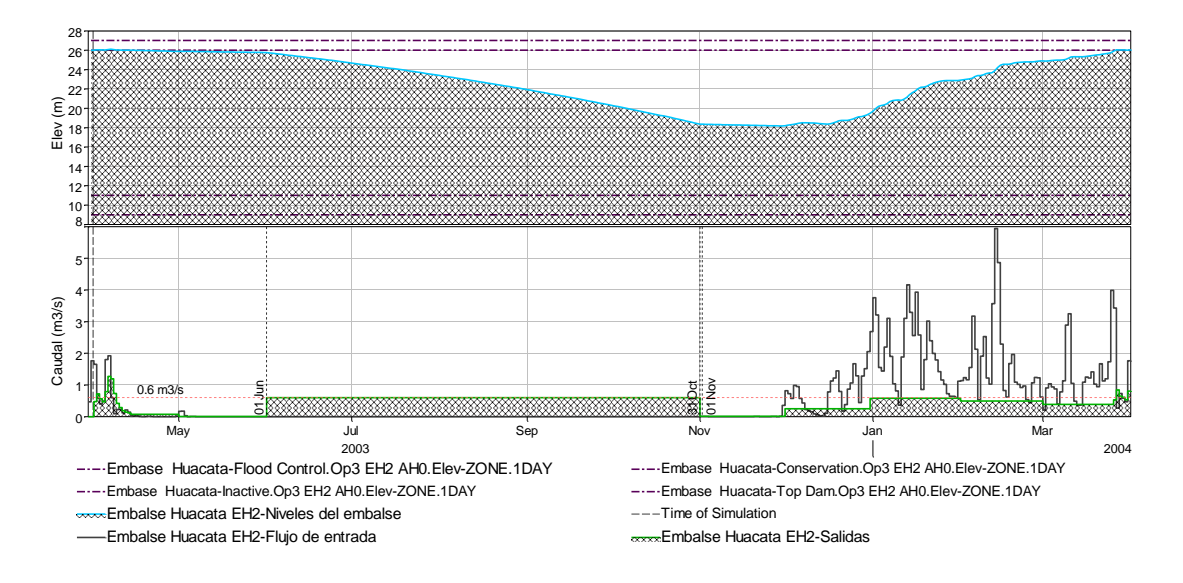

**Figura 4. 32** Niveles - Entradas y salidas para el embalse Huacata EH2- Escenario 8

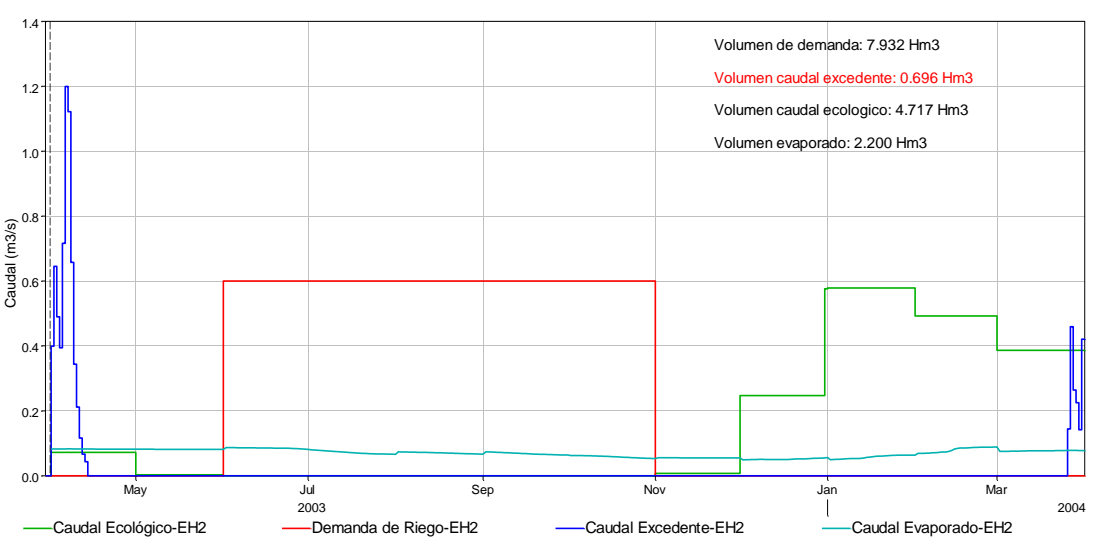

**Figura 4. 33** Salidas desde el embalse Huacata EH2- Escenario 8

**Tabla 4. 3** Resultados de las salidas por canal trasvase para minimizar excedencias

| Escenario      | Año        | Demanda<br>$\frac{1}{s}$ | Demanda<br>requerida<br>(Hm3) | Déficit de<br>demanda<br>$(\%)$ |                 | Aporte por<br>trasvase 800 l/s | Volumenes anuales (Hm3) |         |                     |                     |  |
|----------------|------------|--------------------------|-------------------------------|---------------------------------|-----------------|--------------------------------|-------------------------|---------|---------------------|---------------------|--|
|                |            |                          |                               |                                 | Fecha<br>inicio | Fecha<br>Final                 | Caudal<br>Ecológico     | Demanda | Caudal<br>excedente | Caudal<br>evaporado |  |
| $\mathbf{1}$   | Año normal | 1400                     | 18.50                         | 34.94                           | 1-Nov           | 24-Mar                         | 1.648                   | 12.037  | 0.105               | 1.694               |  |
| $\overline{2}$ | Año húmedo | 1400                     | 18.50                         | 35.10                           | 1-Nov           | $20 - Dec$                     | 4.716                   | 12.006  | 0.578               | 1.713               |  |
| 3              | Año seco   | 1400                     | 18.50                         | 35.13                           | 1-Nov           | 31-Mar                         | 0.209                   | 12.002  | 0.016               | 1.611               |  |
| 4              | Año normal | 860                      | 11.37                         | 0.00                            | 1-Nov           | 19-Mar                         | 1.648                   | 11.369  | 0.115               | 1.986               |  |
| 5              | Año húmedo | 860                      | 11.37                         | 0.00                            | 1-Nov           | 17-Dec                         | 4.717                   | 11.369  | 0.652               | 1.988               |  |
| 6              | Año seco   | 860                      | 11.37                         | 0.00                            | 1-Nov           | 31-Mar                         | 0.209                   | 11.369  | 0.016               | 1.905               |  |
| $\overline{7}$ | Año normal | 600                      | 7.93                          | 0.00                            | 1-Nov           | 3-Feb                          | 1.648                   | 7.932   | 0.106               | 2.330               |  |
| 8              | Año húmedo | 600                      | 7.93                          | 0.00                            |                 | No requiere                    | 4.717                   | 7.932   | 0.696               | 2.200               |  |
| 9              | Año seco   | 600                      | 7.93                          | 0.00                            | 1-Nov           | 18-Mar                         | 0.209                   | 7.932   | 0.007               | 2.291               |  |

# **4.5. Funcionamiento de la central hidroeléctrica durante toda la época de estiaje**

Anteriormente se simuló el comportamiento con demandas del estudio del proyecto, en donde se vio que la central hidroeléctrica provocaba el vaciado del embalse en 3 meses, por lo que los sectores de riego y agua potable se quedaban sin agua antes de cubrirse toda la época de estiaje, lo que puede generar un caos social entre los beneficiarios. En este apartado se determina con que caudal la central hidroeléctrica durante los 5 meses del periodo de estiaje funciona sin perjudicar a ninguno de los otros componentes, un resumen de los tres escenarios se muestra a continuación:

**Tabla 4. 4** Alternativa para el funcionamiento de la central hidroeléctrica

| Demanda                   | Año           | Caudal (I/s) |       |                | Aporte por<br>trasvase 800 l/s |          | Central  | Agua<br>potable | Riego | Tiempo<br>en que se |  |
|---------------------------|---------------|--------------|-------|----------------|--------------------------------|----------|----------|-----------------|-------|---------------------|--|
|                           |               | Agua         | Riego | <b>Central</b> | Fecha                          | Fecha    | Potencia | Población       | Área  | cubre la<br>demanda |  |
|                           |               | Potable      |       |                | inicio                         | Final    | (Mw)     | (hab.)          | (ha.) |                     |  |
| <b>MULTIUSO</b>           | Año<br>normal | 260          | 600   | 880            | 1-Nov                          | 23-Mar   | 3.26     | 138535          | 1100  | 153<br>$(5$ meses)  |  |
| Central<br>hidroeléctrica | Año<br>húmedo | 260          | 600   | 880            | 1-Nov                          | $19-Nov$ | 3.26     | 138535          | 1100  | 153<br>$(5$ meses)  |  |
| Riego y<br>Agua Potabe    | Año seco      | 260          | 420   | 680            | 1-Nov                          | 31-Mar   | 2.77     | 138535          | 770   | 153<br>$(5$ meses)  |  |

### **4.5.1. Año normal**

Considerando un caudal constante de 880 l/s en los 5 meses de estiaje (junio-octubre), para la central hidroeléctrica se produce una potencia media de 3.26 Mw, con 260 l/s se cubre la demanda de agua potable a 138.535 habitantes, y en el caso de riego 600 l/s que representan 1100 ha. regadas durante 5 meses de estiaje. En este escenario para que el embalse vuelva a llenarse necesita un aporte por el trasvase desde el 1 de noviembre hasta el 23 de marzo.

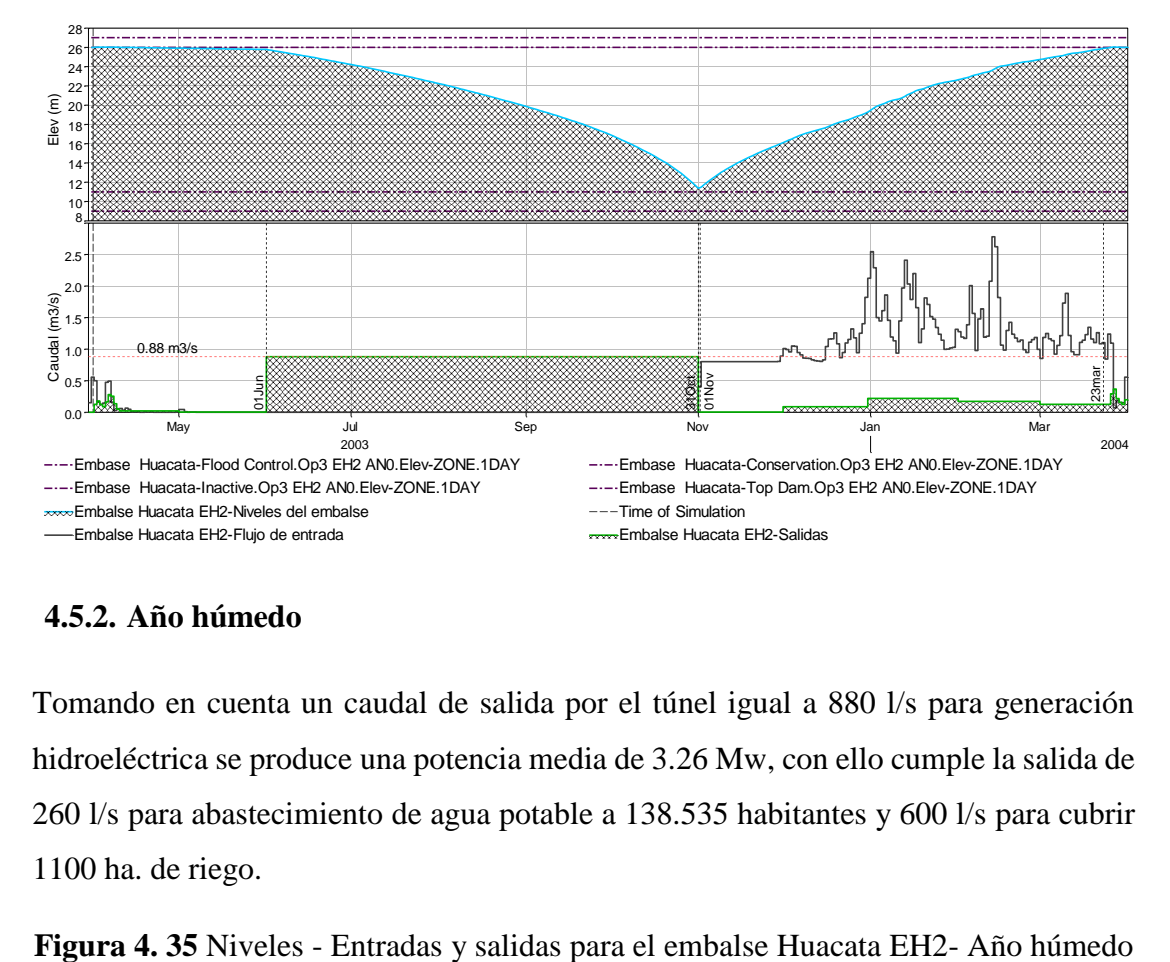

### **Figura 4. 34** Niveles - Entradas y salidas para el embalse Huacata EH2- Año normal

#### **4.5.2. Año húmedo**

Tomando en cuenta un caudal de salida por el túnel igual a 880 l/s para generación hidroeléctrica se produce una potencia media de 3.26 Mw, con ello cumple la salida de 260 l/s para abastecimiento de agua potable a 138.535 habitantes y 600 l/s para cubrir 1100 ha. de riego.

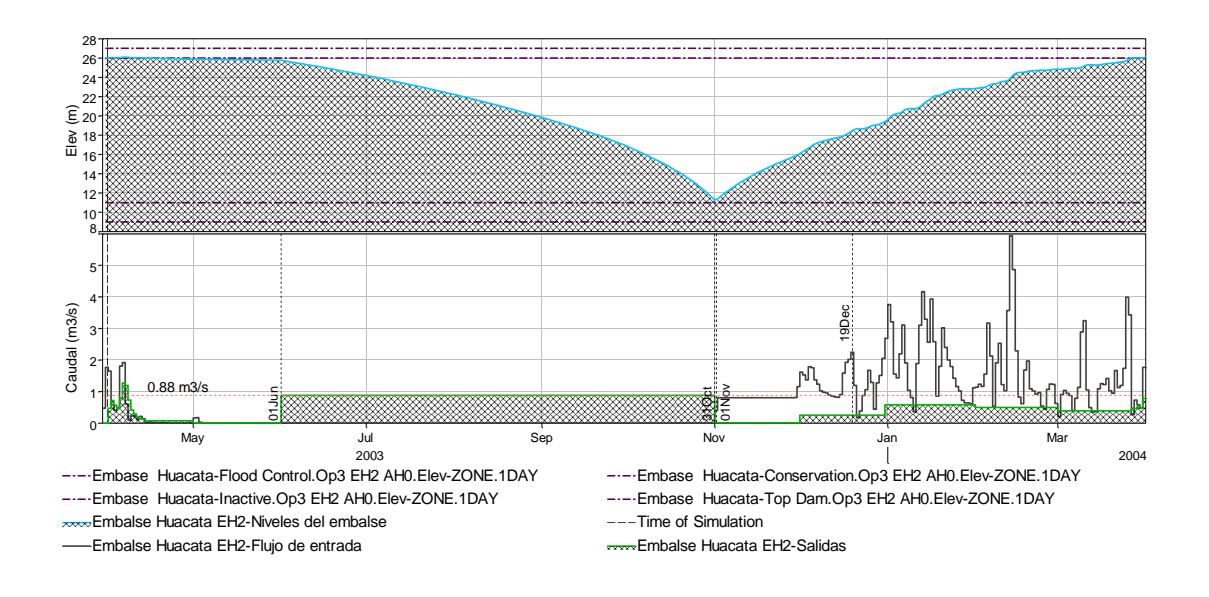

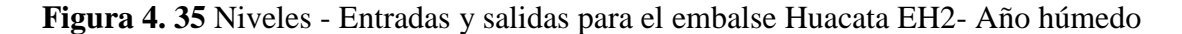

En un año húmedo, para estas condiciones es suficiente trasvasar un caudal desde el 1 de noviembre hasta el 19 de diciembre, es decir menos de 2 meses para que el embalse se vuelva a llenar.

### **4.5.3. Año seco**

Para un año seco se satisfará una potencia media de 2.77 Mw, con un caudal constante de 680 l/s durante 5 meses de estiaje, de donde 260 l/s se derivaran para abastecimiento de agua potable a un número de 138.535 habitantes, en el caso de riego la demanda del estudio no puede ser satisfecha por lo que el embalse no se vuelve a llenar, y para que esto suceda el caudal debe bajar de 600 a 420 l/s con los que se cubre sólo un área de 770 ha.

Para este caso se necesita un aporte indirecto de 800 l/s desde el 1 de noviembre hasta el 31 de marzo.

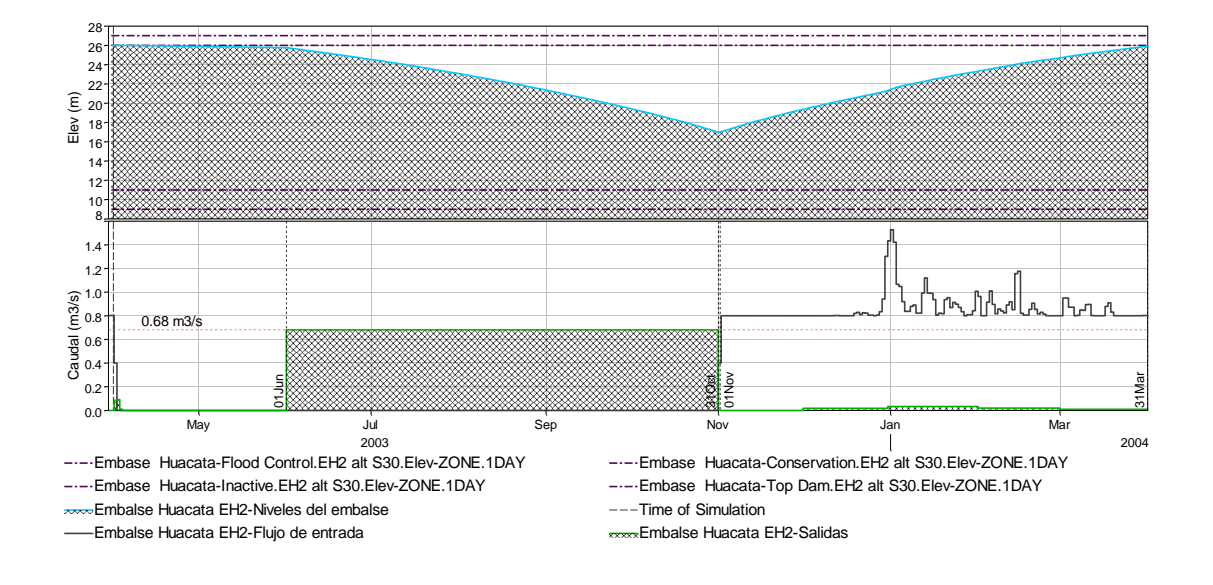

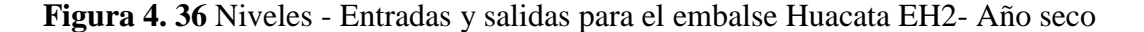

#### **5. CONCLUSIONES Y RECOMENDACIONES**

#### **5.1. Conclusiones:**

- $\checkmark$  Se procesó y recolectó información para realizar un balance hídrico en el embalse, se ha realizado el relleno de información en el periodo 2002 a 2008 de la estación Huacata tanto de precipitaciones como de temperaturas a nivel diario.
- $\checkmark$  Para la obtención de la precipitación media de la cuenca de Casa Cancha se trabajó directamente con la estación de Huacata, que aunque presentaba un registro de solo 7 años a nivel diario, era la más cercana al área de estudio, con este registro se consiguió una buen resultado en la generación de caudales.
- $\checkmark$  Para el relleno de información de precipitación se trabajó con la estación de León Cancha ya que presentaba condiciones similares tanto de altitud como de precipitación media, dando como resultado un buen análisis de consistencia, en el caso de la temperaturas no se tenían estaciones climatológicas cercanas al área de estudio, por lo que se decidió utilizar gradientes térmicos, teniendo la altitud media de la cuenca se interpoló la información de temperaturas diarias para la cuenca Casa Cancha.
- $\checkmark$  Se ha realizado una simulación hidrológica bajo el modelo Thornthwaite, de la cuenca de aporte directo para el embalse Huacata cuenca Casa Cancha, a nivel diario para un periodo de 7 años (2002-2008). Este modelo considera tanto el caudal base como el escurrimiento efectivo. Con los resultados se han reportado caudales para condición de año húmedo, medio y seco. Esta información fue útil para realizar la simulación de la operación del embalse bajo diferentes condiciones de oferta, las cuales ayudaron a realizar la planificación de uso del embalse ante varias salidas por demanda.
- $\checkmark$  Se ha calibrado el modelo Thornthwaite utilizado con datos de aforos de 2 años de la cuenca del río Huacata, con lo cual se obtuvo un coeficientes de Nash igual a 0.624 y un valor de sesgo de Bias igual a 0.62%, los cuales muestran

una interpretación del modelo como satisfactorio, ya que indican una buena correlación entre valores generados y los observados. Esta calibración sirvió para ajustar los parámetros del modelo en la cuenca vecina Casa Cancha.

- $\checkmark$  Se ha cuantificado la oferta de agua para la cuenca de Casa Cancha. El volumen al 85% de probabilidad de no excedencia es  $16.74 \text{ Hm}^3$  (año húmedo), al 50% es de 6.13  $\text{Hm}^3$  (año normal) y al 35% es 1.09  $\text{Hm}^3$  (año seco).
- $\checkmark$  Los periodos de simulación se consideraron de un año (1 de abril a 31 de marzo), dentro de los cuales existen un periodo lluvioso y uno seco, siendo los meses de noviembre hasta abril considerados como época lluviosa y los meses de mayo a octubre como época seca.
- $\checkmark$  Las salidas del sistema son: caudal ecológico aguas abajo de la presa, perdidas por evaporación del embalse y salida por el túnel trasvase, que debe satisfacer demandas tanto de riego, generación de energía hidroeléctrica y de abastecimiento de agua potable.
- $\checkmark$  En este estudio se consideró la salida de caudal para demanda desde el 1 de junio y de entrada por canal trasvase desde el 1 de noviembre, ya que es un dato que se tiene del estudio del proyecto, actualmente es algo que no se está cumpliendo ya que no hay ningún control ni para las salidas para demanda, ni para los aportes por el canal trasvase.
- $\checkmark$  El embalse se alimenta únicamente durante el periodo lluvioso (noviembremarzo) ya que en este periodo se trasvasa agua desde la cuenca del rio Huacata, y los aportes directos de la propia cuenca se dan en mayor porcentaje en el mismo tiempo.
- La implementación del programa HEC-ResSim permite simular el comportamiento operacional del embalse para las diferentes temporadas del año, y así poder regular el funcionamiento de todas las estructuras tanto de entradas y salidas de manera que permitan el máximo aprovechamiento del embalse y el adecuado funcionamiento de sus componentes.
- $\checkmark$  Una de las limitaciones del presente estudio es que no se consiguió información sobre los datos de demandas actuales del proyecto, se realizaron solicitudes a la gobernación pero no se obtuvo respuestas positivas, por lo cual se tuvo que realizar la simulación con datos de demandas constantes del estudio del proyecto realizado en 2004, siendo para la central hidroeléctrica 1400 l/s, riego 600 l/s y para abastecimiento de agua potable 260 l/s durante 5 meses desde el 1 de junio hasta el 31 de octubre.
- $\checkmark$  De igual manera para el aporte por el canal trasvase rio Huacata-embalse Huacata, se mencionaba que se realizaron algunos aforos en la zona, pero ningún dato fue proporcionado, así que se trabajó directamente con el caudal de diseño del canal que es 800 l/s, de aporte constante en época lluviosa desde el 1 de noviembre hasta el 31 de marzo.
- $\checkmark$  Del estudio del proyecto se considera que es necesario la entrada de un caudal constante durante 5 meses por el canal trasvase para el llenado del embalse. En las simulaciones se observó que tanto para un escenario lluvioso como en un año normal hay rebose de agua en volúmenes bastante grandes, en el periodo en que se está trasvasando caudal, de manera que se presentó para cada escenario de tiempo y demanda una alternativa para minimizar este vertido, cuidando de que el embalse vuelva a llenarse, como resultado se llegó en un caso a no necesitar del aporte por el trasvase.
- $\checkmark$  Para los tres escenarios (año lluvioso, húmedo y seco) considerando los 3 componentes (riego, agua potable y generación de electricidad), para datos de embalse construido, se observó que no se satisface las demandas para los 5 meses de estiaje, ya que extrayendo un caudal de 1400 l/s el embalse termina vaciándose en menos de 3 meses, satisfaciendo solo un 65% de lo requerido, es decir que se abastece la demanda de riego para 1100 ha., agua potable a 138.535 habitantes y para la central hidroeléctrica con una potencia de 5.71 Mw, tan sólo en un tiempo de 91 días. En el caso de tomar en cuenta sólo el uso en demanda de riego y abastecimiento de agua potable, con un caudal de 860 l/s

se satisface la demanda al 100%, beneficiando a 138.535 habitantes en el abastecimiento de agua potable y cubriendo 1100 ha. de riego, en los tres escenarios planteados, aunque al presentarse un año seco, el embalse tiene dificultades para volverse a llenar. Finalmente al considerar como operación sólo la demanda de riego 600 l/s para cubrir 1100 ha. durante 5 meses, también se satisface la demanda al 100% en los tres escenarios de tiempo, sin tener ningún problema en su llenado.

- $\checkmark$  Una alternativa para que funcione la central hidroeléctrica durante los 5 meses de estiaje, sin perjudicar a los demás componentes es la siguiente; para un año húmedo y normal, con un caudal extraído igual a 880 l/s se abastece a 138.535 habitantes y 1100 ha. de riego, produciendo una potencia de 3.26 Mw para la generación de energía hidroeléctrica. En un año seco se cubre 770 ha. de riego, se abastece de agua potable a 138535 habitantes y se produce 2.77 Mw de potencia media.
- $\checkmark$  El programa HEC-ResSim, si se dispone de todos los datos requeridos por el mismo, es una excelente herramienta para simular el comportamiento de embalses. Si se tiene definida la funcionalidad de un embalse o en su lugar un sistema de embalses, el programa permite conocer la operación del mismo de acuerdo a las restricciones que se impongan en la liberación de agua tanto a nivel horario como diario, y de esta manera a través del mismo optimizar el recurso hídrico.

### **5.2. Recomendaciones:**

- $\checkmark$  El programa HEC-ResSim es una herramienta muy poderosa para el análisis del funcionamiento de sistemas de embalses.
- $\checkmark$  El nivel de ingreso de datos es muy completo y para una buena simulación se necesita el ingreso de varios parámetros que deben estar definidos de manera adecuada para que el programa sea aplicado correctamente.
- $\checkmark$  Se recomienda completar la información con respecto a infiltración, demandas actuales tanto de la central hidroeléctrica, de agua potable y riego, aforos de la cuenca de aporte directo, datos de aforos de aportes indirectos del río Huacata por el canal trasvase y características generales del río para obtener una simulación adecuada del funcionamiento del embalse, ya que los datos adoptados fueron valores constantes del estudio, si se tendría esta información actualizada y a nivel del detalle requerido (diario), se conseguirían resultados mucho más precisos.
- $\checkmark$  Revisión de estudios, verificar si es realmente atractivo la inversión para una central hidroeléctrica en la zona, simular la operación del embalse con datos del estudio actual de la central, ya que con el caudal requerido del estudio el embalse se vaciaría en 3 meses, dejando en déficit la demanda tanto de agua potable como para riego por 2 meses.
- $\checkmark$  Definición de número de usuarios, áreas de riego, demanda de agua por zonas, tiempo de largadas, para dimensionar canales de distribución, y saber cuánto en realidad saldrá para cada componente, ya que actualmente hay disputas en las comunidades aledañas sobre el beneficio de este recurso, por lo que no se tiene una buena administración de la operación del embalse.